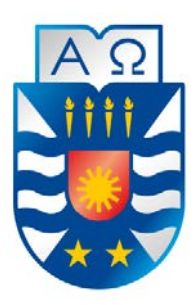

# **"Sistema de Apoyo a la Gestión Bibliotecaria para Biblioteca General y Bibliotecas de Aula de la Escuela E-724 Recaredo Vigueras Araneda"**

**Alumno** Emilio Yáñez Meneses

> **Profesor Guía** Roberto Mercado

**Título al que se opta** Ingeniero de Ejecución en Computación e Informática

> Julio de 2017 Concepción - Chile

# Índice General

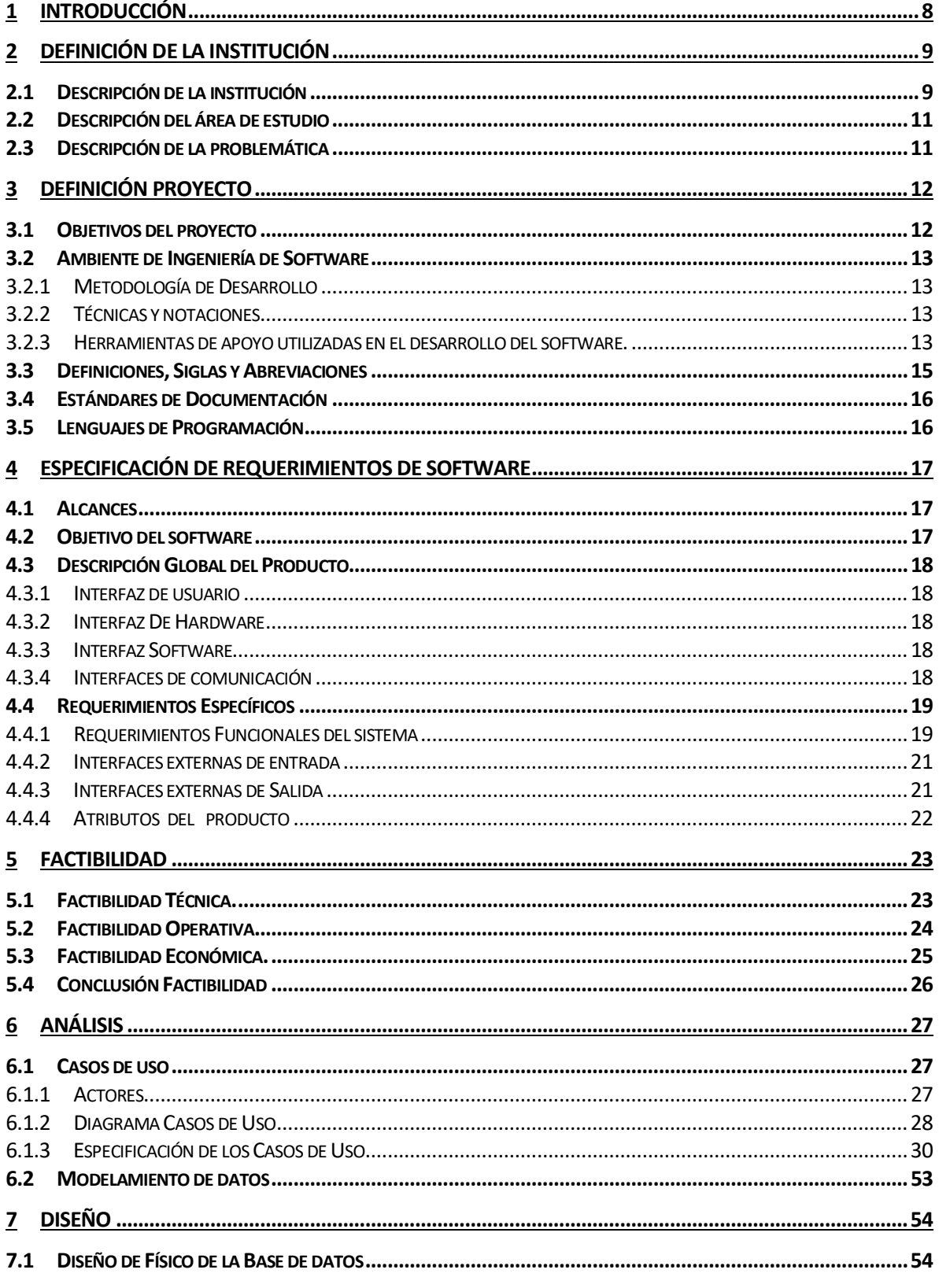

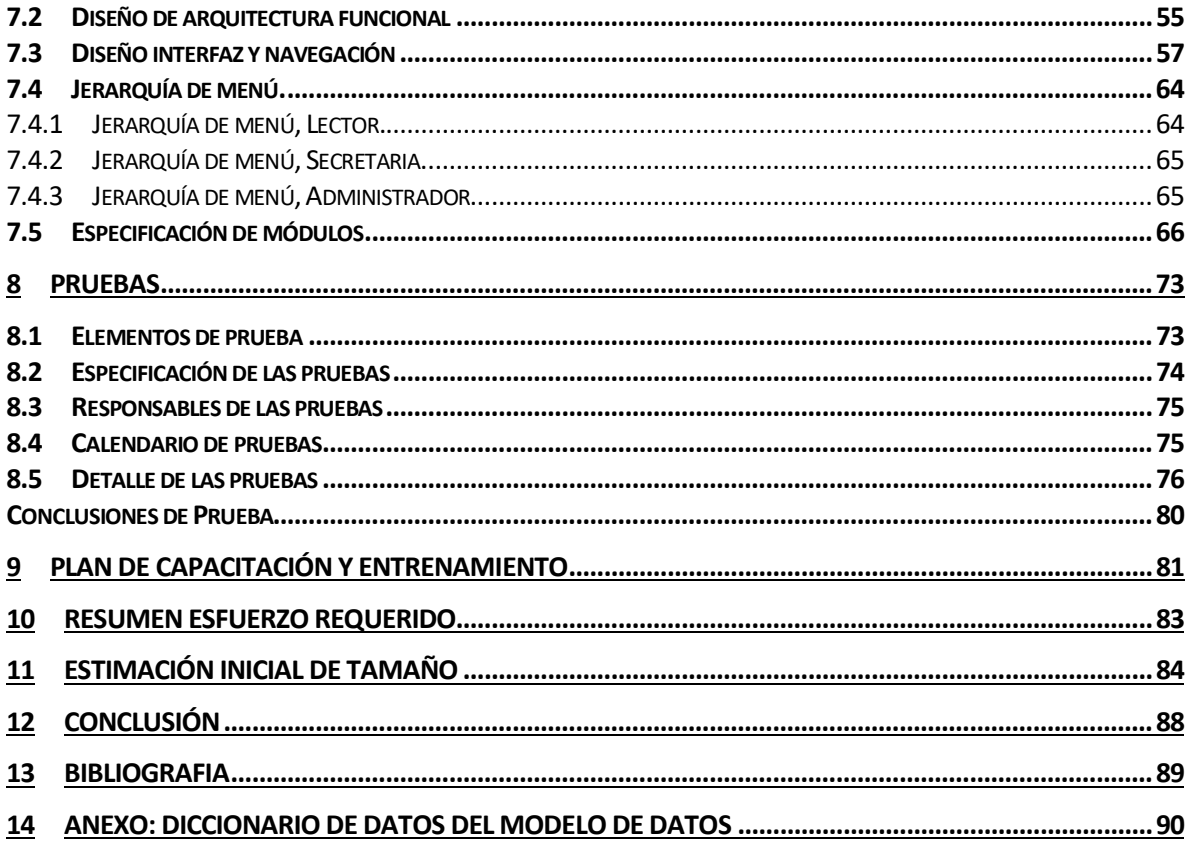

# Índice Ilustraciones

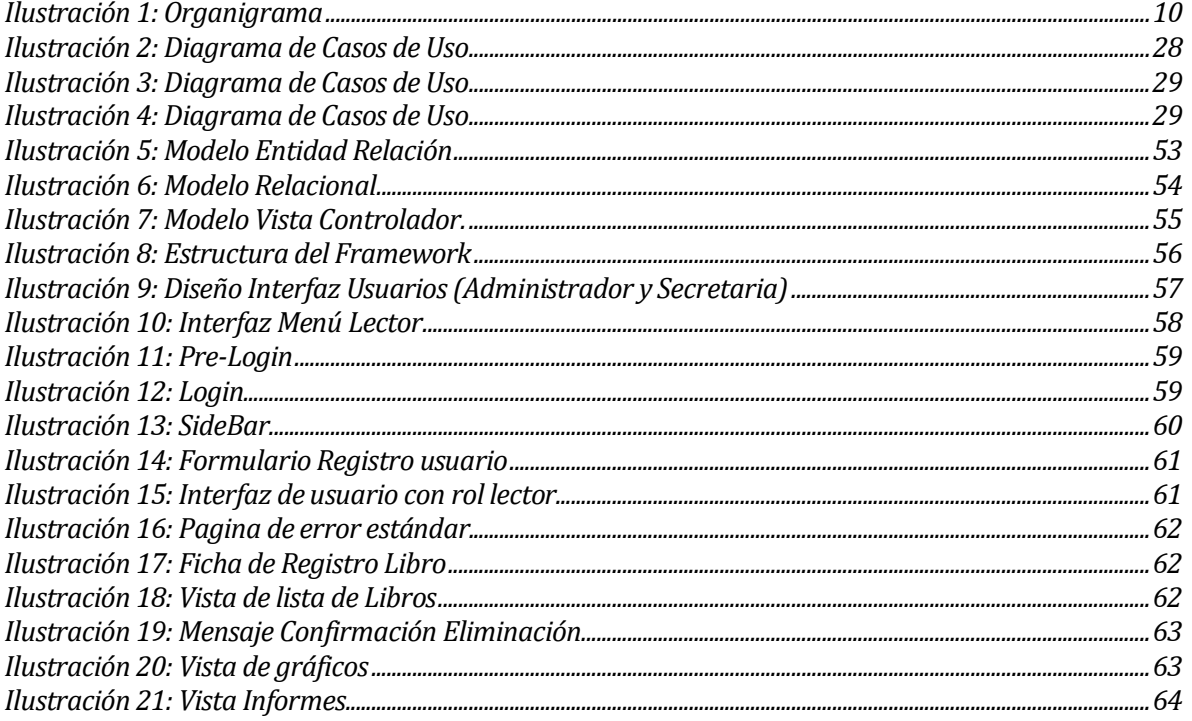

# Índice Tablas

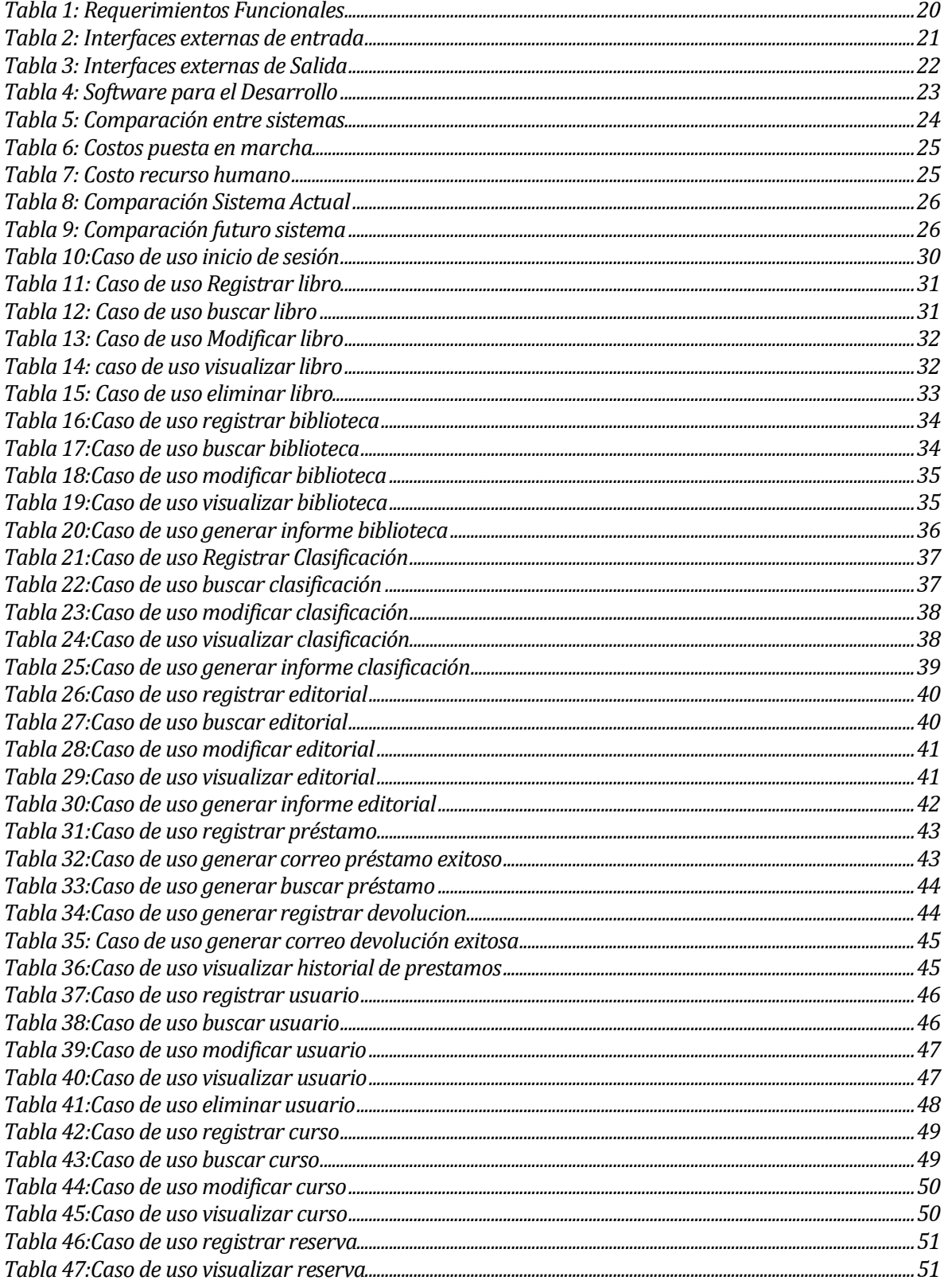

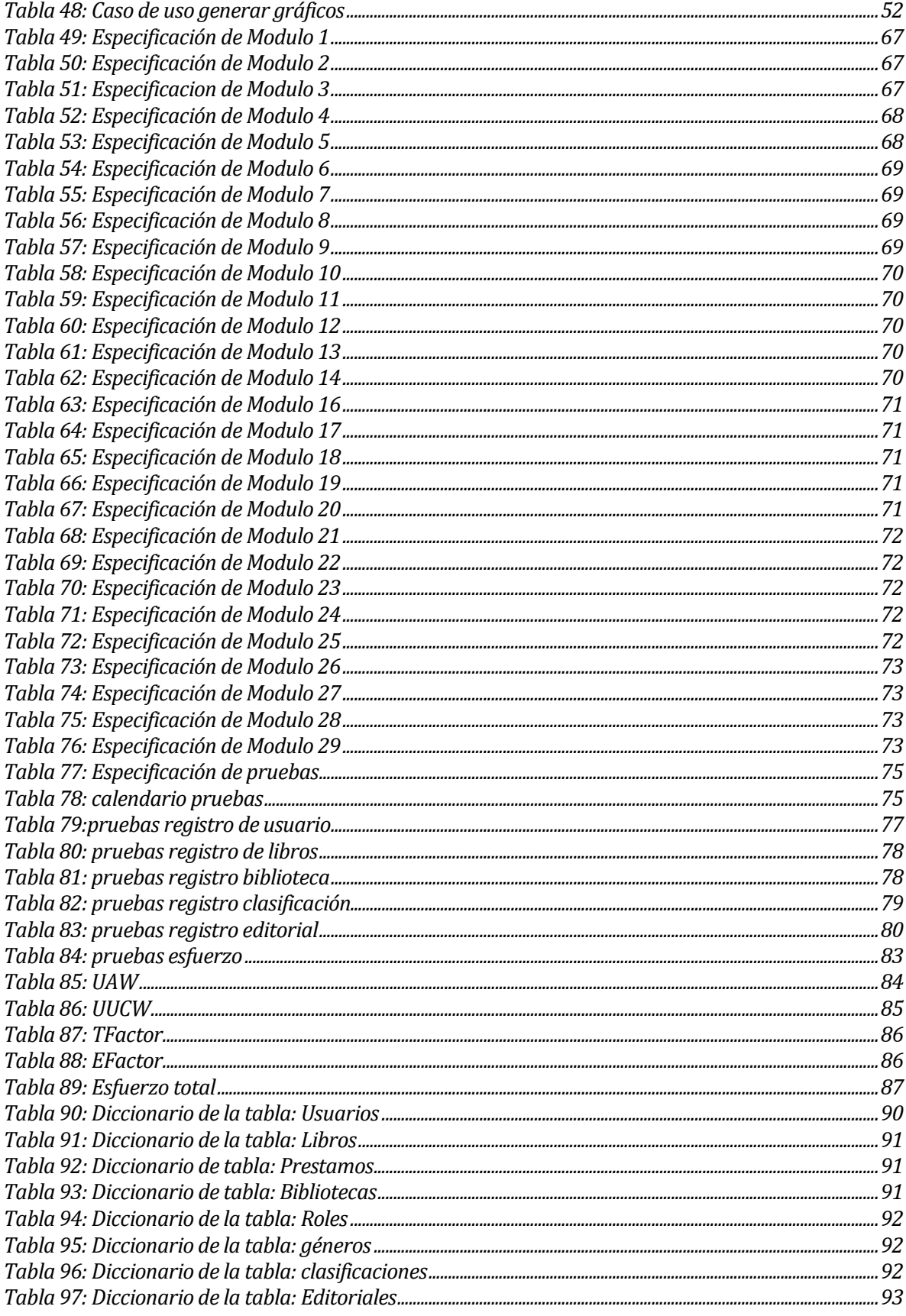

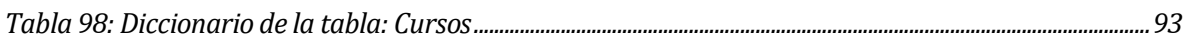

## <span id="page-7-0"></span>**1 INTRODUCCIÓN**

En la actualidad la tecnología avanza activamente lo que hace necesario implementar herramientas que permitan mejorar las labores que se realizan día a día en las instituciones. Es por ello que a la Escuela Recaredo Vigueras Araneda (E-724) le ha surgido la necesidad de implementar un sistema que apoye las tareas que se realizan en las Bibliotecas del establecimiento. Para llevar a cabo este proyecto, es necesario desarrollar varias etapas las cuales se presentaran a lo

Definición de la Institución: Se describen los antecedentes generales de la Institución, área de estudio y problemática que la Institución pretende abarcar y resolver.

largo de este documento, el cual se ha dividido en los siguientes capítulos:

Definición del proyecto: Se describen los objetivos del proyecto, como también de la metodología que se ocupara para poder lograr el objetivo final, se muestran estándares y siglas utilizadas.

Especificaciónde requerimientos de software: Este capítulo contempla los objetivos del producto del proyecto y describe cada una de las funcionalidades del software a implementar.

Factibilidad: Este capítulo contempla el análisis de factibilidad con todas sus descripciones.

## <span id="page-8-0"></span>**2 DEFINICIÓN DE LA INSTITUCIÓN**

## <span id="page-8-1"></span>**2.1 Descripción de la institución**

Antecedentes generales de la Institución:

Nombre: Escuela Recaredo Vigueras Araneda (E-724).

Dirección Calle Irarrazabal 85 Santa Juana.

Rubro: Educación General Básica.

Visión: Ser una Institución educacional reconocida por su compromiso permanente con la formación integral de todos los alumnos, capaz de generar experiencias de aprendizaje que aseguren una educación de calidad, en armonía con el medio natural, social y cultural y que garantice la continuidad de estudios, en consonancia con la vocación de cada uno de sus educando.

Misión: Promover un Proceso Educativo Integral, inclusivo y de calidad, que comprometa a todos los integrantes de la comunidad educativa en otorgar efectivas oportunidades de aprendizaje a todos(as) los(as) estudiantes, respecto de su formación valórica, el logro de aprendizajes significativos, el desarrollo de habilidades y actitudes, que les permitan concretar su continuidad de estudios, su desarrollo individual y social, de modo que puedan alcanzar su realización plena como personas humanas.

## **Organigrama de la Institución**

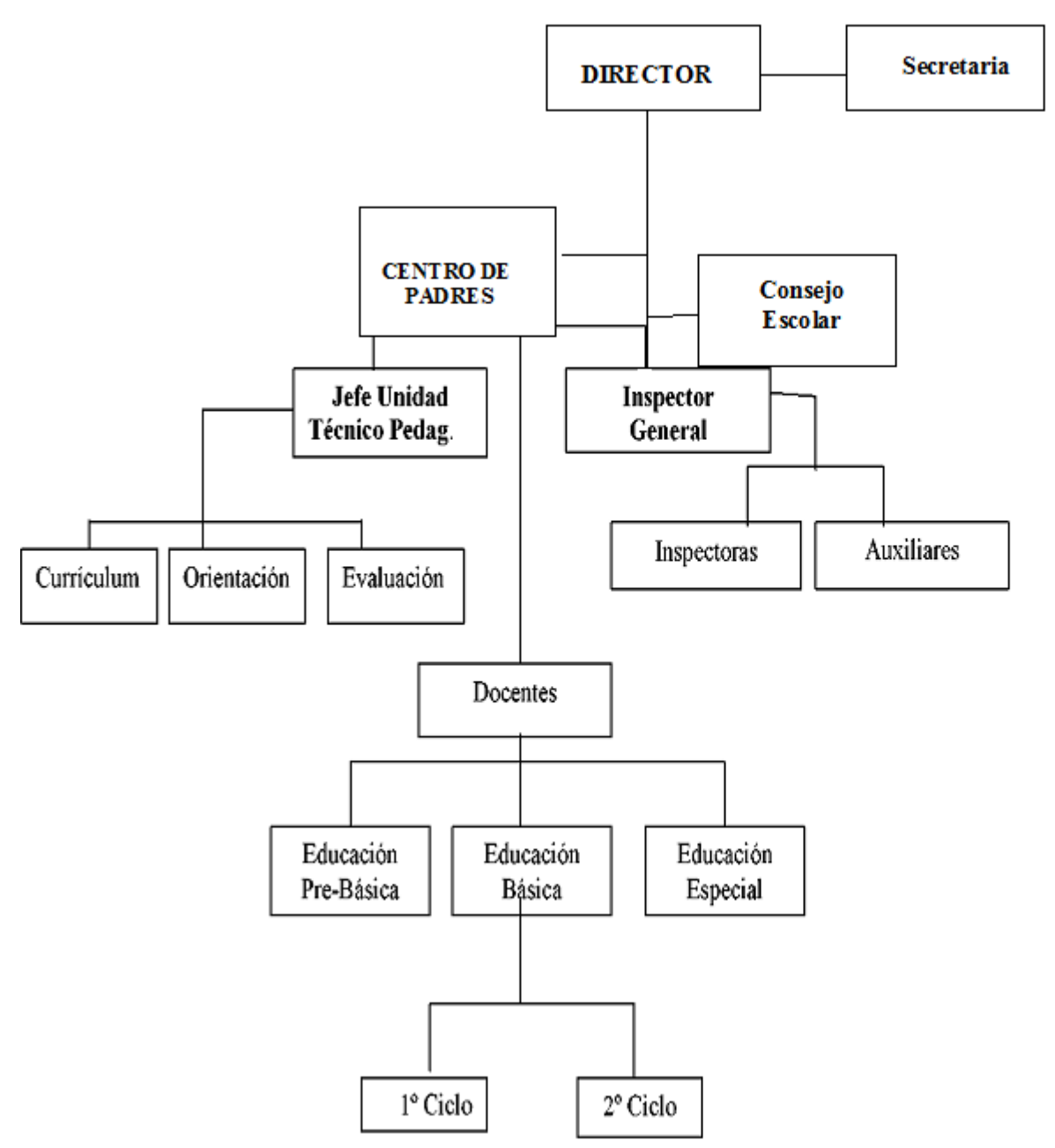

<span id="page-9-0"></span>**Ilustración 1**: Organigrama

## <span id="page-10-0"></span>**2.2 Descripción del área de estudio**

El área de estudio son la Biblioteca General y Bibliotecas de Aula de la escuela E-724 Recaredo Vigueras Araneda.

Objetivo del Área: Gestionar los recursos de aprendizaje de forma eficiente y eficaz.

## <span id="page-10-1"></span>**2.3 Descripción de la problemática**

En la actualidad las Bibliotecas y Centro de Recurso de Aprendizaje de la Escuela Recaredo Vigueras Araneda realizan todas sus actividades sin ayuda de herramientas que le permitan facilitar las tareas, el inventario y los registros de préstamos son realizados a mano, lo cual genera pérdida de tiempo al revisar la disponibilidad de los recursos de aprendizaje, además de tener la información desactualizada debido a que el inventario solo se actualiza una vez al año, la persona encargada no es capaz de tener certeza del estado de un recurso del aprendizaje.

Gran parte de los procesos dentro del área de estudio son realizados por solo por una persona , la cual debe controlar los recursos de aprendizaje con los que se cuentan. Existen 2 tipos de recursos de aprendizaje, los recursos de aprendizaje para préstamo domiciliario los cuales están ubicados físicamente en la Biblioteca General de la escuela y los Recursos de Aprendizaje que se encuentran almacenados en alguna de las Bibliotecas de Aulas con las que cuenta la escuela los cuales no tienen permitido su préstamo domiciliario, los tipos de estados que puede tener cada Recurso del Aprendizaje independiente de a qué tipo de Biblioteca pertenezca son:

> -Baja -Disponible -Prestado

Uno de los problemas que se manifiesta dentro del área de estudio, es que los Lectores al realizar la devolución de un Recurso del Aprendizaje este no sea registrado en el libro de préstamos, por lo que muchas veces se cuenta con información errónea del estado de los préstamos, los tipos de estado que pueden tener los préstamos realizados son:

## -Activo -Entregado

Otro de los problemas presentados es que no se sabe con exactitud los Recursos de Aprendizaje que hay, ni tampoco cuales se pueden prestar de forma rápida (Sin tener que revisar los estantes directamente).

## <span id="page-11-0"></span>**3 DEFINICIÓN PROYECTO**

## <span id="page-11-1"></span>**3.1 Objetivos del proyecto**

Objetivo General:

Diseñar, desarrollar e implementar un sistema web para la Biblioteca General, Bibliotecas de Aulas de la Escuela E-724 Recaredo Vigueras Araneda, éste permitirá a los encargados de dichos espacios gestionar los recursos disponibles de forma más eficiente y permitir tener acceso a la información actualizada

Objetivos Específicos:

1.-Realizar estudio de situación actual de la Biblioteca General y Bibliotecas de Aulas de la escuela E-724 Recaredo Vigueras Araneda para identificar los problemas que tienen y plantear soluciones a estos.

2.-Instalar y configurar Servidor web utilizando un Raspberry PI (un ordenador de placa reducida y de bajo costo).

3.-Desarrollar Sistema Web que permita gestionar las distintas actividades bibliotecarias (Inventario, prestamos, estadísticas)

4.-Desarrollar una aplicación móvil que permita acceder al listado de recursos disponibles para préstamo.

6.-Capacitar a los usuarios en el uso del nuevo sistema web y aplicación android.

## <span id="page-12-0"></span>**3.2 Ambiente de Ingeniería de Software**

A continuación de justificaran todas las técnicas, métodos, herramientas, estándares que serán utilizados para desarrollar el proyecto.

#### <span id="page-12-1"></span>**3.2.1 Metodología de Desarrollo**

Para la implementación de este proyecto se utilizará metodología Iterativo Incremental, esta otorga un feedback con el usuario a medida se va desarrollando el software, es una metodología flexible e incorpora iteraciones e incrementos donde se entrega una parte del software funcional al usuario. Se tendrá una comunicación directa con el usuario por ende es necesaria usar esta metodología. Se pueden plantear nuevas ideas al finalizar una iteración e incorporarlas en la siguiente. Es una metodología muy completa para trabajar con usuario de forma directa.

#### <span id="page-12-2"></span>**3.2.2 Técnicas y notaciones**

Diseño lógico: Modelo entidad relación (MER).

Diseño físico: Modelo Relacional (MR).

Diagramas: Diagrama de casos de uso, árbol de descomposición funcional (Se utiliza para ver las funcionalidades del software).

#### <span id="page-12-3"></span>**3.2.3 Herramientas de apoyo utilizadas en el desarrollo del software.**

**JavaScript** (abreviado comúnmente JS): Es un lenguaje de programación interpretado, dialecto del estándar ECMAScript. Se define como orientado a objetos, basado en prototipos, imperativo, débilmente tipado y dinámico.

**CSS**: Hojas de Estilo en Cascada (Cascading Style Sheets) es el lenguaje utilizado para describir la presentación de documentos HTML o XM.

**Oracle VM VirtualBox**: Es un software de virtualización para arquitecturas x86/amd64 utilizado para crear el entorno virtual de desarrollo del proyecto.

**Vagrant** : Es una herramienta para la creación y configuración de entornos de desarrollo virtualizados,

**PowerDesigner:** Herramienta CASE destinada al modelamiento profesional. Es una herramienta que nos ayuda en el análisis, diseño inteligente y construcción sólida de una base de datos y un desarrollo orientado a modelos de datos a nivel físico y conceptual, nos apoyará en todo el proceso de diseño de la base de datos con la que el sistema interactuará, es de fácil usabilidad e intuitiva en todo sentido.

**Android Studio:**Android Studio es el entorno de desarrollo integrado oficial para desarrollar aplicaciones para el sistema operativo Android.

**Raspian:** Distribución del sistema operativo GNU/Linux y por lo tanto libre basado en Debian Jessie (Debian 8.0) para la placa computadora (SBC) Raspberry Pi.

**GIT**: Software de control de versiones diseñado por Linus Torvalds, pensando en la eficiencia y la confiabilidad del mantenimiento de versiones de aplicaciones cuando éstas tienen un gran número de archivos de código fuente.

## <span id="page-14-0"></span>**3.3 Definiciones, Siglas y Abreviaciones**

- **Base de datos (BD):** Una base de datos es un conjunto de datos pertenecientes a un mismo contexto y almacenados sistemáticamente para su posterior uso. En este sentido; una biblioteca puede considerarse una base de datos compuesta en su mayoría por documentos y textos impresos en papel e indexados para su consulta.
- **REST** (Representational State Transfer): Arquitectura utilizada para comunicación entre aplicaciones.
- **Software (SW):** Equipamiento lógico o soporte lógico de un sistema informático, que comprende el conjunto de los componentes lógicos necesarios que hacen posible la realización de tareas específicas.
- **SO**: sistema operativo.
- **Recursos de Aprendizaje:** Son los recursos utilizados para complementar las enseñanzas impartidas en las horas de clases, pueden ser Libros o material didáctico
- **Framework:** Estructura conceptual y tecnológica de soporte definido, normalmente con artefactos o módulos de software concretos, que puede servir de base para la organización y desarrollo de software.
- **HyperText Markup Language (HTML5)**: Quinta versión del lenguaje de marcado predominante para la elaboración de páginas web que se utiliza para describir y traducir la estructura y la información en forma de texto, así como para complementar el texto con objetos tales como imágenes.
- **PHP:** Es un lenguaje de programación de uso general de código del lado del servidor originalmente diseñado para el desarrollo web de contenido dinámico.
- **Composer:** Es una herramienta para administración de dependencias en PHP.

## <span id="page-15-0"></span>**3.4 Estándares de Documentación**

•Estándar para el informe: Plantilla "Proyecto Título de –Desarrollo de Software" versión 26 de junio de 2011.

•Estándar para los requerimientos funcionales: Adaptación basada en IEEE Software requirements Specifications Std 830-1998.

## <span id="page-15-1"></span>**3.5 Lenguajes de Programación**

**PHP5:** Es un lenguaje de programación de uso general de código del lado del servidor originalmente diseñado para el desarrollo web de contenido dinámico.

**Framework Laravel 5.3:** El framework Laravel es de código abierto para desarrollar aplicación y servicios web con PHP 5.6.

**SQL**(Structured Query Language):Es un lenguaje declarativo de acceso a bases de datos relacionales que permite especificar diversos tipos de operación en ellas.

## <span id="page-16-0"></span>**4 ESPECIFICACIÓN DE REQUERIMIENTOS DE SOFTWARE**

## <span id="page-16-1"></span>**4.1 Alcances**

El software está diseñado para mantener actualizada la información de los recursos de aprendizaje pertenecientes a las distintas bibliotecas de la escuela E-724 Recaredo Vigueras Araneda implementando distintos tipos de clasificaciones.

El software también permite mantener la información de los usuarios y mantener registro de los préstamos realizados por ellos.

## <span id="page-16-2"></span>**4.2 Objetivo del software**

#### **Objetivo General**

Registrar la información de los recursos de aprendizaje que se encuentran en la escuela, controlar los préstamos que se realizan a los usuarios de las bibliotecas con el fin de mantener información actualizada, precisa y ordenada

#### **Objetivos Específicos:**

- Permitir el registro de información de Usuarios, Recursos de Aprendizaje, Bibliotecas, Editoriales, Cursos y Préstamos.
- Minimizar los tiempos de las tareas que se llevan a cabo en la biblioteca general y centro de recursos de aprendizaje.
- Llevar un registro actualizado del estado de los recursos de aprendizaje.
- Facilitar la generación de informes, estos podrán ser generados para ser visualizados por pantalla o en un documento en formato PDF.

## <span id="page-17-0"></span>**4.3 Descripción Global del Producto**

### <span id="page-17-1"></span>**4.3.1 Interfaz de usuario**

El encargado de las bibliotecas especifica que la interfaz del usuario debe ser adaptativa (Responsiva) esto quiere decir que se adapta a distintos tipos de resolución de pantalla. Los ítems del menú lateral deben ser de colores para evitar equivocaciones. Se debe ocupar el color azul marino como color principal de la interfaz. Los documentos pdf generados por el sistema deben contar con los siguientes datos en su membrete:

> -Logo de la Institución -Fecha de Creación del documento. -Nombre del Usuario que género el documento.

## <span id="page-17-2"></span>**4.3.2 Interfaz De Hardware**

El sistema no interactúa con ningún hardware específico adicional al que incorporan los computadores (mouse y teclado) ni requiere configuración adicional.

#### <span id="page-17-3"></span>**4.3.3 Interfaz Software**

Se utiliza API REST para la conexión del sistema web con la aplicación para el sistema operativo android.

#### <span id="page-17-4"></span>**4.3.4 Interfaces de comunicación**

Para la transmisión del contenido web se empleara el protocolo HTTP y para la comunicación en red se usaran los protocolos TCP/IP.

# <span id="page-18-0"></span>**4.4 Requerimientos Específicos**

## <span id="page-18-1"></span>**4.4.1 Requerimientos Funcionales del sistema**

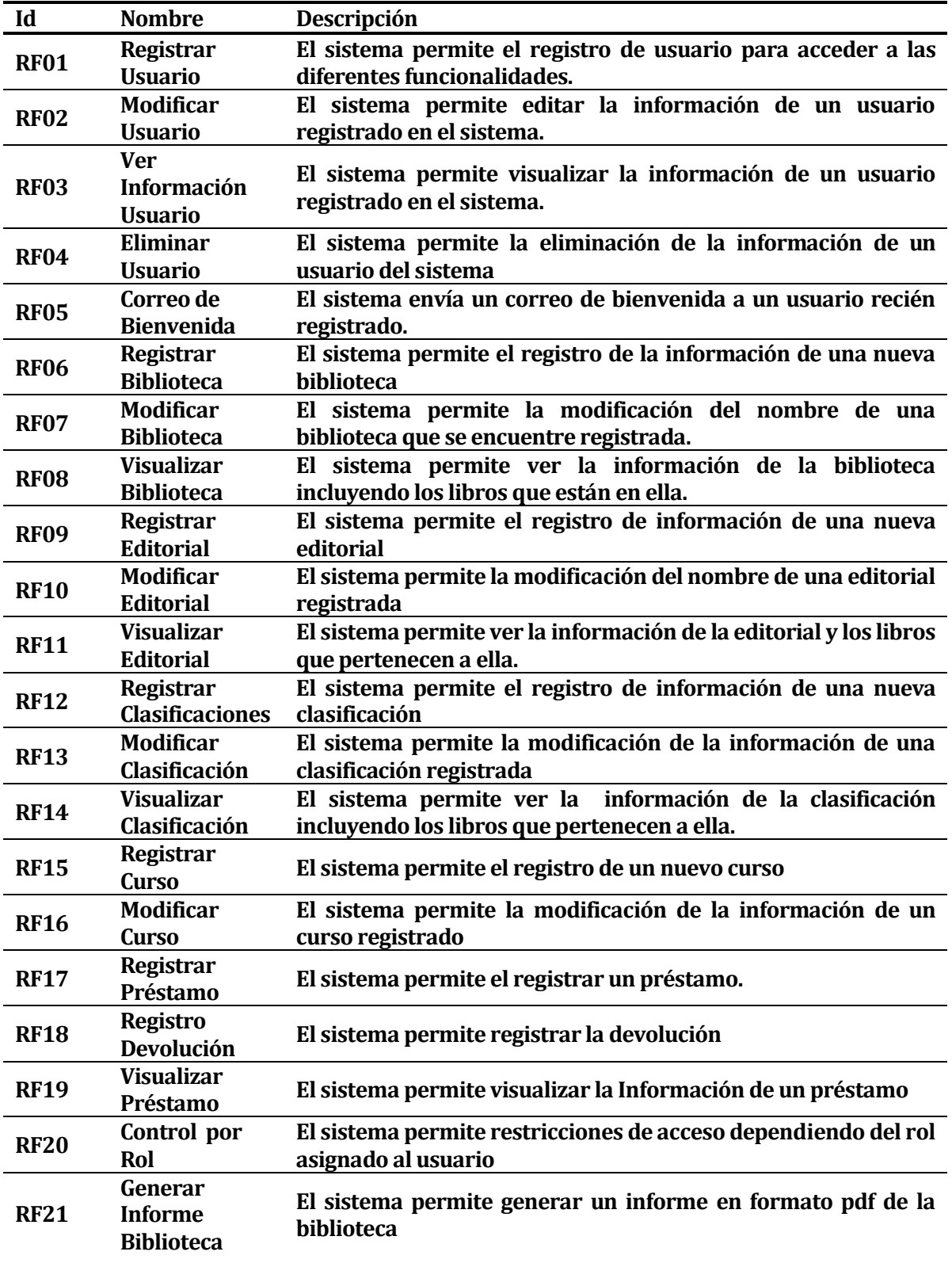

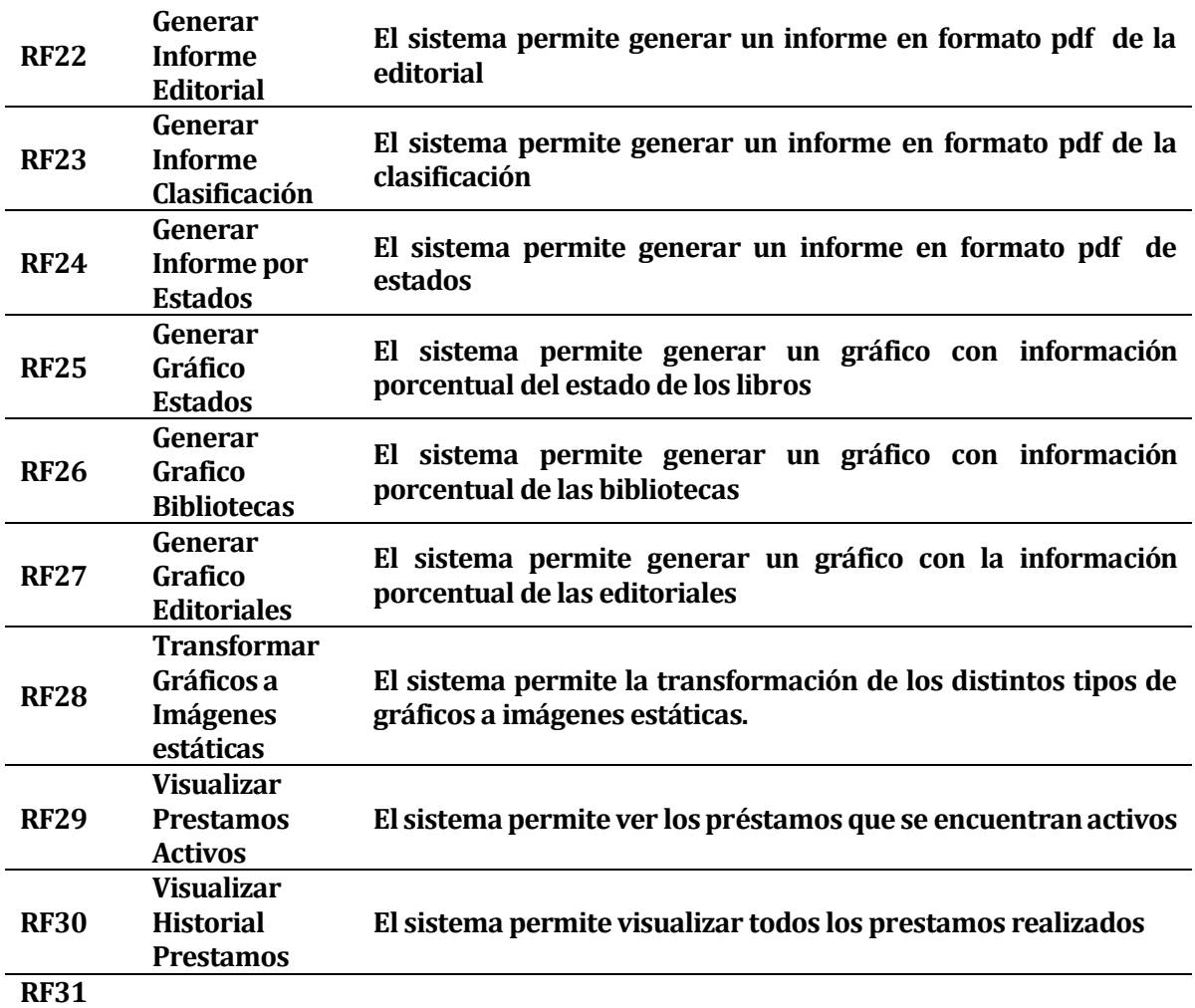

<span id="page-19-0"></span>**Tabla 1**: Requerimientos Funcionales

#### <span id="page-20-0"></span>**4.4.2 Interfaces externas de entrada**

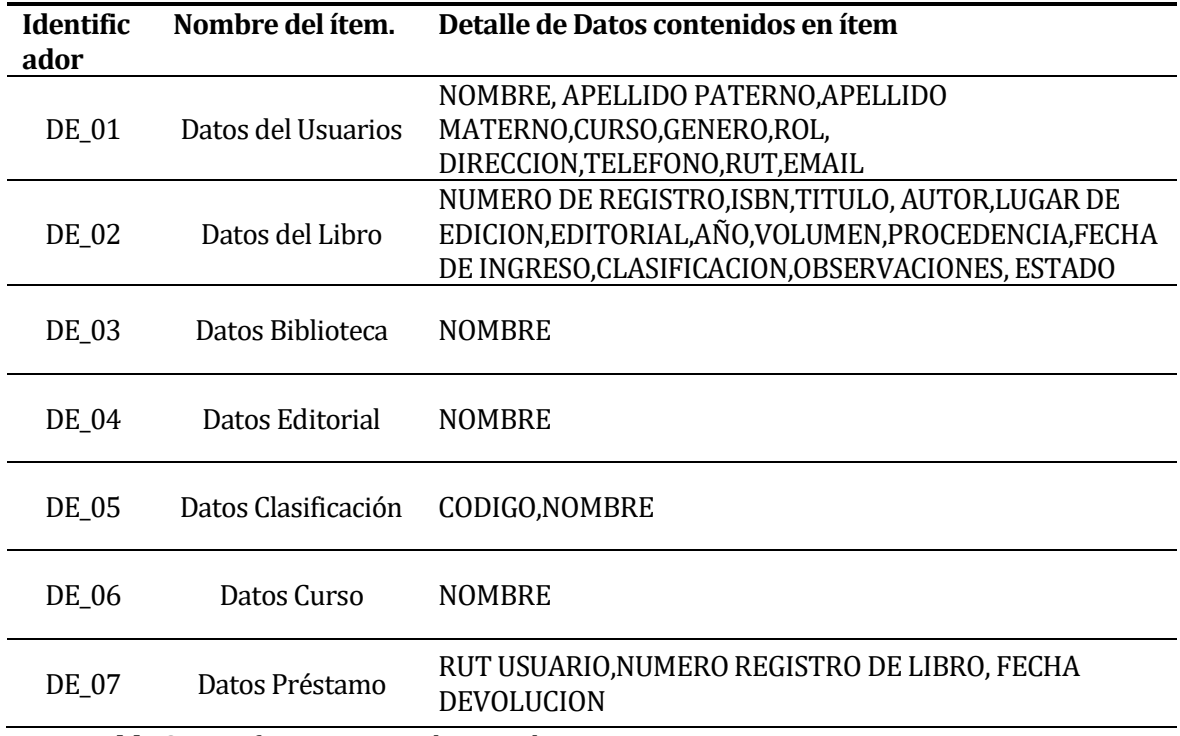

<span id="page-20-2"></span>**Tabla 2**: Interfaces externas de entrada

## <span id="page-20-1"></span>**4.4.3 Interfaces externas de Salida**

Se especifica cada salida del sistema, indicando en cada caso el formato o medio de salida.

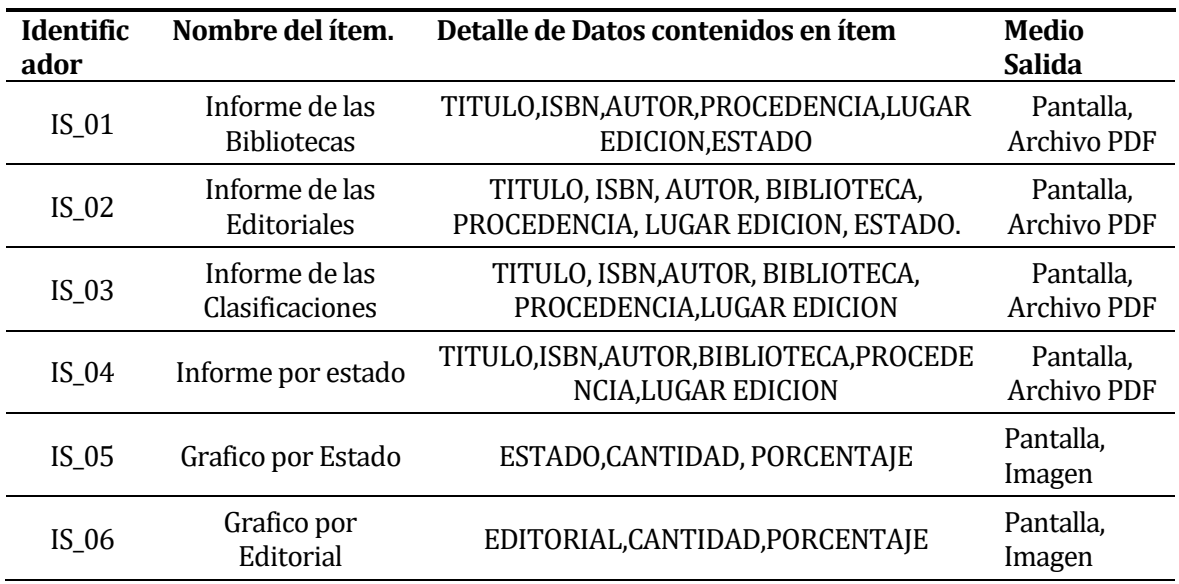

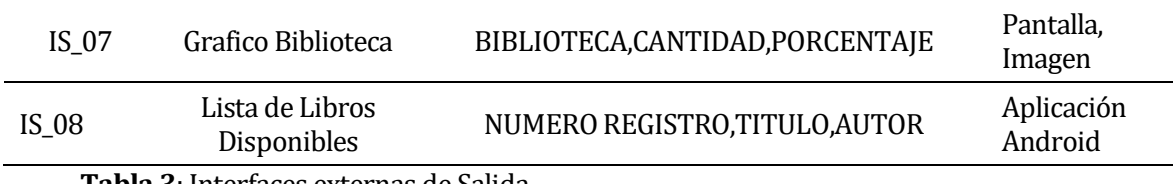

<span id="page-21-1"></span>**Tabla 3**: Interfaces externas de Salida

#### <span id="page-21-0"></span>**4.4.4 Atributos del producto**

Se indicaran los atributos de calidad del software que se desarrollará.

**Portabilidad:** El Sistema es capaz de ser ejecutado tanto en computadores de escritorio como en dispositivos móviles debido a que cuenta con una interfaz Adaptativa.

**Funcionalidad-seguridad:** Se debe acceder al sistema con el RUT y un password, el cual se encripta para disminuir la posibilidad del acceso al sistema por terceros. Existen tres diferentes perfiles de entrada: Administrador, Secretaria y Lector.

**Operatividad-Comprensibilidad:** El sistema emite mensajes de error claros, indicando los campos obligatorios para los ingresos de datos.

**Usabilidad:** El Sistema es fácil de usar, debido a su simple interfaz, las tareas están separadas por módulos, por lo que el usuario tiene divididas las funciones de este, y no todas en una sola pantalla.

## <span id="page-22-0"></span>**5 FACTIBILIDAD**

A continuación se presenta los estudios de factibilidad que se presentan en el proyecto en su fase de análisis, estos fueron:

- Factibilidad técnica.
- Factibilidad operativa.
- Factibilidad económica.

## <span id="page-22-1"></span>**5.1 Factibilidad Técnica.**

El estudio de factibilidad técnica consiste en realizar una evaluación de la tecnología que se posee para el desarrollo del Sistema.

Software y Hardware principales necesarios para desarrollar el Proyecto:

• Desktop o Laptop con las siguientes características mínimas: Sistema Operativo: Linux Mint (Sistema operativo derivado de Debian). Procesador:Dual Core 2.5 Ghz Disco Duro: 250GB RAM: 4GB

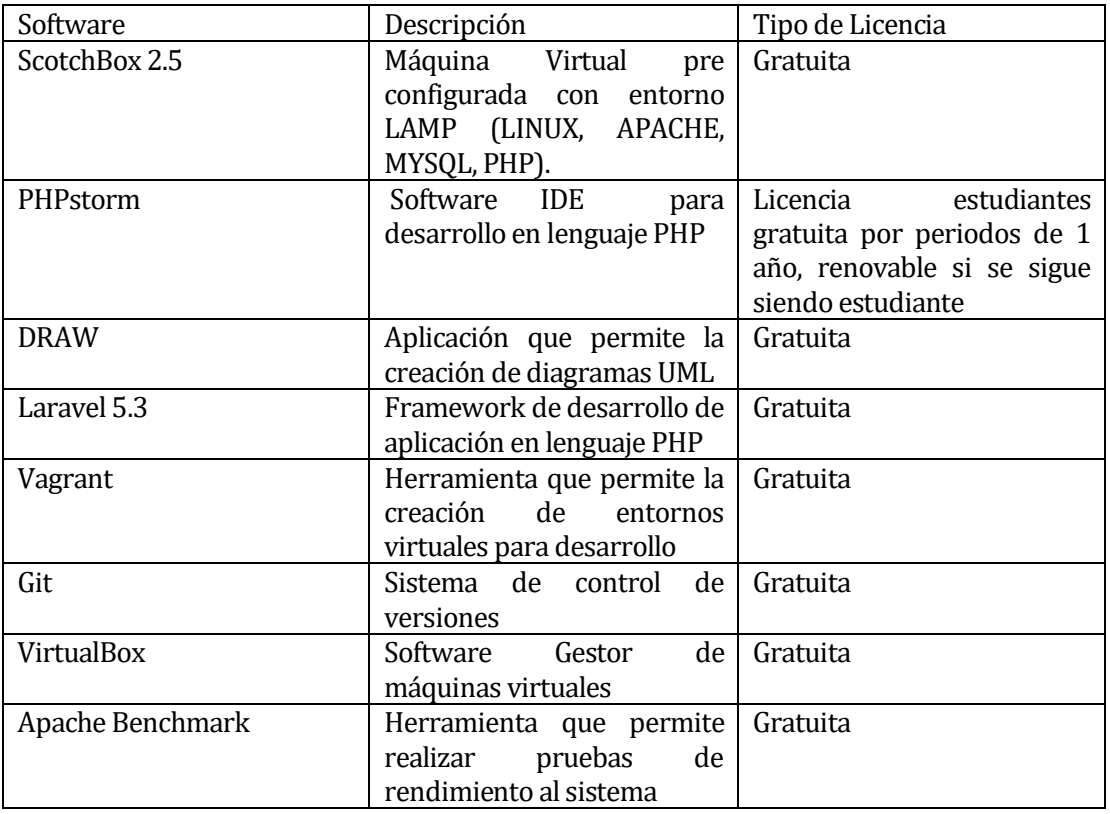

<span id="page-22-2"></span>**Tabla 4**: Software para el Desarrollo

## **Conclusión de Factibilidad Técnica**

Existe el conocimiento sobre el uso de cada uno de los hardware y software mencionados.

En caso de dudas que surjan en el proceso, se pueden revisar los manuales o documentación existente.

Se concluye que es factible el desarrollo del sistema, todas las herramientas utilizadas cuentan con tipo de licencia gratuita lo que implica que no se deberá hacer una inversión en tecnología para el desarrollo.

## <span id="page-23-0"></span>**5.2 Factibilidad Operativa.**

El estudio de factibilidad operativa consiste en realizar un análisis para determinar si existen las capacidades "humanas" para hacer uso del sistema y si el sistema es beneficioso o no para la institución.

Para realizar el estudio de factibilidad operativa, se plantea una comparación entre la situación actual y la implementación del sistema.

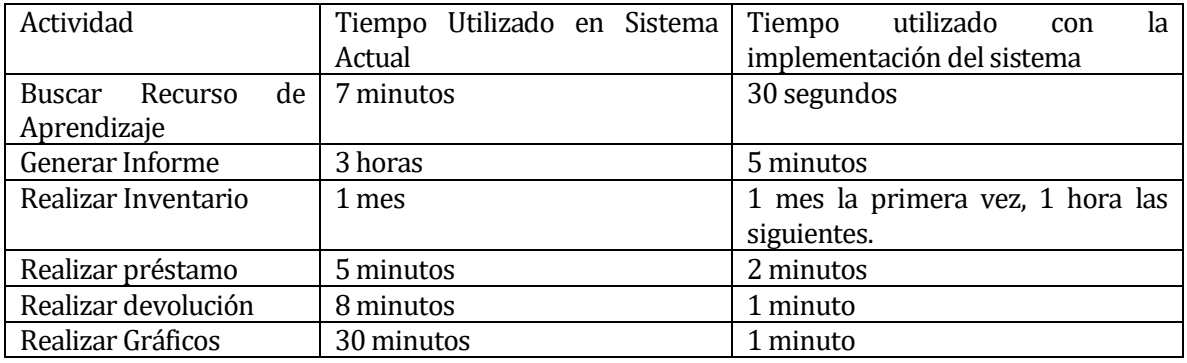

<span id="page-23-1"></span> **Tabla 5**: Comparación entre sistemas

#### **Impactos Positivos:**

- El Sistema agiliza los procesos.
- Se obtiene acceso rápido a la información
- **Información actualizada.**
- Disminuye considerablemente el tiempo de inventario.
- Debido a que el sistema requiere conocimientos mínimos en computación, no es necesaria una capacitación exhaustiva.

## **Conclusión Factibilidad Operativa**

Dado a la comparación anterior y conjunto de impactos positivos se infiere que el proyecto resulta viable en operación debido a que se obtienen buenos resultados.

## <span id="page-24-0"></span>**5.3 Factibilidad Económica.**

Para la puesta en marcha del sistema es necesario contar con un Servidor, sin embargo, este será reemplazado por un computador de placa reducida Raspberry PI la cual tiene un costo en el mercado chileno de aproximadamente \$30.000.

Los costos relacionados con la puesta en marcha se estiman de la siguiente forma.

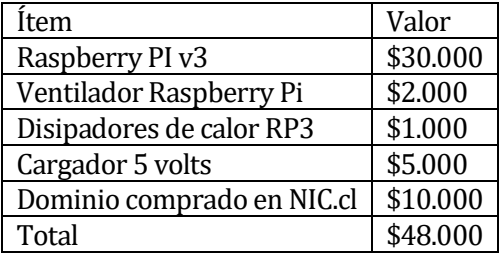

<span id="page-24-1"></span>**Tabla 6**: Costos puesta en marcha

El costo de mano de obra para el desarrollo del software, no tiene costo al ser realizado por el estudiante a cargo como parte de su proyecto de título, por lo que no se realizará cobro alguno por el sistema y su instalación.

Sin embargo, se puede estimar el costo de recurso humano para la elaboración de sistema, lo cual se puede observar a continuación.

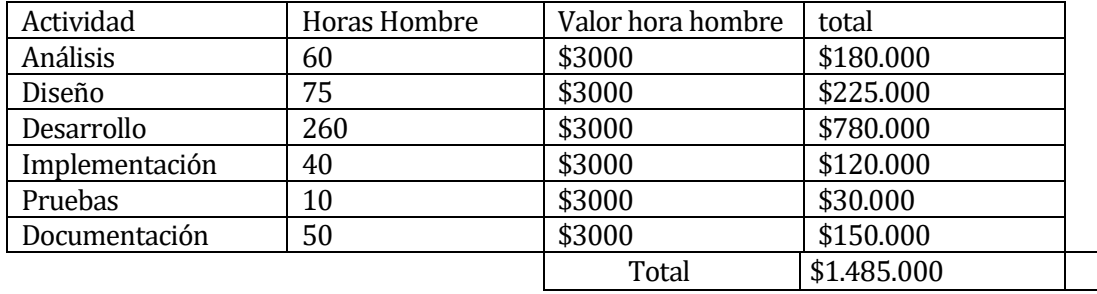

<span id="page-24-2"></span>**Tabla 7: Costo recurso humano**

En lo que se refiere a los equipos necesarios para el funcionamiento del sistema, la institución cuenta con computadores que satisfacen los requisitos mínimos, es por ello que no se deberá realizar una inversión para adquirir equipos nuevos.

#### **Comparación de gasto entre el sistema actual y el futuro sistema**

#### **Sistema Actual**

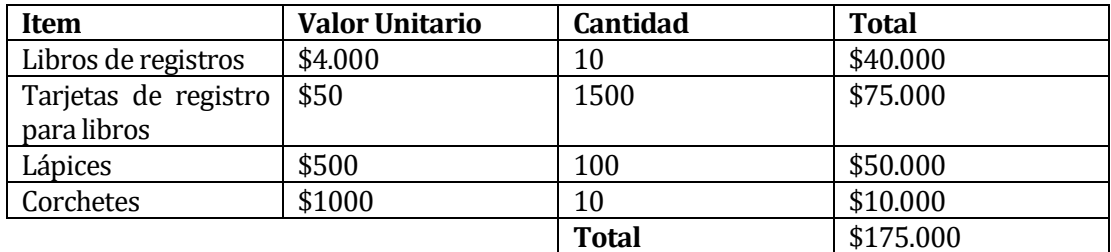

<span id="page-25-1"></span>**Tabla 8**: Comparación Sistema Actual

#### **Futuro sistema**

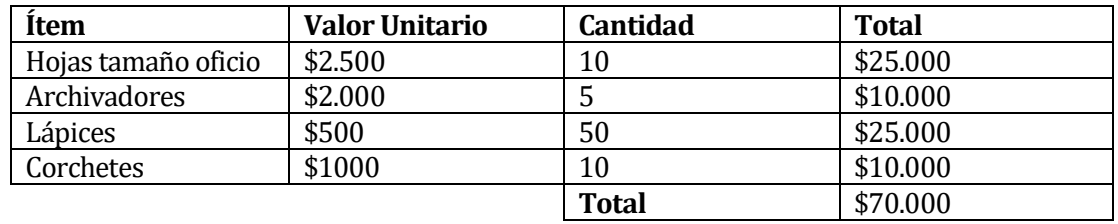

<span id="page-25-2"></span>**Tabla 9**: Comparación futuro sistema

Dada la comparación anterior se puede inferir que el sistema traerá consigo el ahorro de \$105.000 anuales en compra de materiales necesario para llevar los registros.

#### **Conclusión Factibilidad económica**

Se concluye que el proyecto no presenta una gran inversión monetaria por parte de la institución, considerando los beneficios monetarios que traerá la implementación del sistema, por lo cual el sistema económicamente es viable.

## <span id="page-25-0"></span>**5.4 Conclusión Factibilidad**

Demostrado en los puntos anteriores, tanto los estudios de factibilidad técnica, económica y operativa los cuales demuestran resultados favorables para el proyecto lo que determina su completa factibilidad.

## <span id="page-26-0"></span>**6 ANÁLISIS**

### <span id="page-26-1"></span>**6.1 Casos de uso**

#### <span id="page-26-2"></span>**6.1.1 Actores**

Actor "Administrador"

- Su rol es encargarse de todo lo relacionados con la biblioteca de la institución.
- Necesita conocimientos técnicos básicos.
- Tiene privilegios completos en el sistema, puede acceder a todas las funcionalidades.

Actor "Secretaria"

- Su rol es ser la secretaria de la institución.
- Necesita conocimientos técnicos básicos
- Tiene privilegios medios en el sistema, puede acceder a las funcionalidades de Registrar nuevos usuarios, Modificar Usuarios, Eliminar Usuarios, Registrar Cursos, Modificar Cursos, Eliminar Cursos.

Actor "Lector"

- Es toda persona que solicite préstamo de Recursos del Aprendizaje
- Necesita conocimientos técnicos básicos
- Tiene privilegios básicos, puede acceder a las funcionalidades de Ver su historial de préstamos, Revisar la Lista de libros disponibles para préstamos, Visualizar su información.

## <span id="page-27-0"></span>**6.1.2 Diagrama Casos de Uso**

El diagrama de casos de uso ha sido deparado en 3 ilustraciones para ofrecer una mayor claridad.

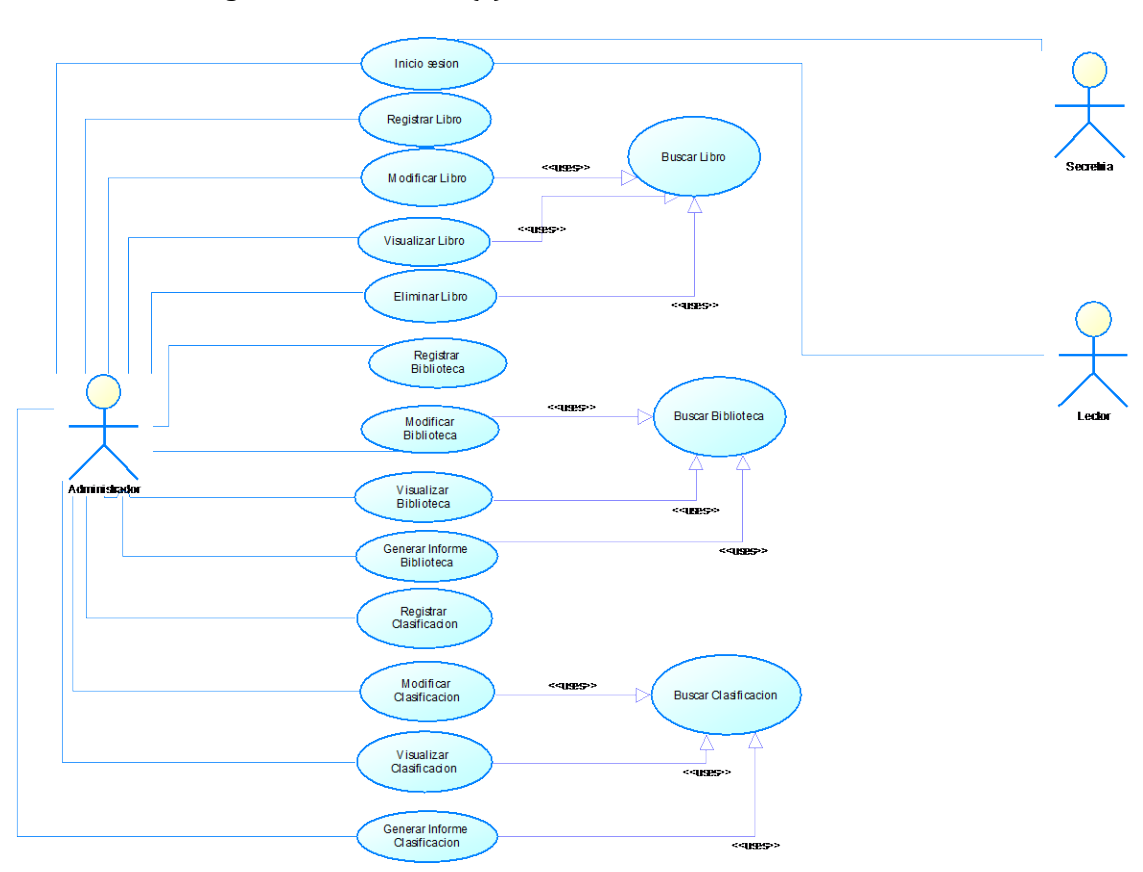

Diagrama Casos de Uso (1)

<span id="page-27-1"></span> **Ilustración 2**: Diagrama de Casos de Uso

Diagrama Casos de Uso (2)

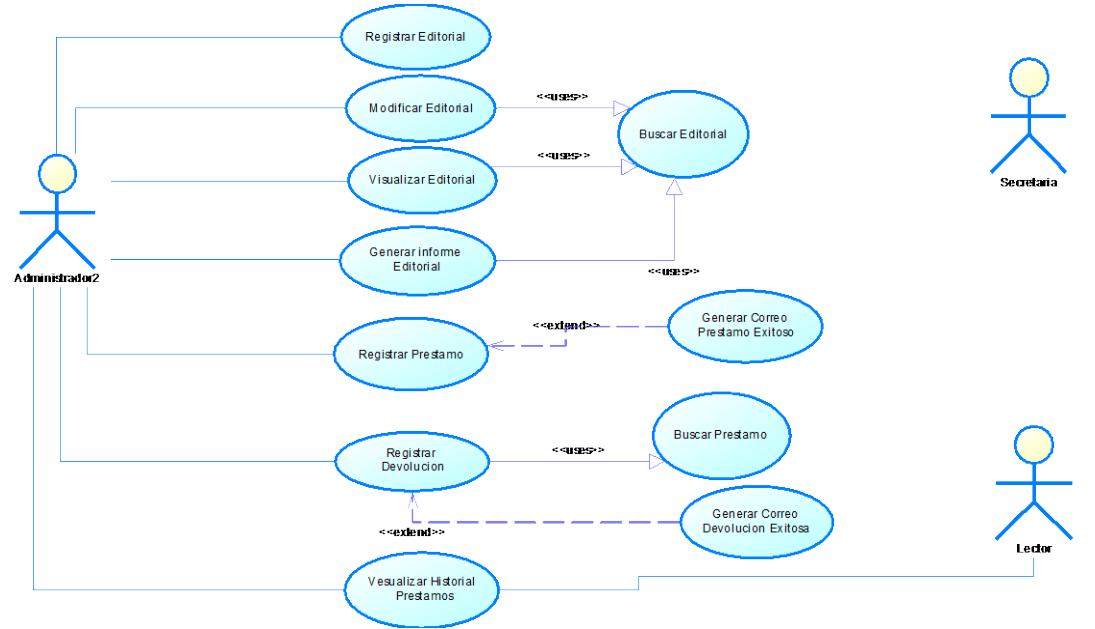

<span id="page-28-0"></span>**Ilustración 3**: Diagrama de Casos de Uso

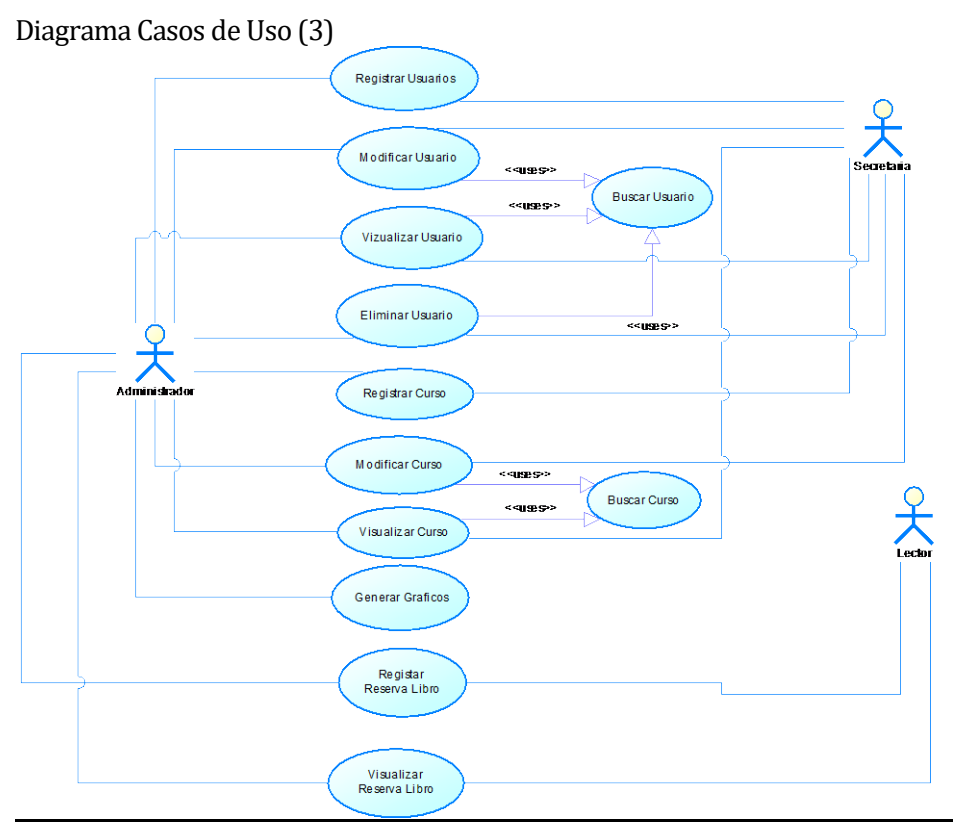

<span id="page-28-1"></span>**Ilustración 4**: Diagrama de Casos de Uso

## <span id="page-29-0"></span>**6.1.3 Especificación de los Casos de Uso**

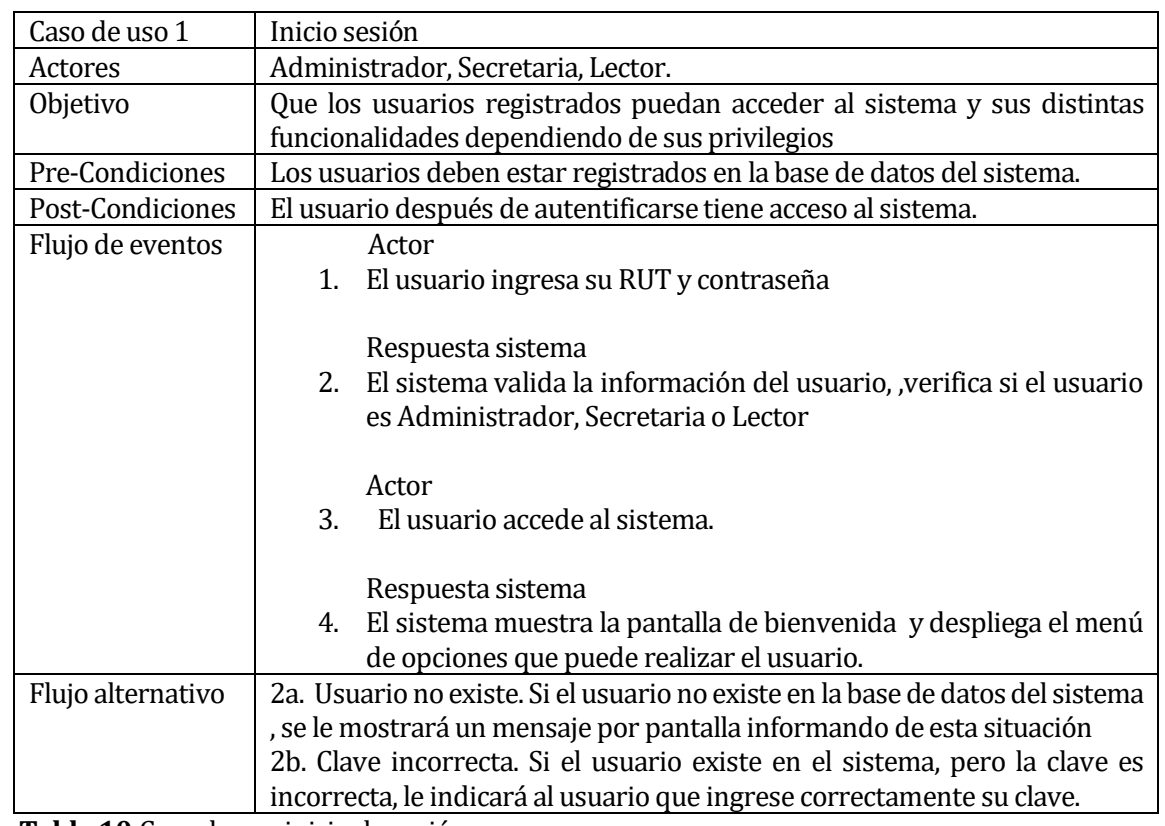

## **6.1.3.1 Caso de Uso: <Inicio sesión>**

**Tabla 10**:Caso de uso inicio de sesión

## <span id="page-29-1"></span>**6.1.3.2 Caso de Uso: <Registrar Libro>**

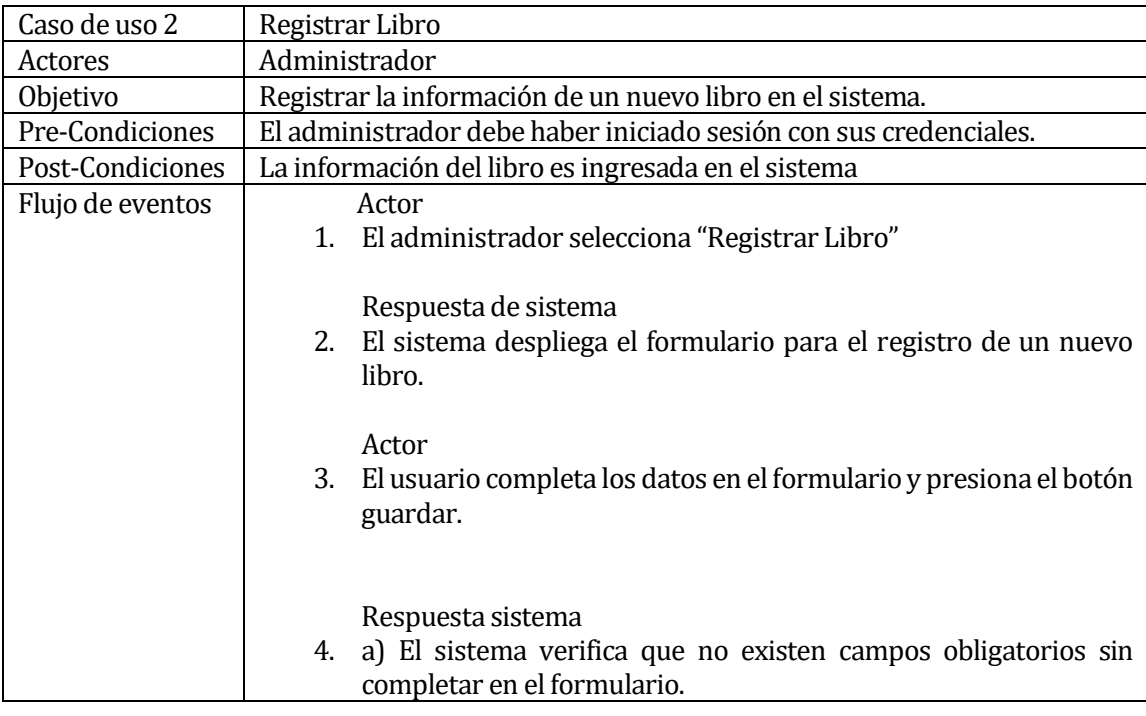

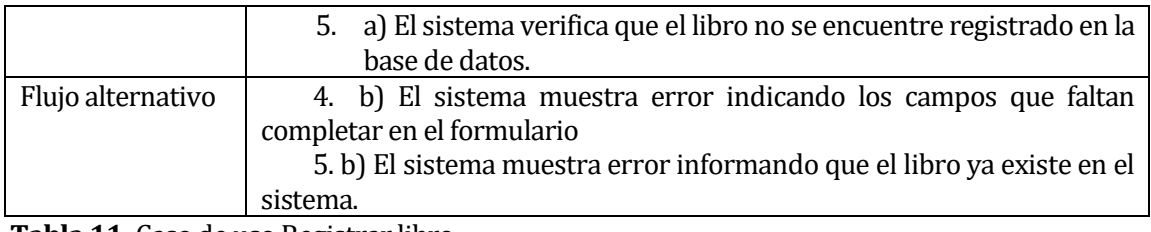

**Tabla 11**: Caso de uso Registrar libro

#### <span id="page-30-0"></span>**6.1.3.3 Caso de Uso: <Buscar Libro>**

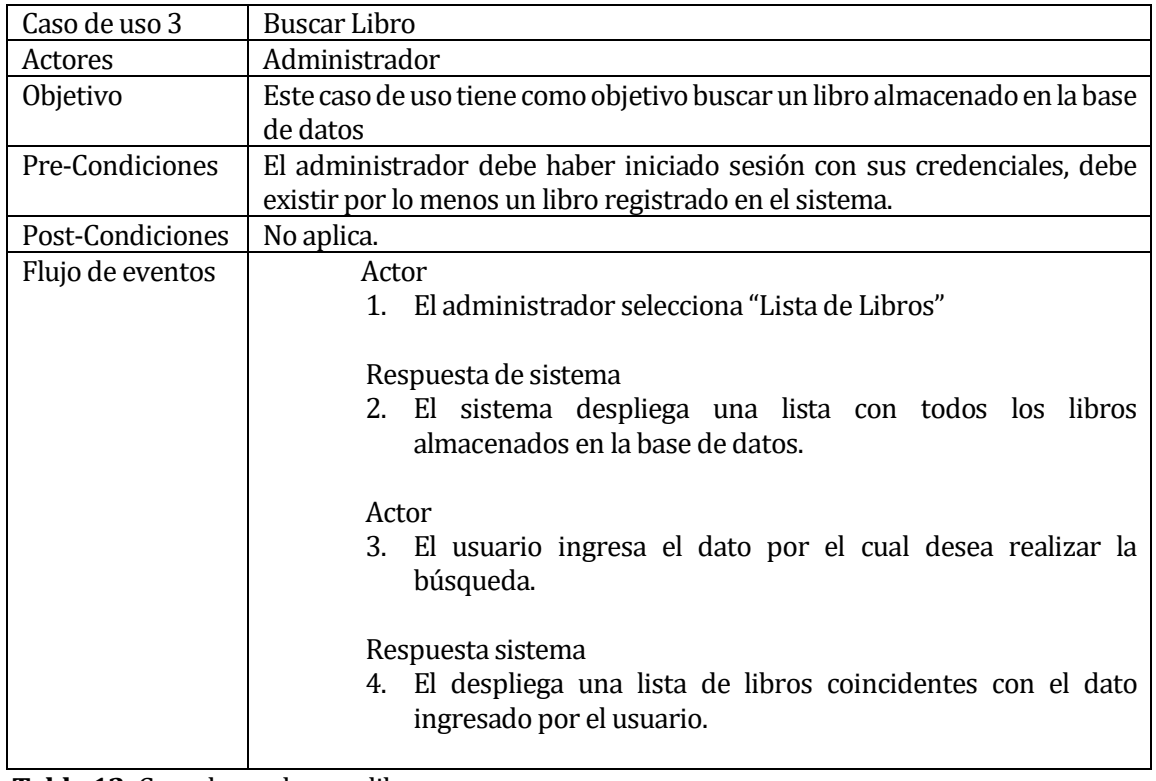

**Tabla 12**: Caso de uso buscar libro

## <span id="page-30-1"></span>**6.1.3.4 Caso de Uso: <Modificar Libro>**

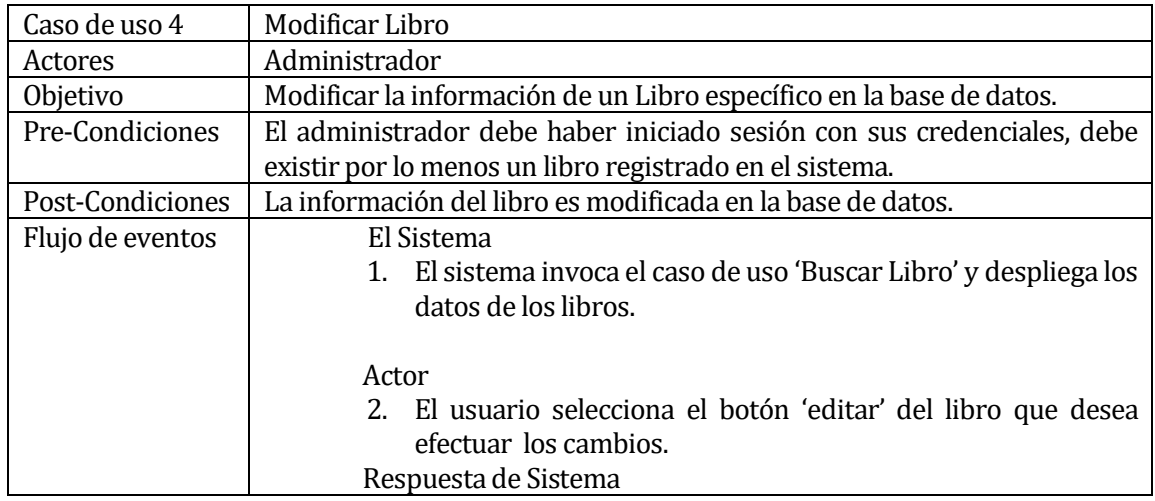

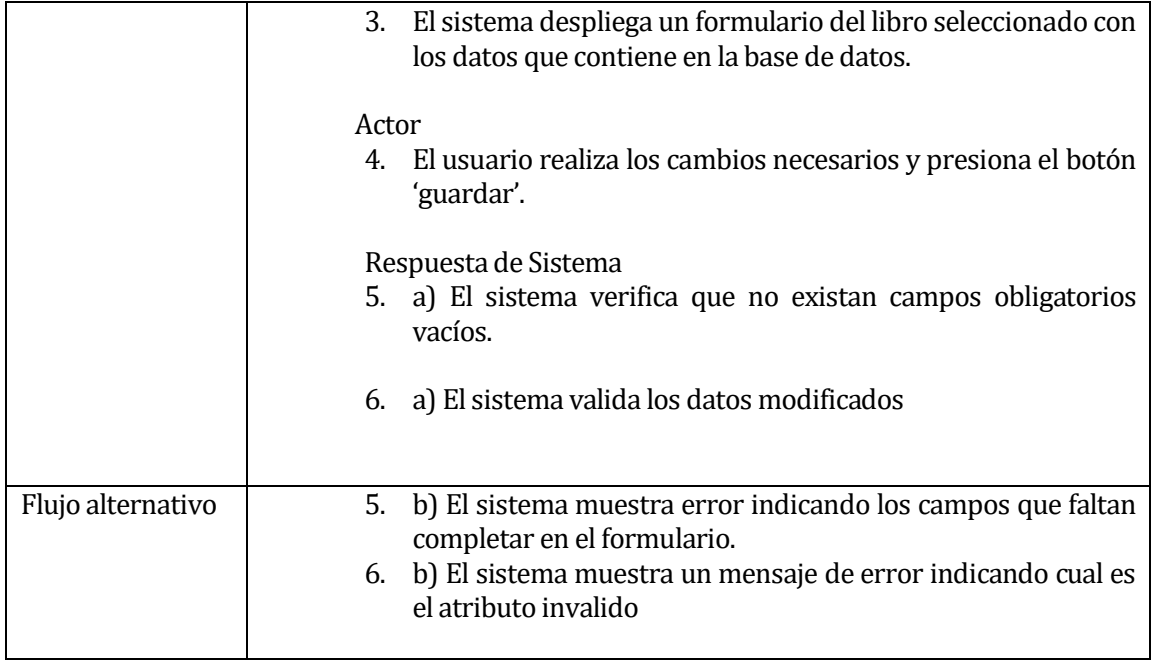

**Tabla 13**: Caso de uso Modificar libro

## <span id="page-31-0"></span>**6.1.3.5 Caso de Uso: <Visualizar Libro>**

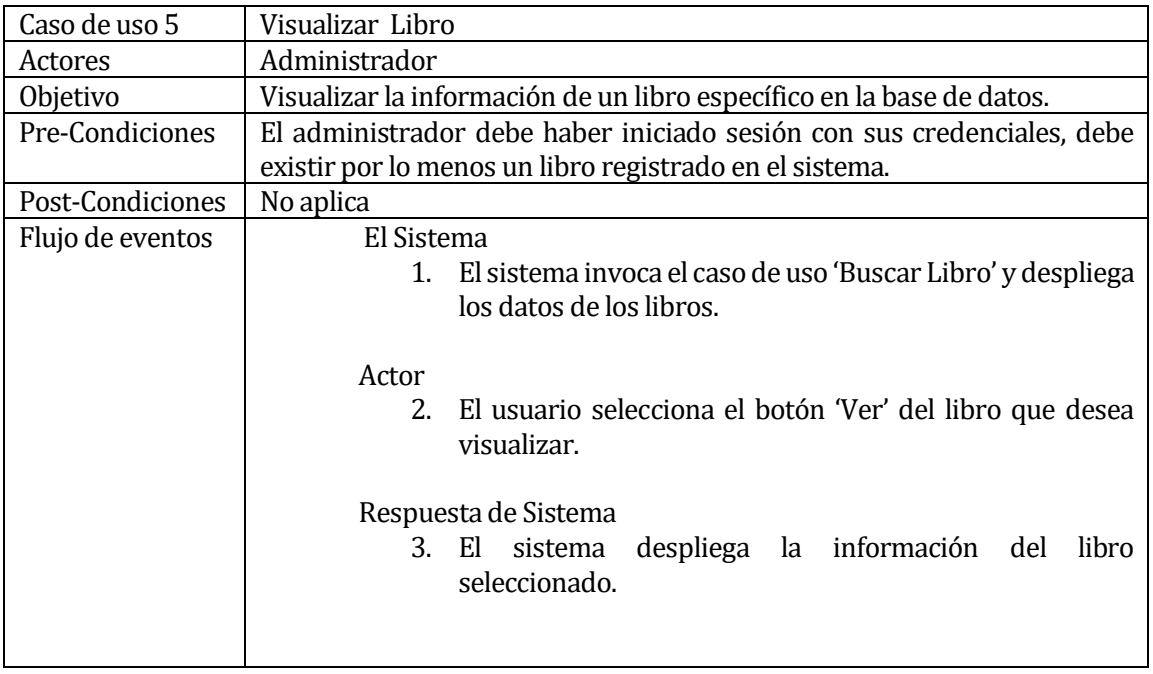

<span id="page-31-1"></span>**Tabla 14**: caso de uso visualizar libro

| Caso de uso 6    | Eliminar Libro                                                            |
|------------------|---------------------------------------------------------------------------|
| Actores          | Administrador                                                             |
| Objetivo         | Eliminación de la información de un libro específico en la base de datos. |
| Pre-Condiciones  | El administrador debe haber iniciado sesión con sus credenciales, debe    |
|                  | existir por lo menos un libro registrado en el sistema.                   |
| Post-Condiciones | La información del libro es eliminada de la base de datos.                |
| Flujo de eventos | El Sistema                                                                |
|                  | 4. El sistema invoca el caso de uso 'Buscar Libro' y despliega            |
|                  | los datos de los libros.                                                  |
|                  |                                                                           |
|                  | Actor                                                                     |
|                  | El usuario selecciona el botón 'Eliminar' del libro que<br>5.             |
|                  | desea eliminar.                                                           |
|                  |                                                                           |
|                  | Respuesta de Sistema                                                      |
|                  | 6. El sistema despliega un mensaje para confirmar la                      |
|                  | eliminación.                                                              |
|                  |                                                                           |
|                  | Actor                                                                     |
|                  | El usuario confirma la eliminación.<br>7.                                 |
|                  |                                                                           |

**6.1.3.6 Caso de Uso: <Eliminar Libro>** 

<span id="page-32-0"></span>**Tabla 15**: Caso de uso eliminar libro

## **6.1.3.7 Caso de Uso: <Registrar Biblioteca>**

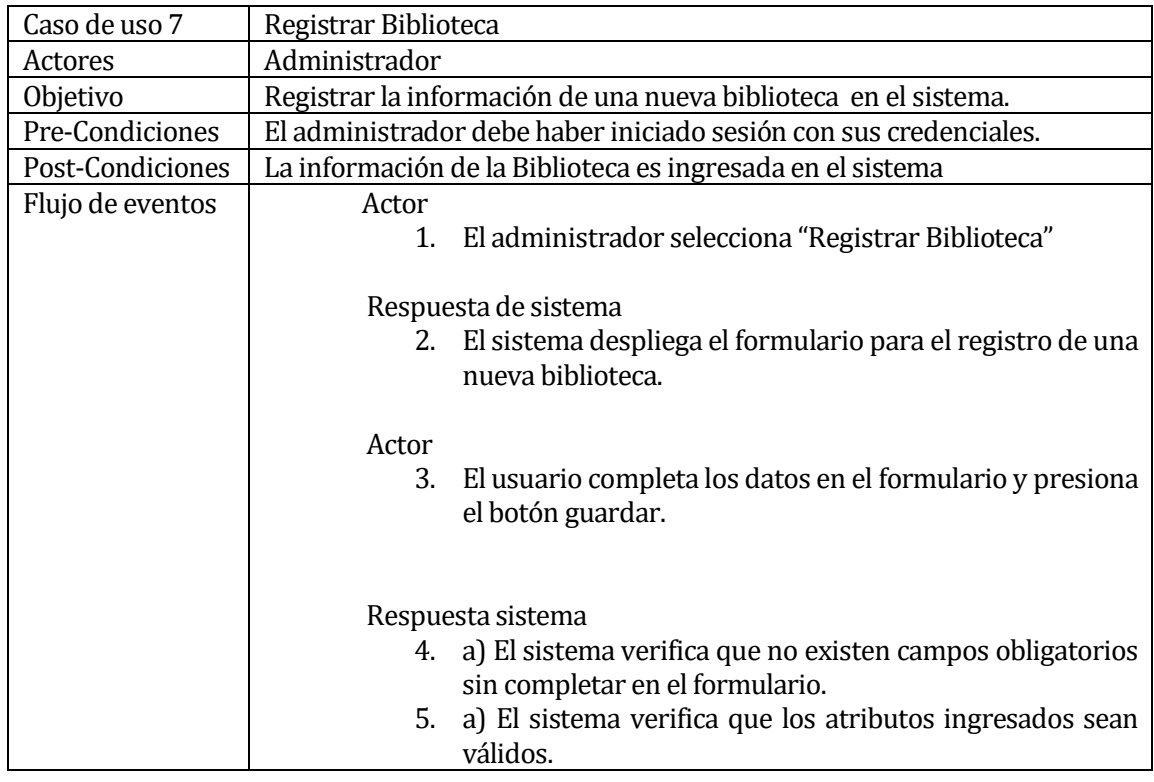

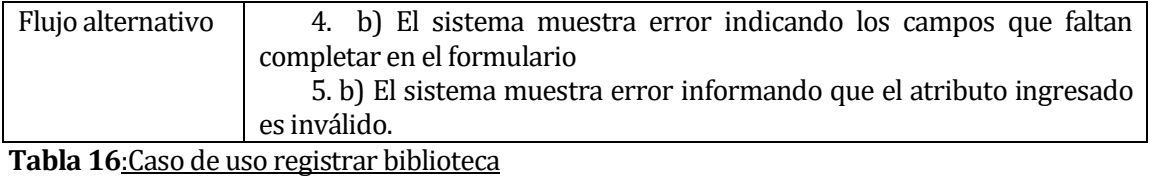

#### <span id="page-33-0"></span>**6.1.3.8 Caso de Uso: <BuscarBiblioteca>**

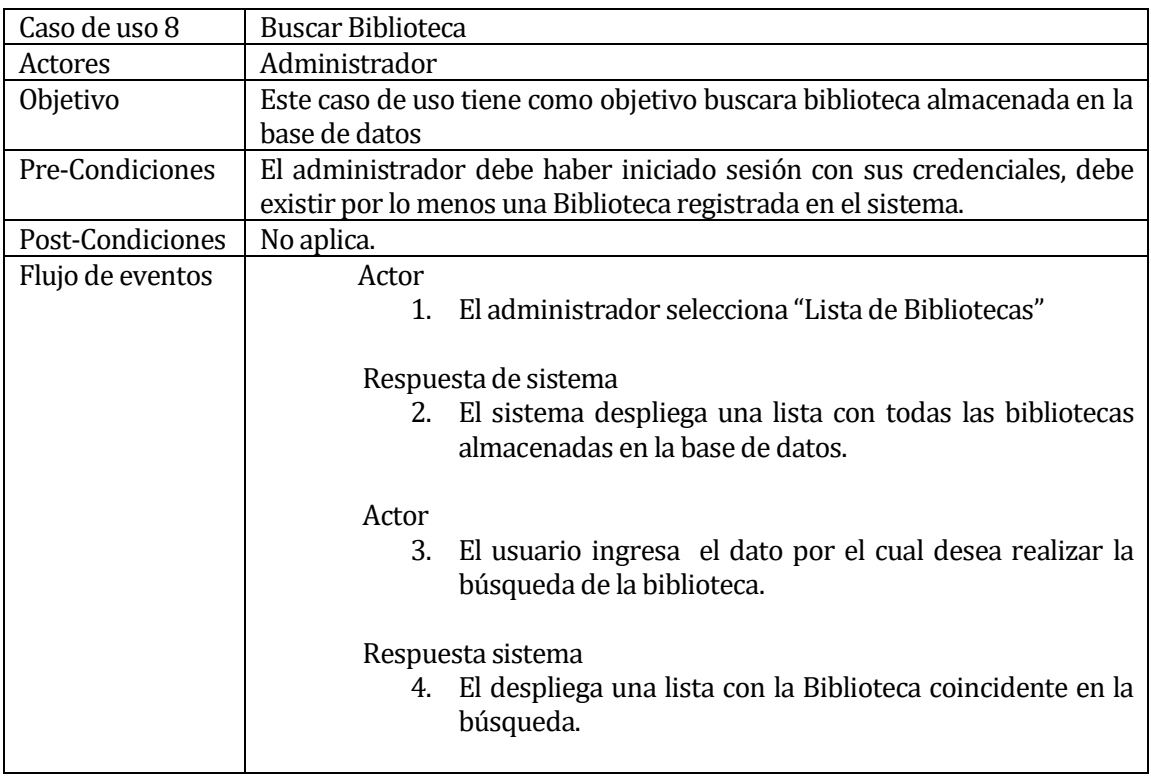

<span id="page-33-1"></span>**Tabla 17**:Caso de uso buscar biblioteca

#### **6.1.3.9 Caso de Uso: <ModificarBiblioteca>**

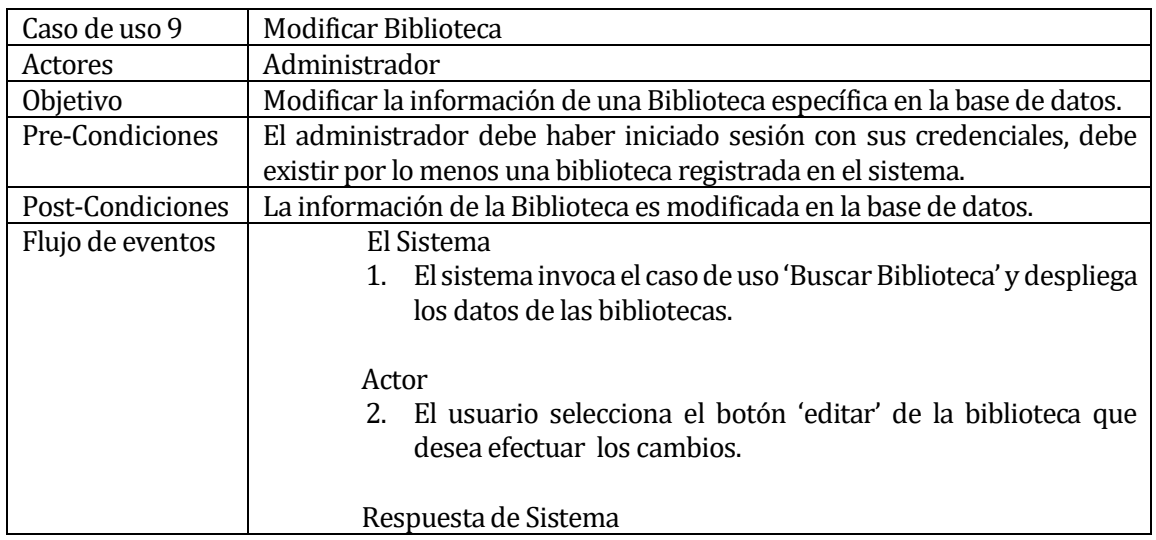

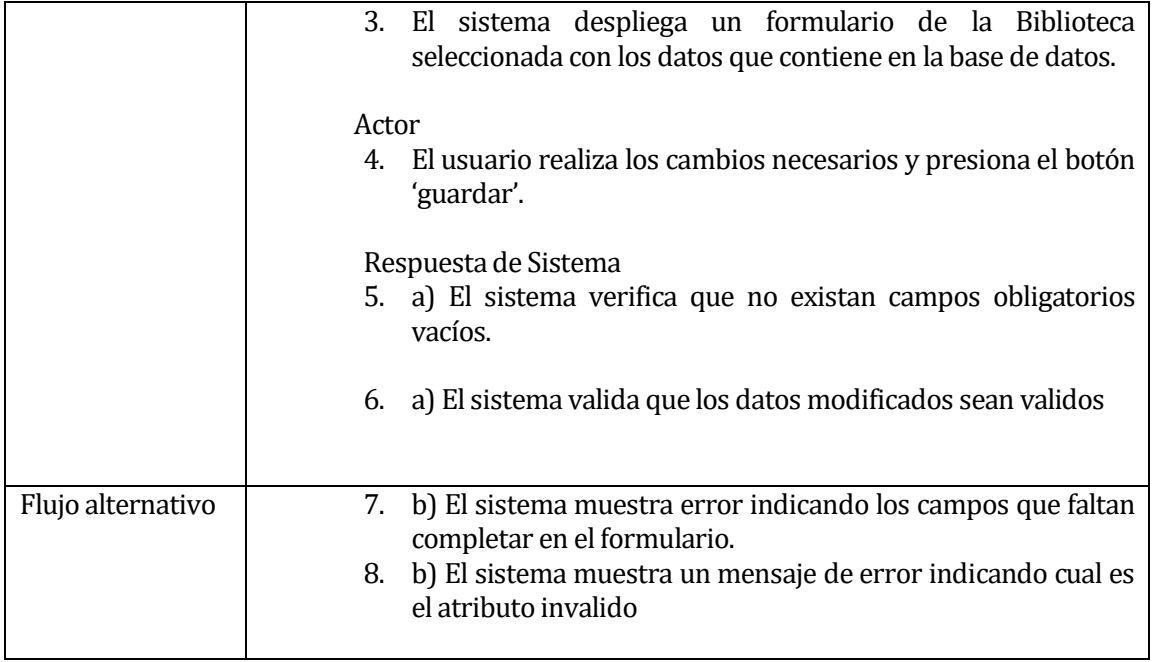

<span id="page-34-0"></span>**Tabla 18**:Caso de uso modificar biblioteca

#### **6.1.3.10 Caso de Uso: <Visualizar Biblioteca>**

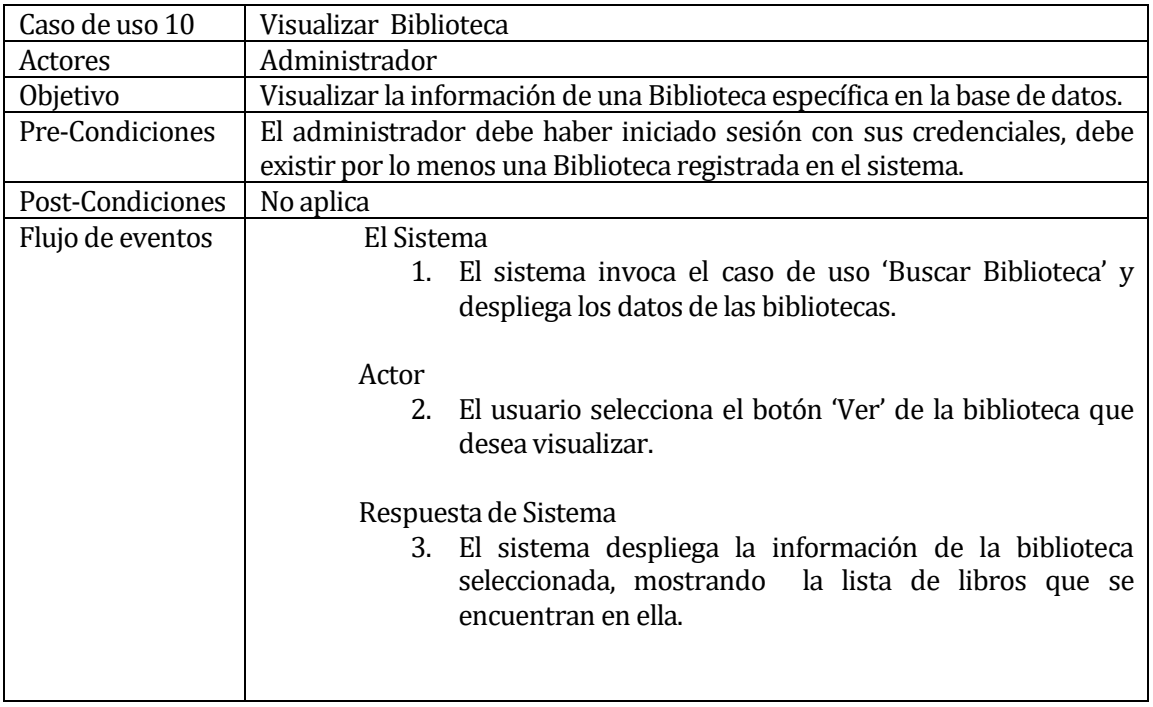

<span id="page-34-1"></span>**Tabla 19**:Caso de uso visualizar biblioteca

| Caso de uso 11   | Generar Informe Biblioteca                                             |
|------------------|------------------------------------------------------------------------|
| Actores          | Administrador                                                          |
| Objetivo         | Generar informe de la Biblioteca seleccionada.                         |
| Pre-Condiciones  | El administrador debe haber iniciado sesión con sus credenciales, debe |
|                  | existir por lo menos una biblioteca registrada en el sistema.          |
| Post-Condiciones | Se genera un archivo PDF el cual se puede imprimir o descargar         |
| Flujo de eventos | El Sistema                                                             |
|                  | 1. El sistema invoca el caso de uso 'Buscar Biblioteca' y              |
|                  | despliega los datos de la biblioteca.                                  |
|                  |                                                                        |
|                  | Actor                                                                  |
|                  | 2. El usuario selecciona el botón 'Imprimir' o el botón                |
|                  | 'Guardar' de la biblioteca seleccionada.                               |
|                  |                                                                        |
|                  | Respuesta de Sistema                                                   |
|                  | 3. El sistema el informe generado o lo descarga                        |
|                  | automáticamente.                                                       |
|                  |                                                                        |
|                  |                                                                        |

**6.1.3.11 Caso de Uso: <Generar Informe Biblioteca>** 

<span id="page-35-0"></span>**Tabla 20**:Caso de uso generar informe biblioteca

## **6.1.3.12 Caso de Uso: <Registrar Clasificación>**

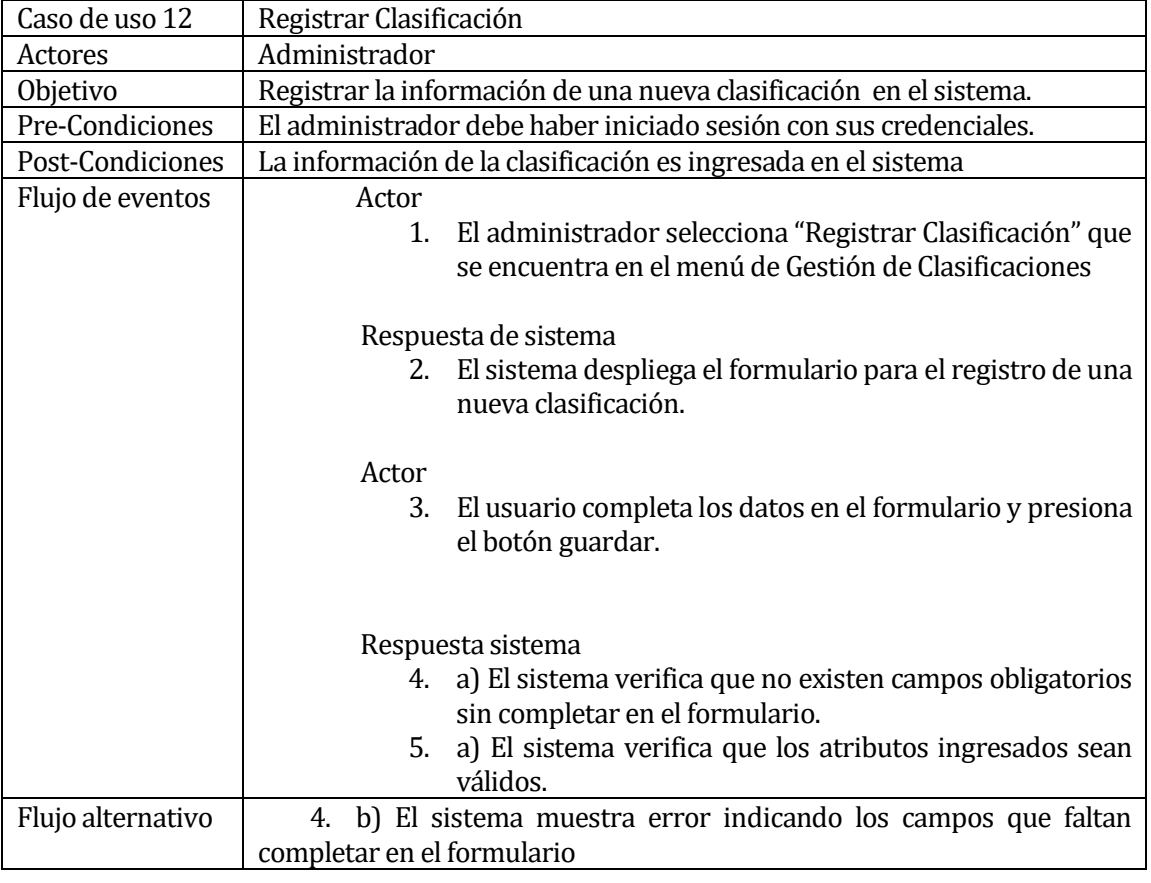
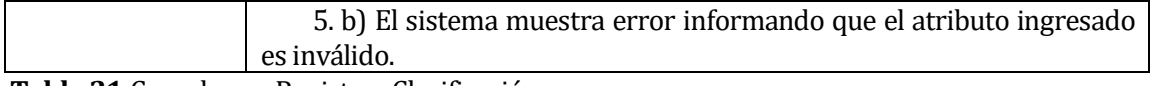

**Tabla 21**:Caso de uso Registrar Clasificación

#### **6.1.3.13 Caso de Uso: <Buscar Clasificación>**

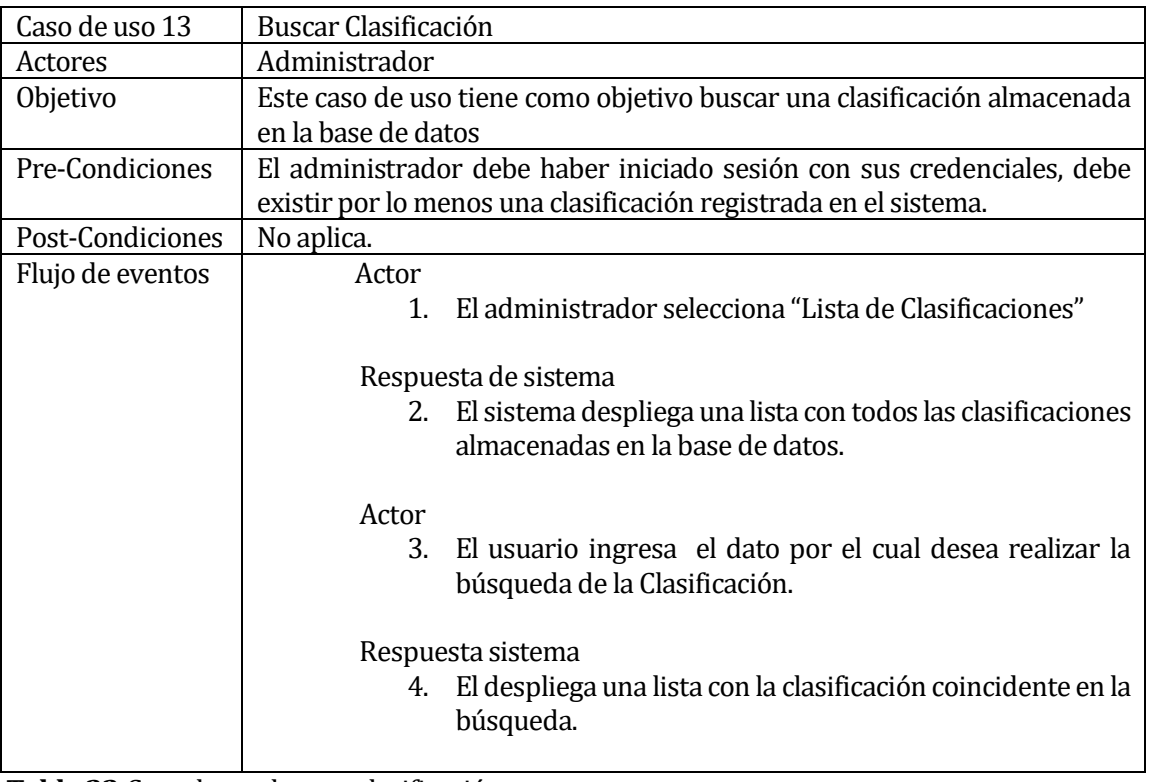

**Tabla 22**:Caso de uso buscar clasificación

## **6.1.3.14 Caso de Uso: <Modificar Clasificación>**

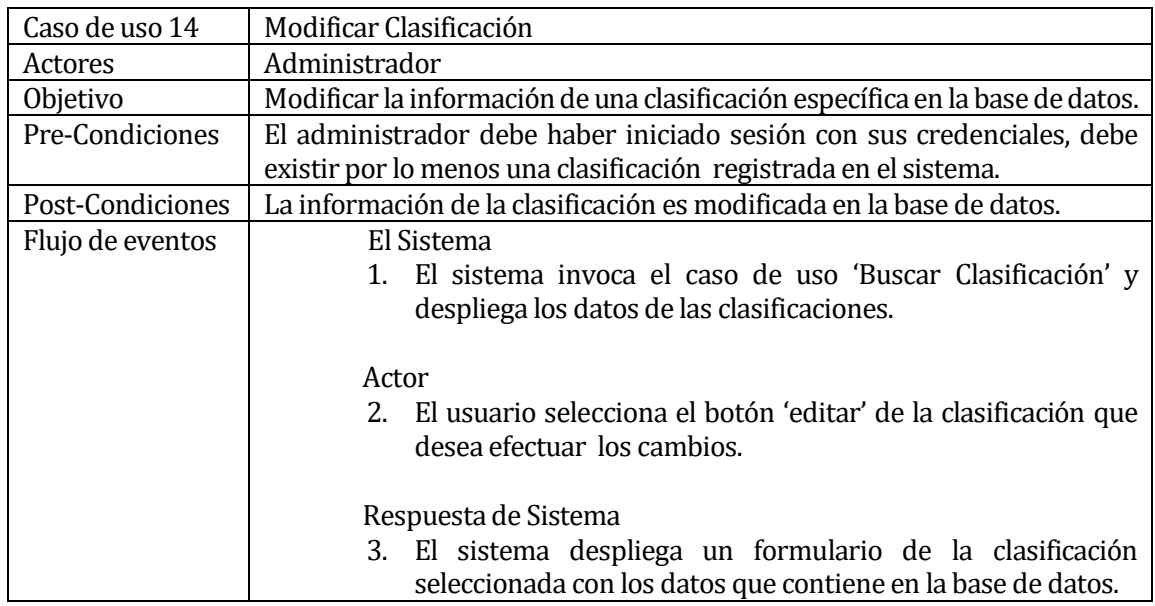

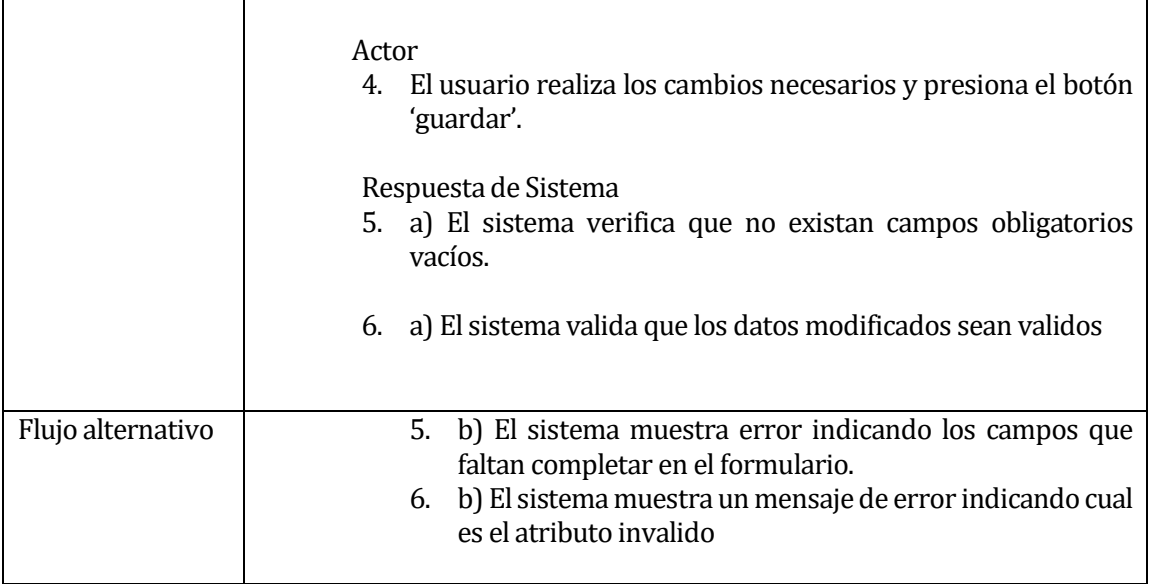

**Tabla 23**:Caso de uso modificar clasificación

#### **6.1.3.15 Caso de Uso: <Visualizar Clasificación>**

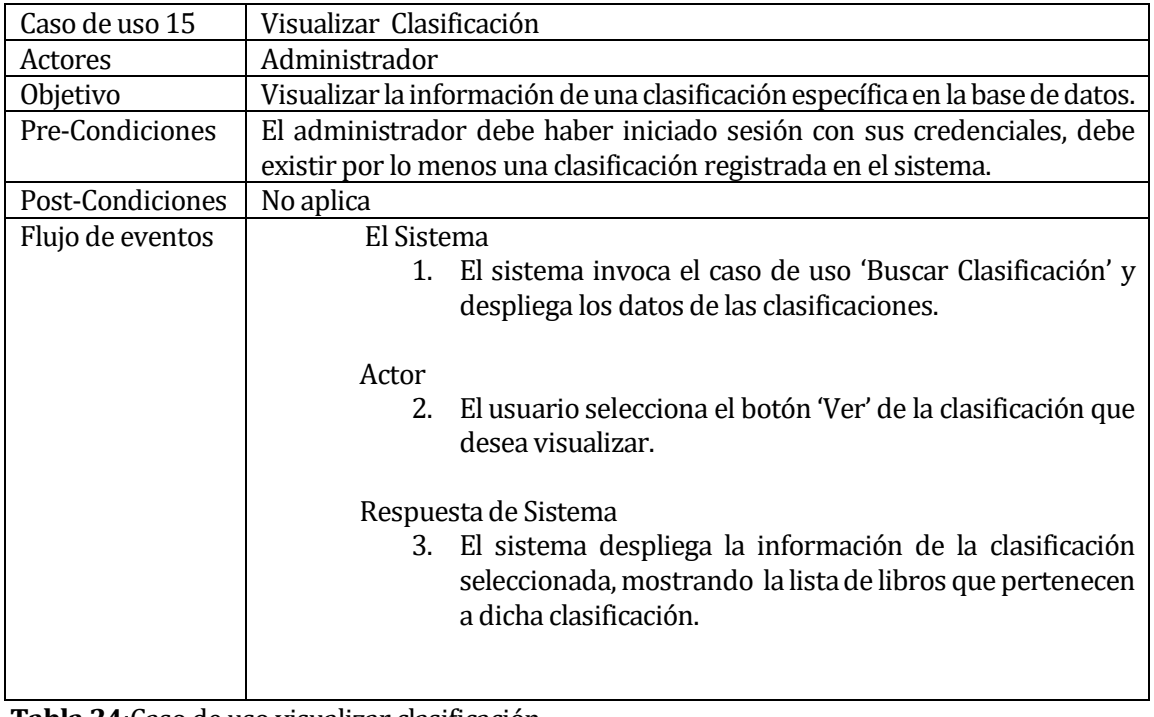

**Tabla 24**:Caso de uso visualizar clasificación

| Caso de uso 16   | Generar Informe Clasificación                                          |
|------------------|------------------------------------------------------------------------|
| Actores          | Administrador                                                          |
| Objetivo         | Generar informe de la clasificación seleccionada.                      |
| Pre-Condiciones  | El administrador debe haber iniciado sesión con sus credenciales, debe |
|                  | existir por lo menos una clasificación registrada en el sistema.       |
| Post-Condiciones | Se genera un archivo PDF el cual se puede imprimir o descargar         |
| Flujo de eventos | El Sistema                                                             |
|                  | 1. El sistema invoca el caso de uso 'Buscar clasificación' y           |
|                  | despliega los datos de la clasificación.                               |
|                  |                                                                        |
|                  | Actor                                                                  |
|                  | 2. El usuario selecciona el botón 'Imprimir' o el botón                |
|                  | 'Guardar' de la clasificación seleccionada.                            |
|                  |                                                                        |
|                  | Respuesta de Sistema                                                   |
|                  | 3. El sistema muestra el informe generado o lo descarga                |
|                  | automáticamente.                                                       |
|                  |                                                                        |
|                  |                                                                        |

**6.1.3.16 Caso de Uso: <Generar Informe Clasificación>** 

**Tabla 25**:Caso de uso generar informe clasificación

#### **6.1.3.17 Caso de Uso: <Registrar Editorial>**

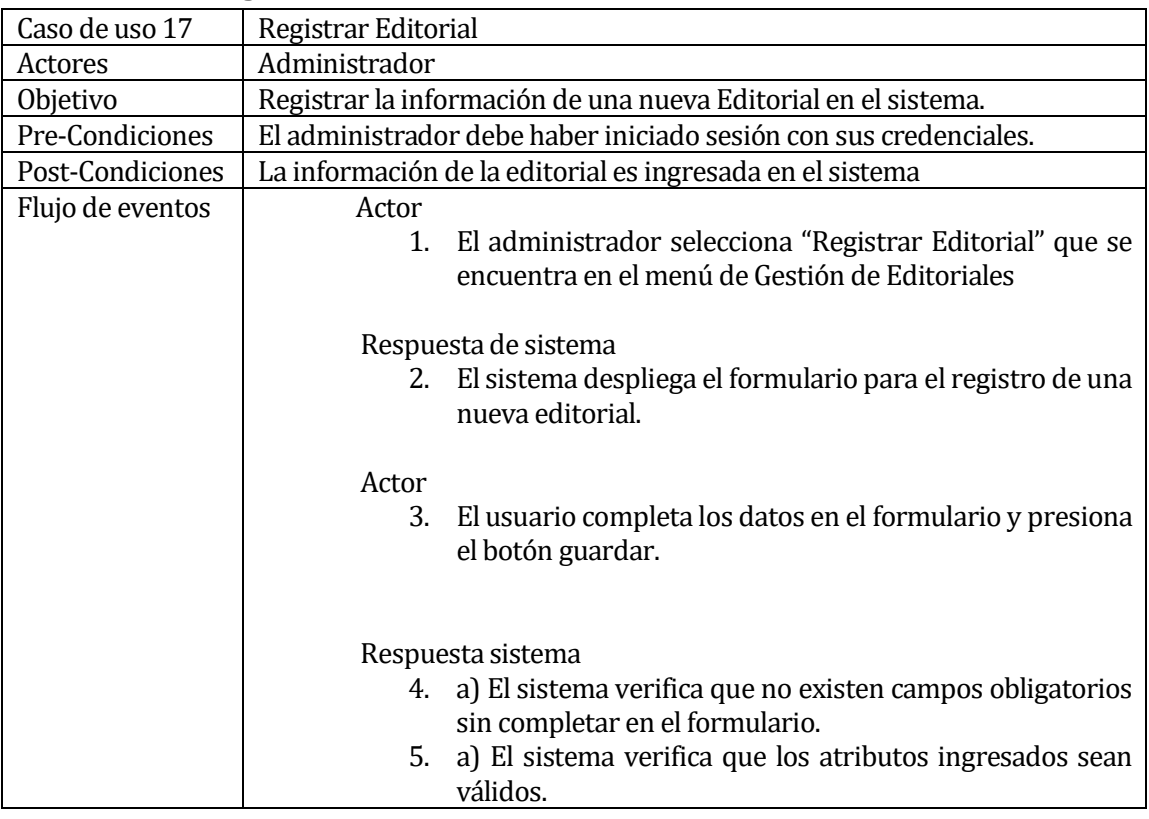

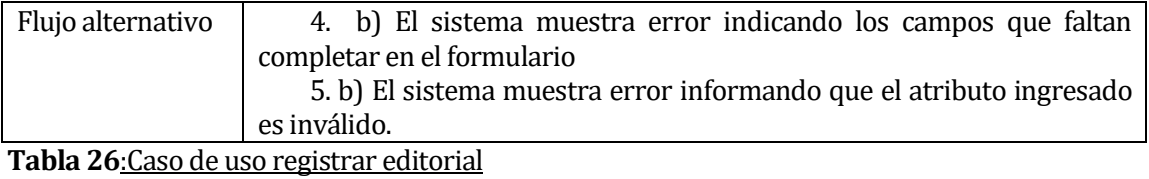

#### **6.1.3.18 Caso de Uso: <Buscar Editorial>**

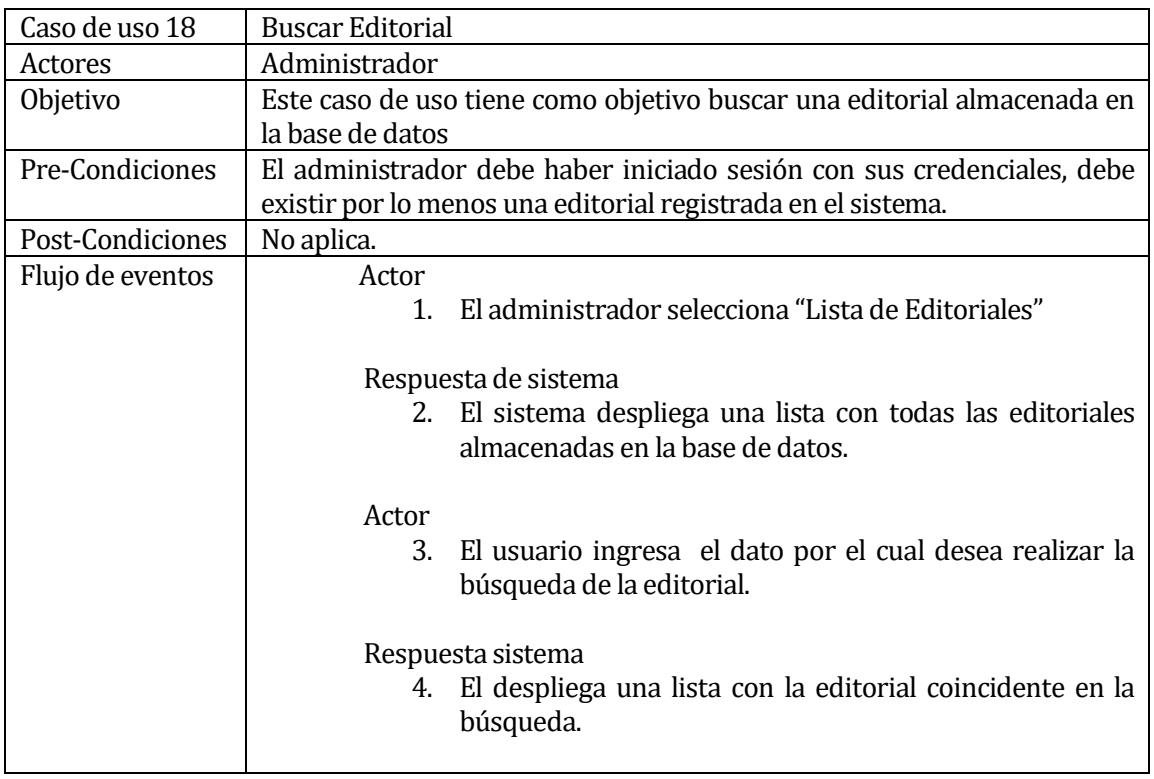

**Tabla 27**:Caso de uso buscar editorial

#### **6.1.3.19 Caso de Uso: <Modificar Editorial>**

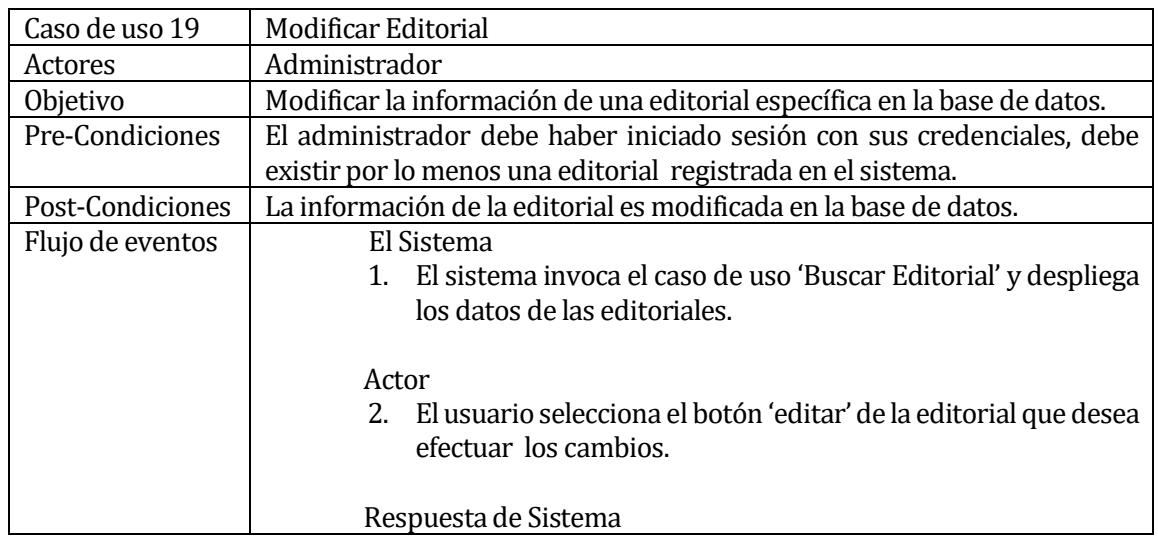

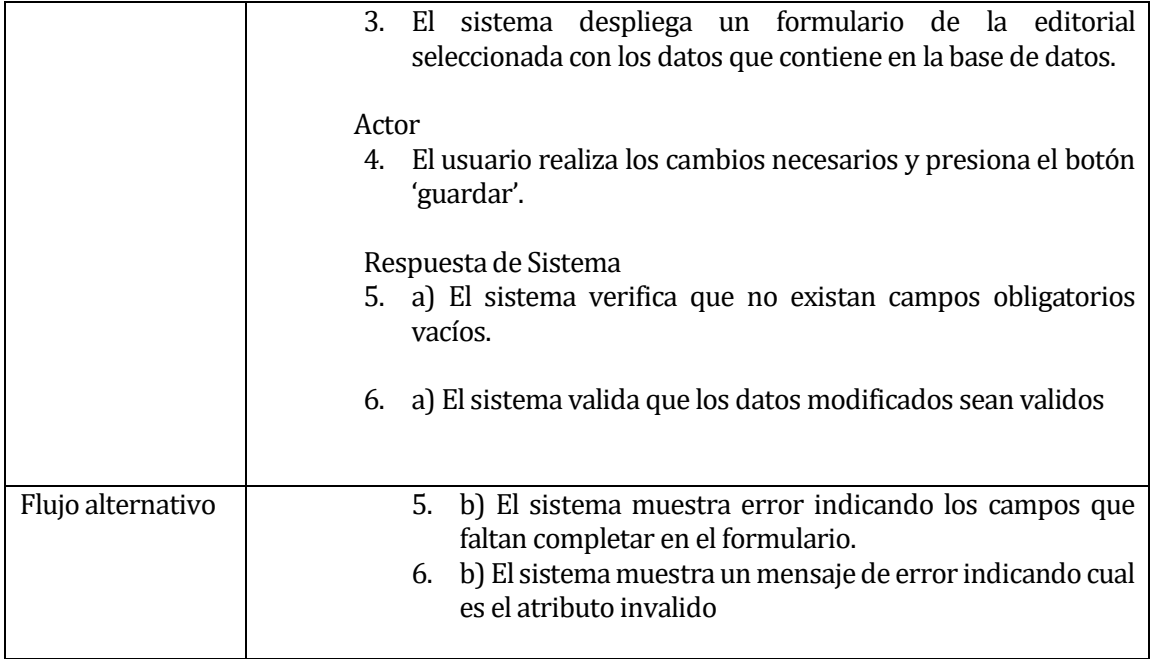

**Tabla 28**:Caso de uso modificar editorial

#### **6.1.3.20 Caso de Uso: <Visualizar Editorial>**

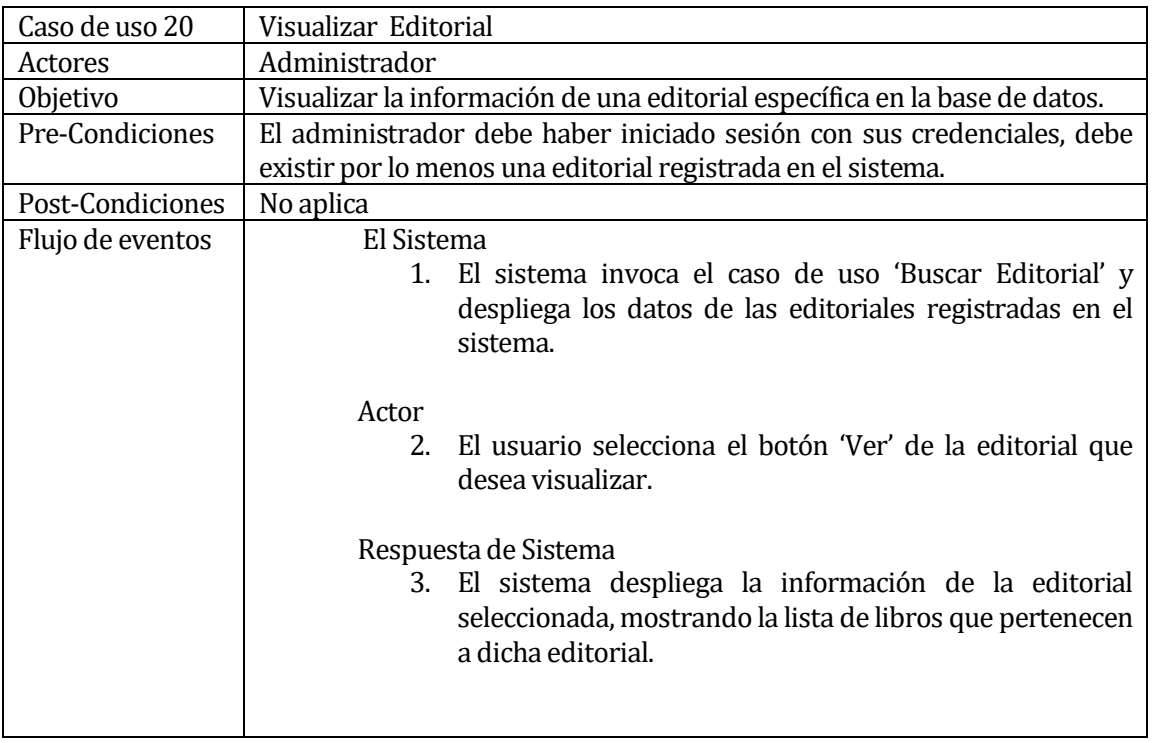

**Tabla 29**:Caso de uso visualizar editorial

| Caso de uso 21   | Generar Informe Editorial                                              |
|------------------|------------------------------------------------------------------------|
| Actores          | Administrador                                                          |
| Objetivo         | Generar informe de la clasificación seleccionada.                      |
| Pre-Condiciones  | El administrador debe haber iniciado sesión con sus credenciales, debe |
|                  | existir por lo menos una editorial registrada en el sistema y que esta |
|                  | contenga libros.                                                       |
| Post-Condiciones | Se genera un archivo PDF el cual se puede imprimir o descargar         |
| Flujo de eventos | El Sistema                                                             |
|                  | 1. El sistema invoca el caso de uso 'Buscar Editorial' y               |
|                  | despliega los datos de la editorial.                                   |
|                  |                                                                        |
|                  | Actor                                                                  |
|                  | 2. El usuario selecciona el botón 'Imprimir' o el botón                |
|                  | 'Guardar' de la clasificación seleccionada.                            |
|                  |                                                                        |
|                  | Respuesta de Sistema                                                   |
|                  | 3. El sistema muestra el informe generado o lo descarga                |
|                  | automáticamente.                                                       |
|                  |                                                                        |
|                  |                                                                        |

**6.1.3.21 Caso de Uso: <Generar Informe Editorial>** 

**Tabla 30**:Caso de uso generar informe editorial

#### **6.1.3.22 Caso de Uso: < Registrar Préstamo>**

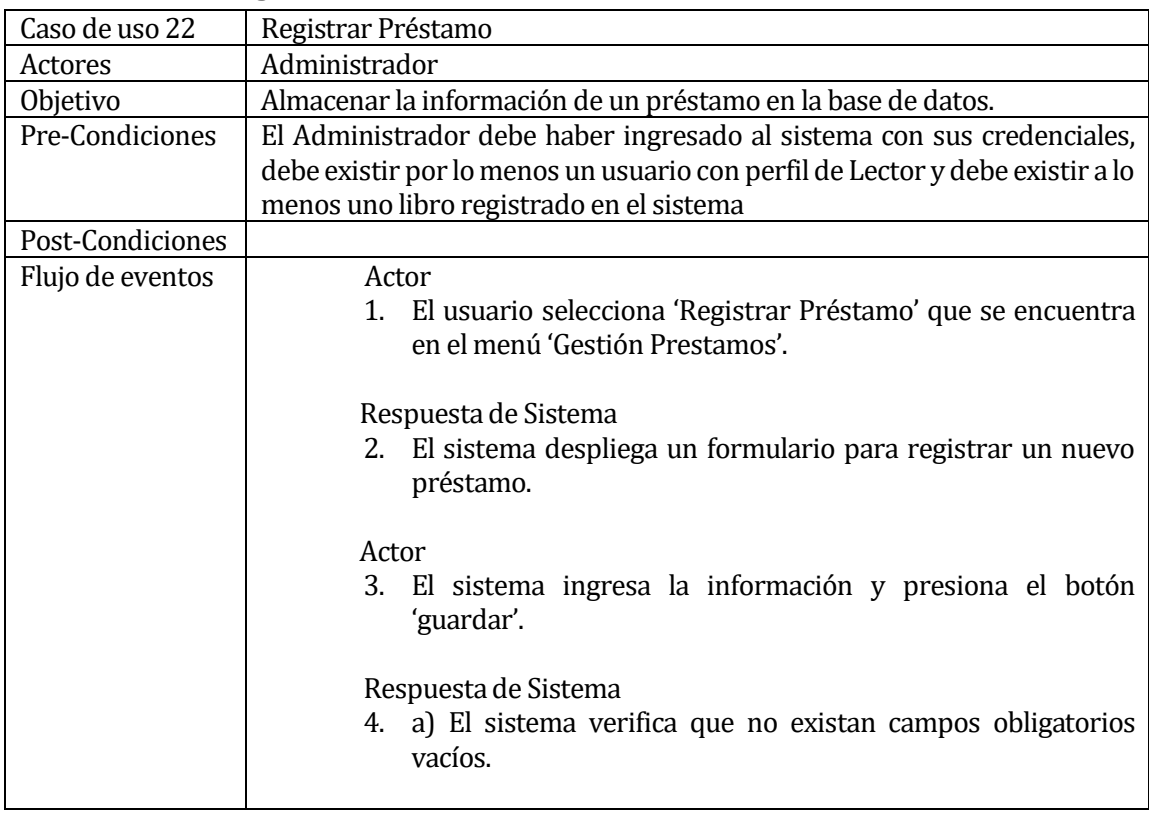

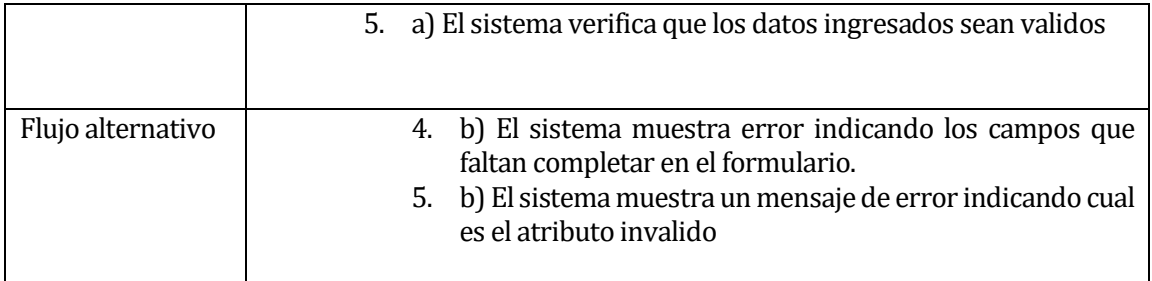

**Tabla 31**:Caso de uso registrar préstamo

#### **6.1.3.23 Caso de Uso: < Generar Correo Préstamo exitoso>**

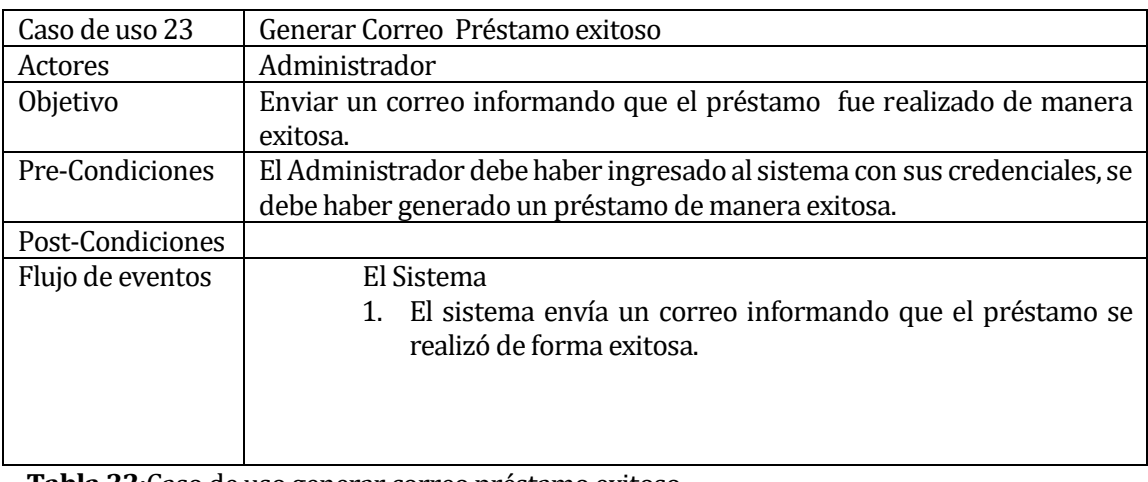

**Tabla 32**:Caso de uso generar correo préstamo exitoso

#### **6.1.3.24 Caso de Uso: <Buscar Préstamo>**

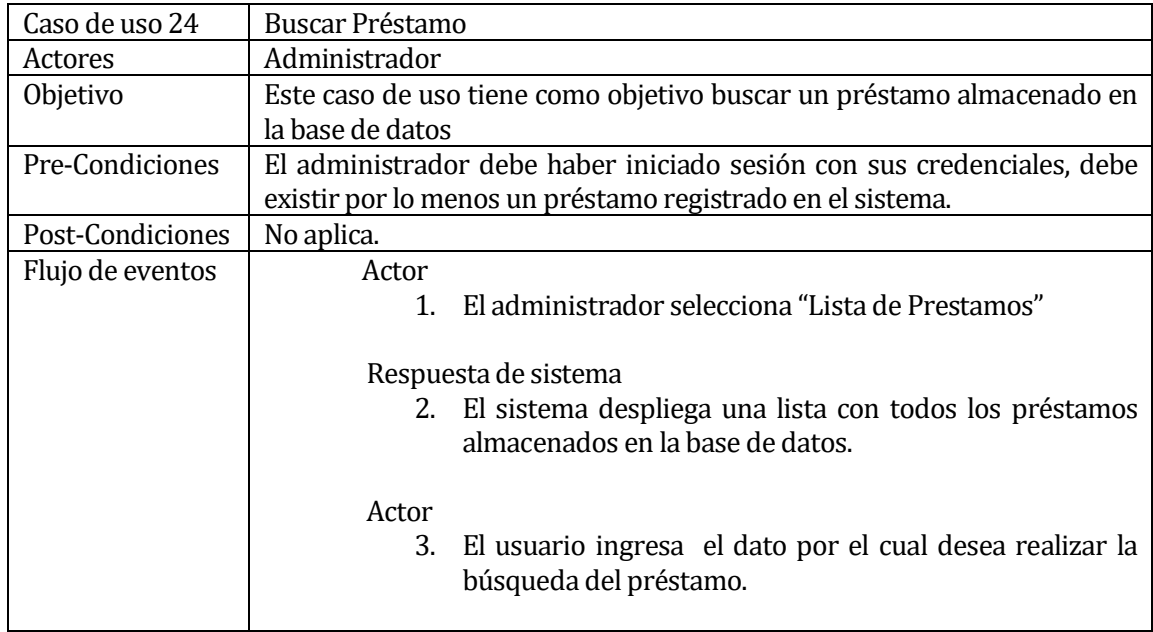

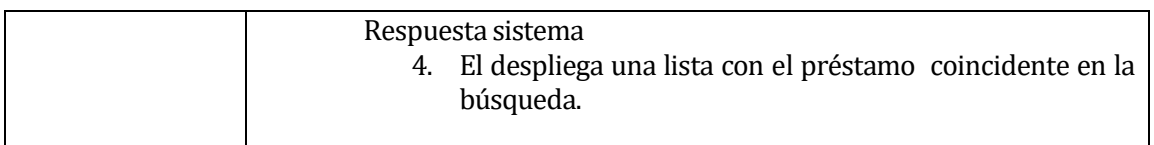

**Tabla 33**:Caso de uso generar buscar préstamo

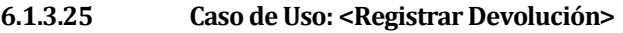

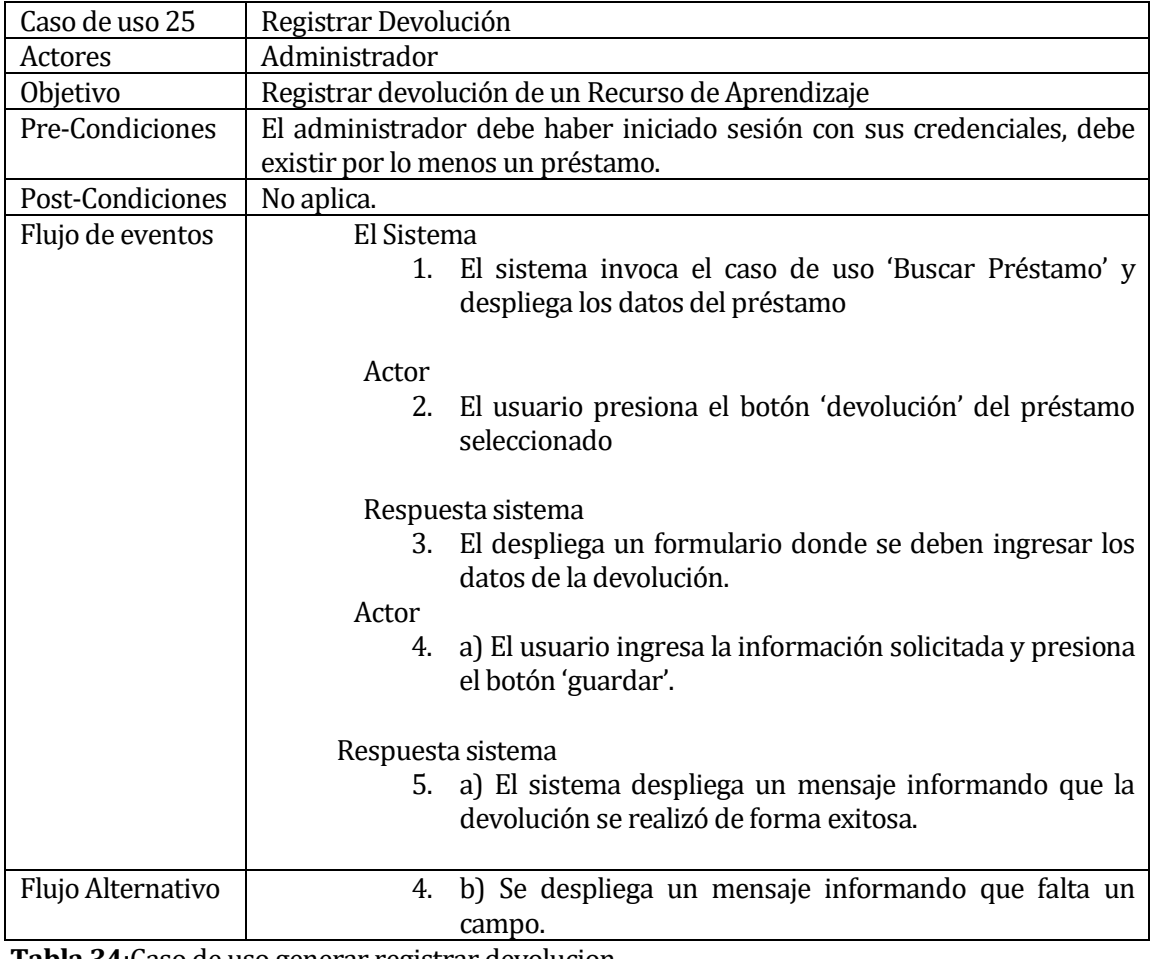

**Tabla 34**:Caso de uso generar registrar devolucion

#### **6.1.3.26 Caso de Uso: < Generar Correo devolución exitosa>**

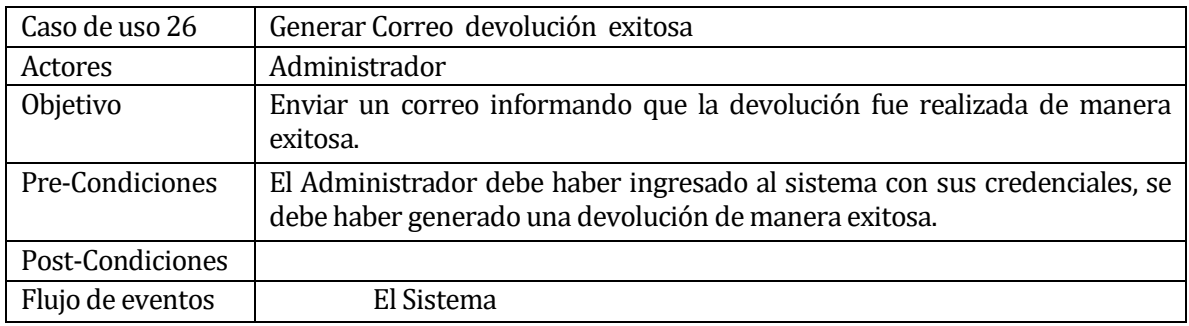

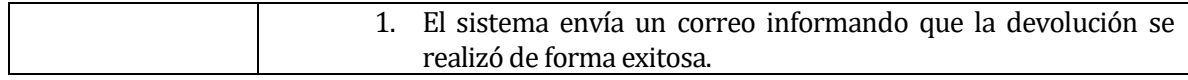

**Tabla 35**: Caso de uso generar correo devolución exitosa

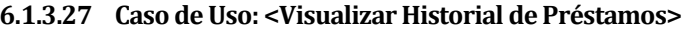

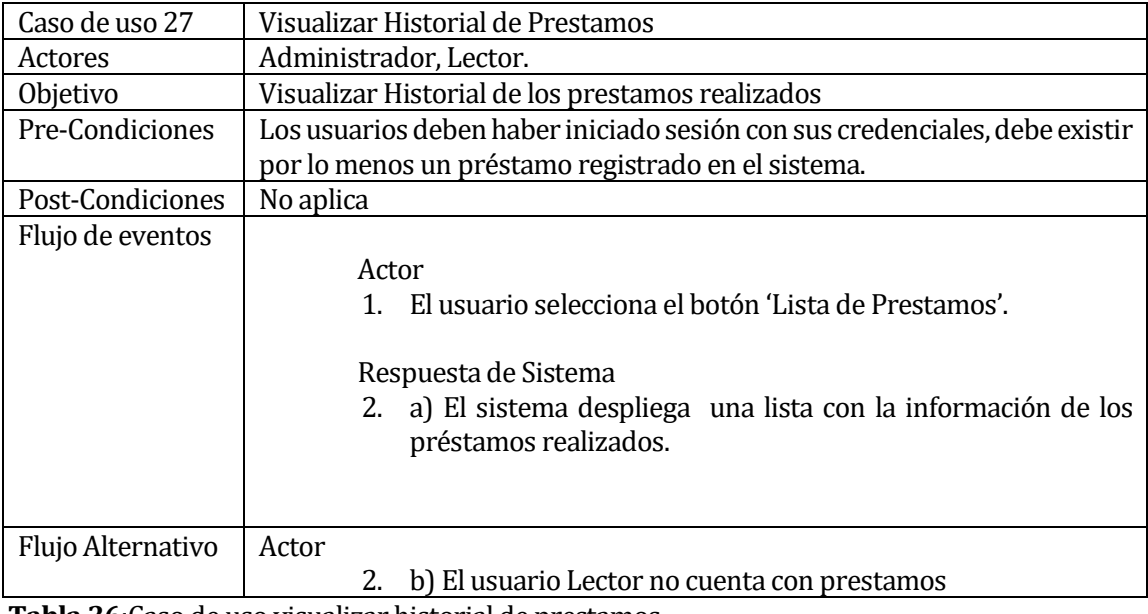

**Tabla 36**:Caso de uso visualizar historial de prestamos

#### **6.1.3.28 Caso de Uso: <Registrar Usuario>**

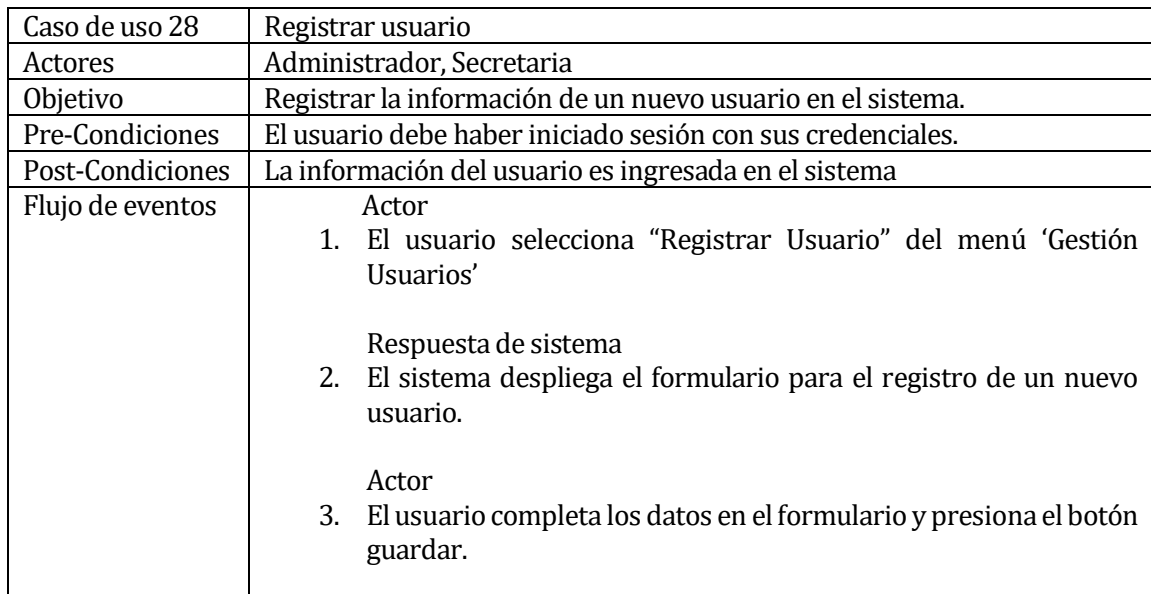

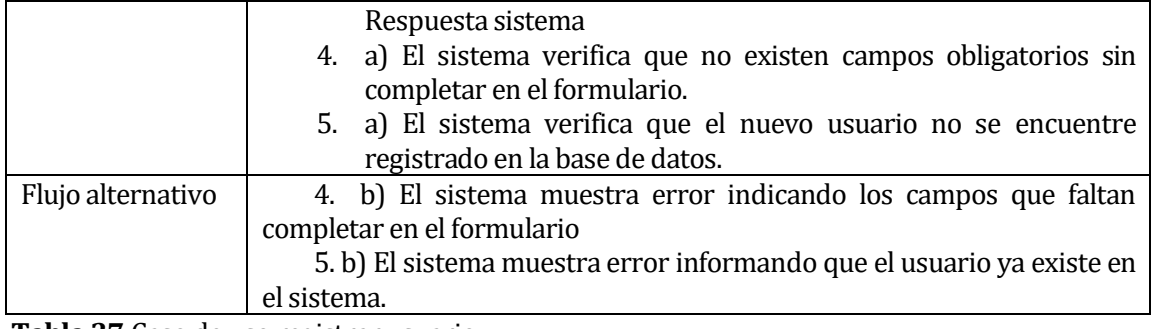

**Tabla 37**:Caso de uso registrar usuario

#### **6.1.3.29 Caso de Uso: <Buscar usuario>**

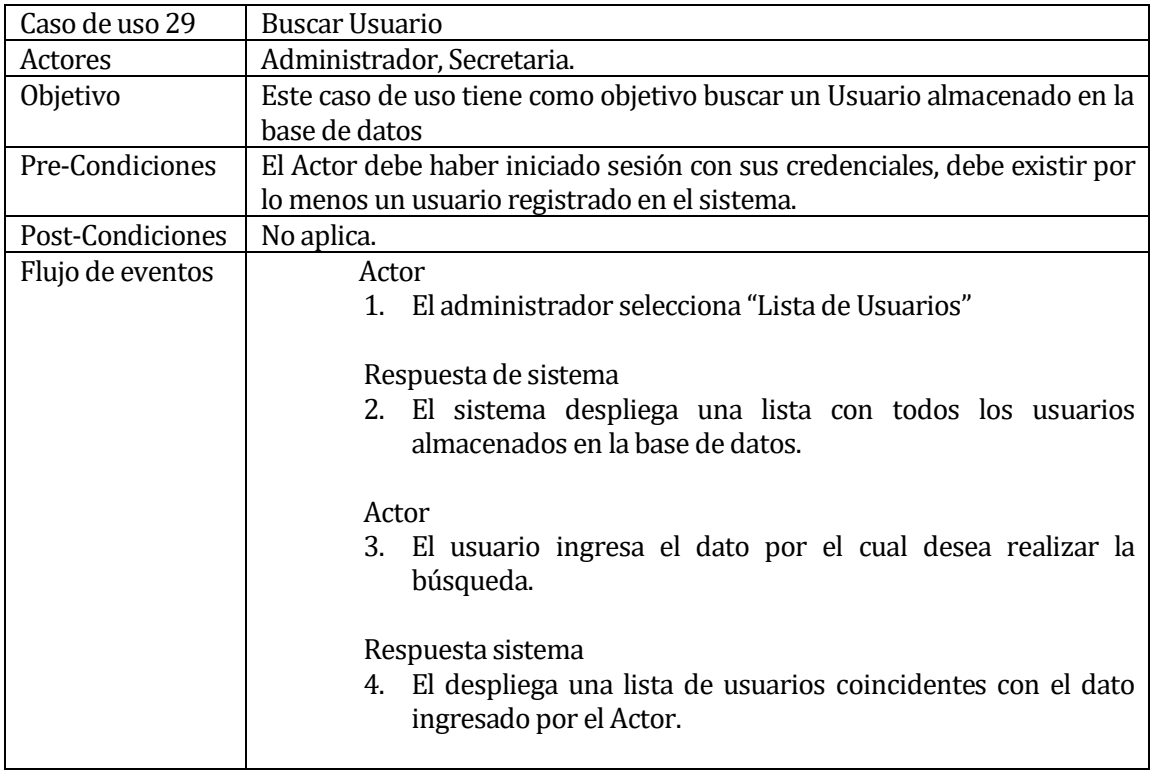

**Tabla 38**:Caso de uso buscar usuario

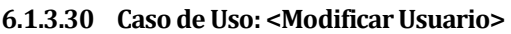

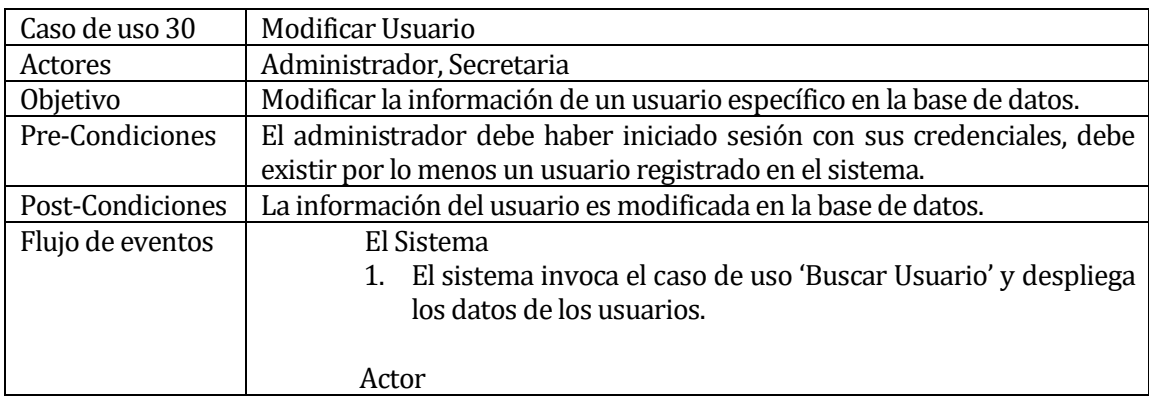

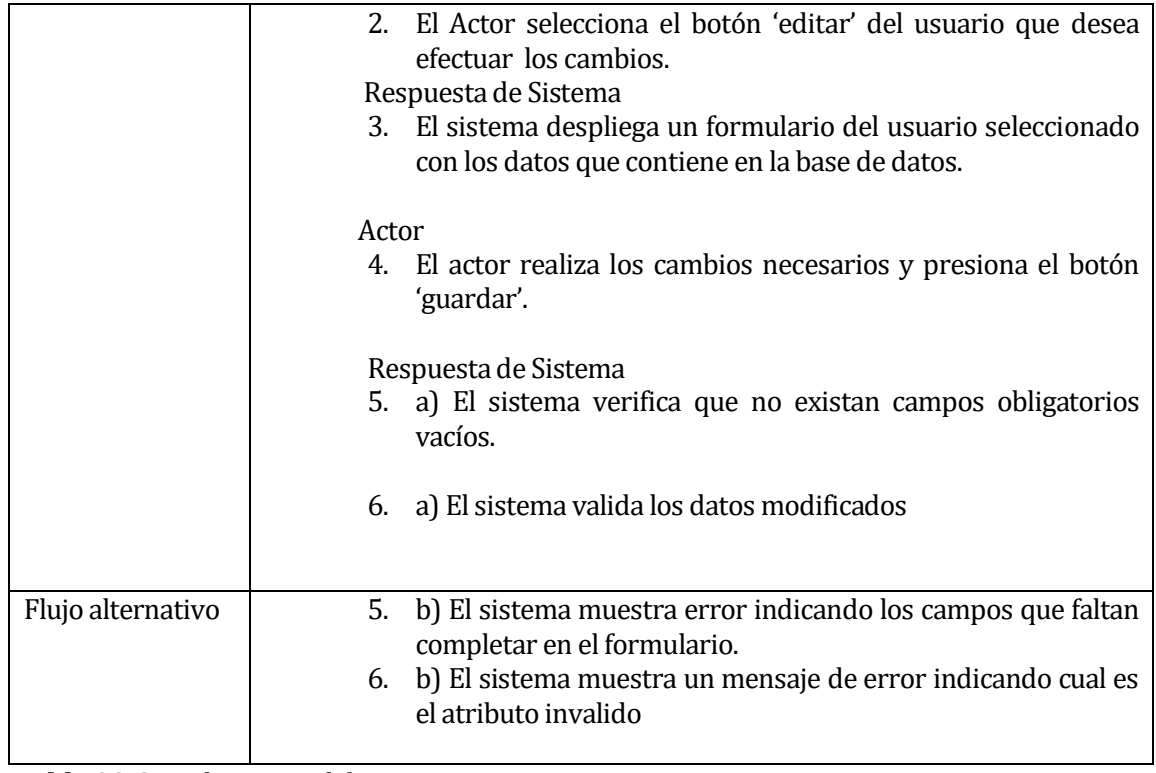

**Tabla 39**:Caso de uso modificar usuario

#### **6.1.3.31 Caso de Uso: <Visualizar Usuario>**

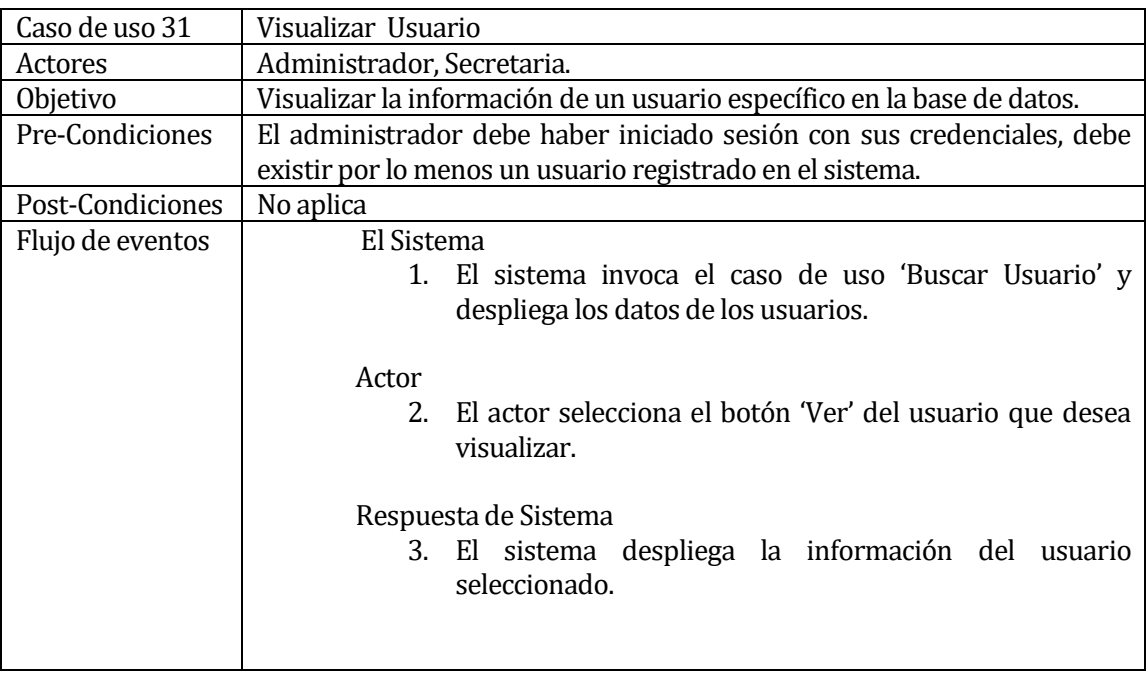

**Tabla 40**:Caso de uso visualizar usuario

| Caso de uso 32   | Eliminar Usuario                                                            |
|------------------|-----------------------------------------------------------------------------|
| Actores          | Administrador, Secretaria.                                                  |
| Objetivo         | Eliminación de la información de un usuario específico en la base de datos. |
| Pre-Condiciones  | El actor debe haber iniciado sesión con sus credenciales, debe existir por  |
|                  | lo menos un libro registrado en el sistema.                                 |
| Post-Condiciones | La información del usuario es eliminada de la base de datos.                |
| Flujo de eventos | El Sistema                                                                  |
|                  | El sistema invoca el caso de uso 'Buscar Usuario' y<br>4.                   |
|                  | despliega los datos de los usuarios                                         |
|                  |                                                                             |
|                  | Actor                                                                       |
|                  | 5. El actor selecciona el botón 'Eliminar' del usuario que                  |
|                  | desea eliminar.                                                             |
|                  |                                                                             |
|                  | Respuesta de Sistema                                                        |
|                  | 6. El sistema despliega un mensaje para confirmar la                        |
|                  | eliminación.                                                                |
|                  |                                                                             |
|                  | Actor                                                                       |
|                  | El actor confirma la eliminación.<br>7 <sub>1</sub>                         |
|                  |                                                                             |

**6.1.3.32 Caso de Uso: <Eliminar Usuario>** 

**Tabla 41**:Caso de uso eliminar usuario

### **6.1.3.33 Caso de Uso: <Registrar Curso>**

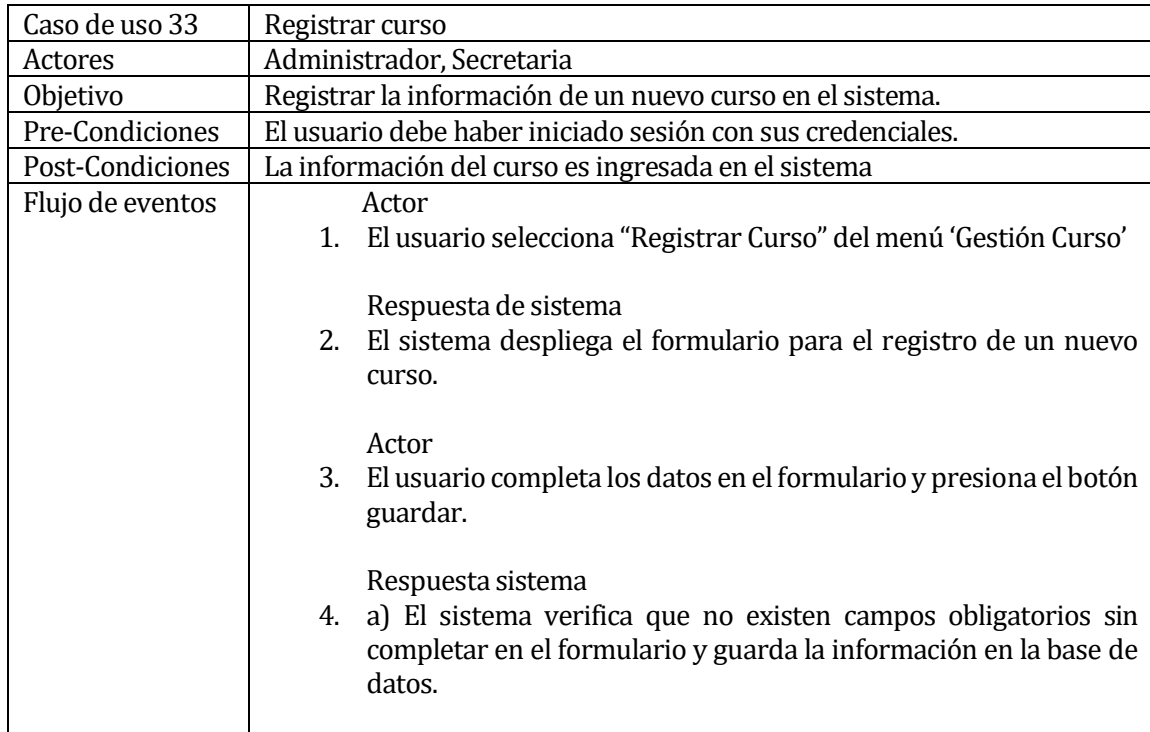

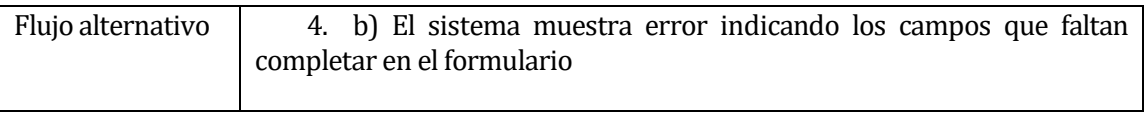

## **Tabla 42**:Caso de uso registrar curso

#### **6.1.3.34 Caso de Uso: <Buscar Curso>**

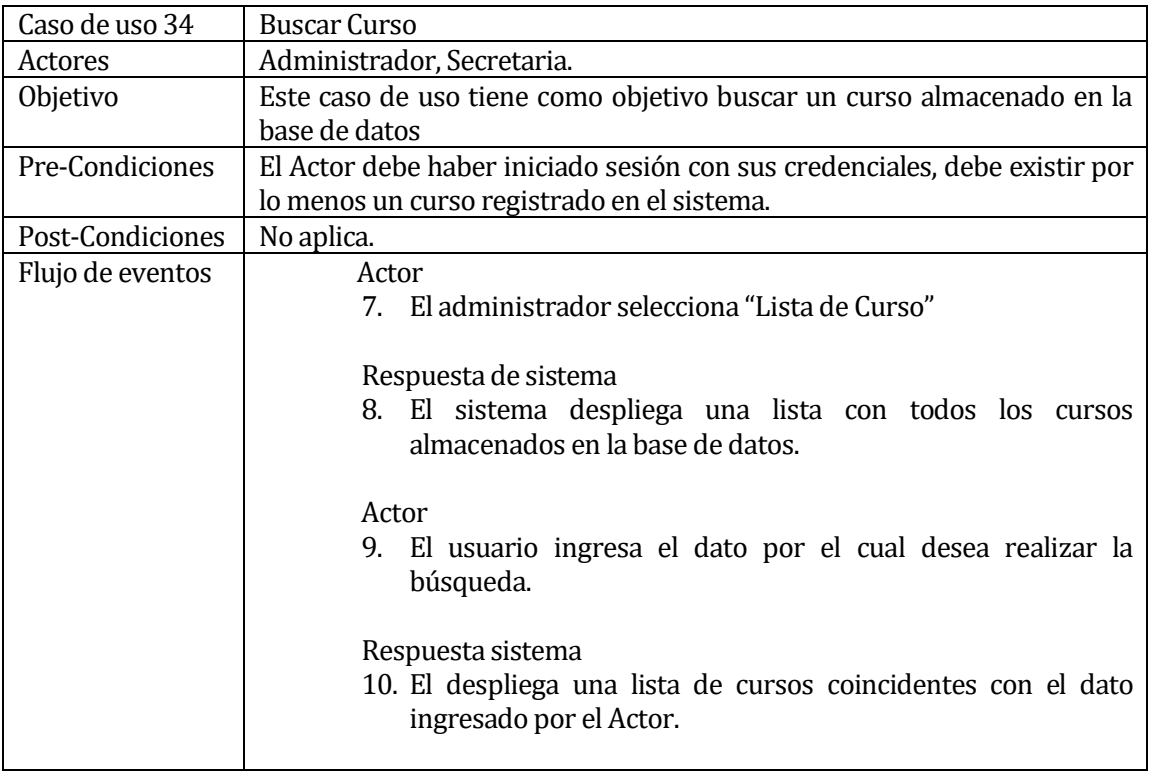

**Tabla 43**:Caso de uso buscar curso

#### **6.1.3.35 Caso de Uso: <Modificar Curso>**

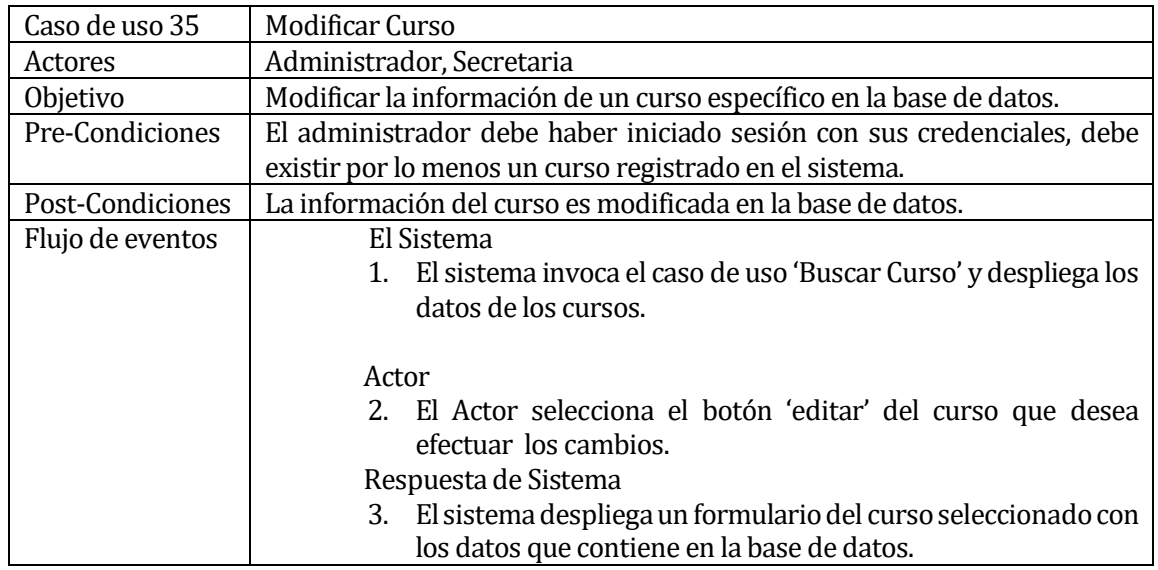

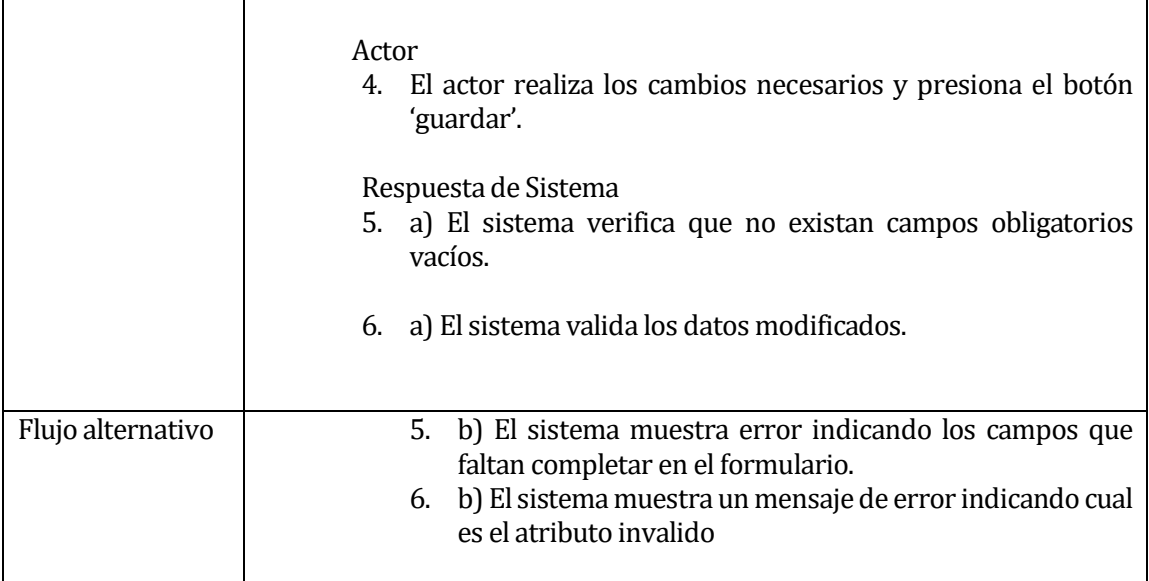

**Tabla 44**:Caso de uso modificar curso

#### **6.1.3.36 Caso de Uso: <Visualizar Curso>**

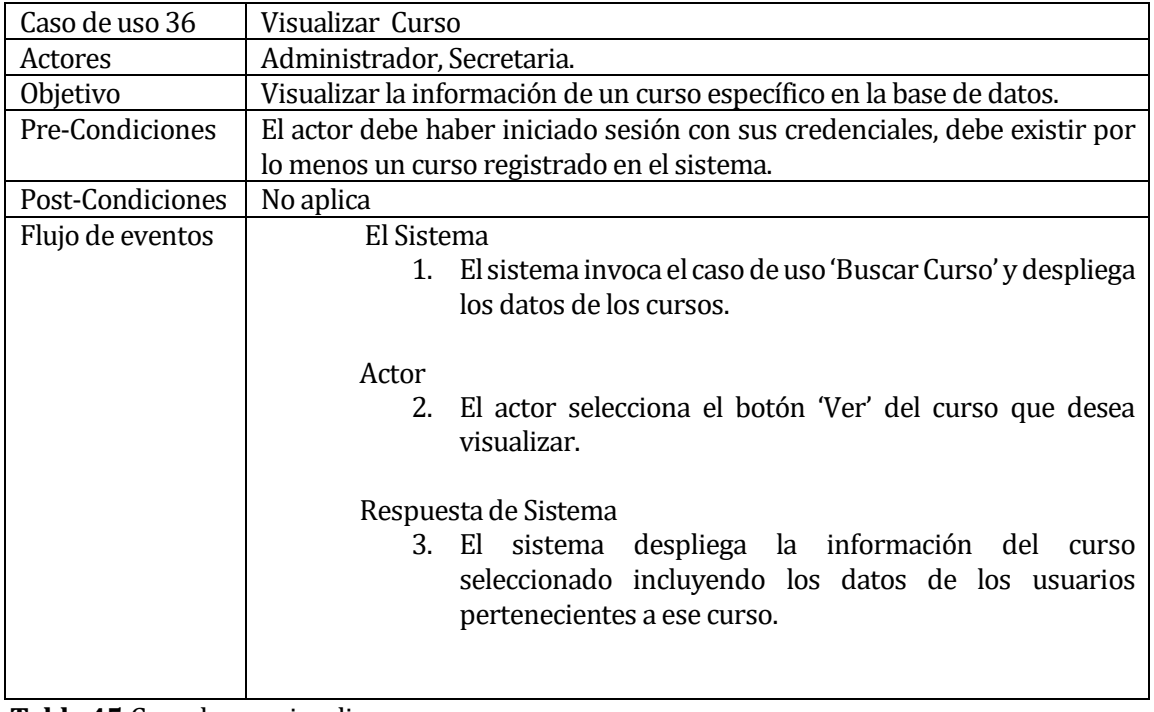

**Tabla 45**:Caso de uso visualizar curso

| Caso de uso 37    | Registrar reserva de Libro                                                                                                    |
|-------------------|----------------------------------------------------------------------------------------------------|
| Actores           | Administrador, Lector.                                                                                                    |
| Objetivo          | Registrar la información de una reserva de libro en el sistema.                                                                                                    |
| Pre-Condiciones   | El actor debe haber iniciado sesión con sus credenciales.                                                                                                    |
| Post-Condiciones  | La información de la reserva es ingresada en el sistema                                                                                                    |
| Flujo de eventos  | Actor<br>5. El usuario selecciona "Registrar Reserva" del menú 'Gestión<br>Reservas'                                                                                   |
|                   | Respuesta de sistema<br>El sistema despliega el formulario para el registro de una nueva<br>6.<br>reserva.                                                             |
|                   | Actor<br>7.<br>El usuario completa los datos en el formulario y presiona el botón<br>guardar.                                                                          |
|                   | Respuesta sistema<br>8.<br>a) El sistema verifica que no existen campos obligatorios sin<br>completar en el formulario y guarda la información en la base de<br>datos. |
| Flujo alternativo | 4. b) El sistema muestra error indicando los campos que faltan<br>completar en el formulario                                                                           |

**6.1.3.37 Caso de Uso: <Registrar Reserva de Libro>** 

**Tabla 46**:Caso de uso registrar reserva

#### **6.1.3.38 Caso de Uso: <Visualizar Reserva de Libro>**

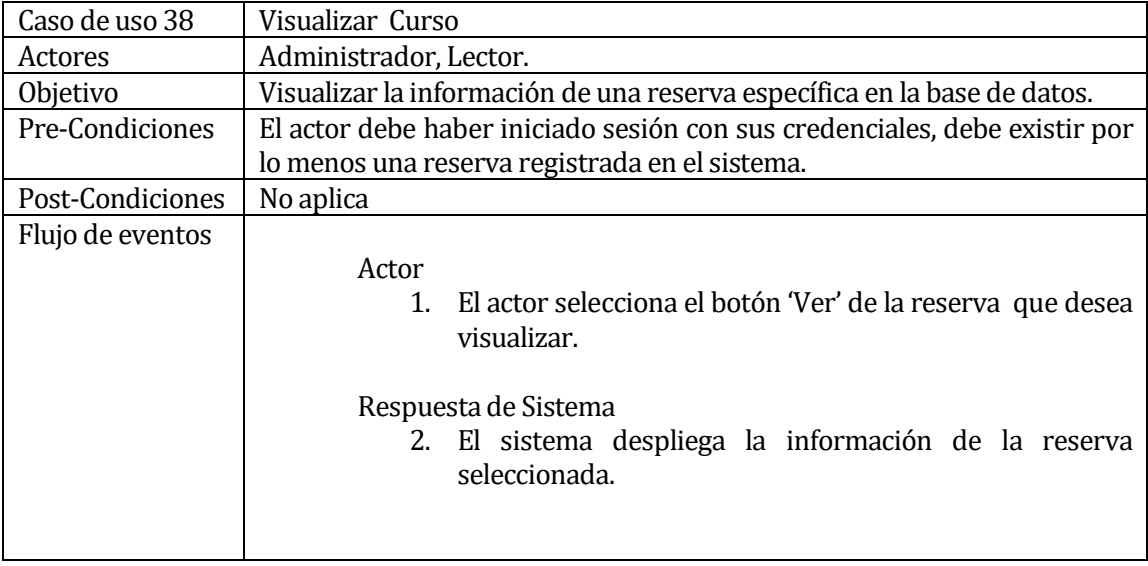

**Tabla 47**:Caso de uso visualizar reserva

## **6.1.3.39 Caso de Uso: <Generar Gráficos>**

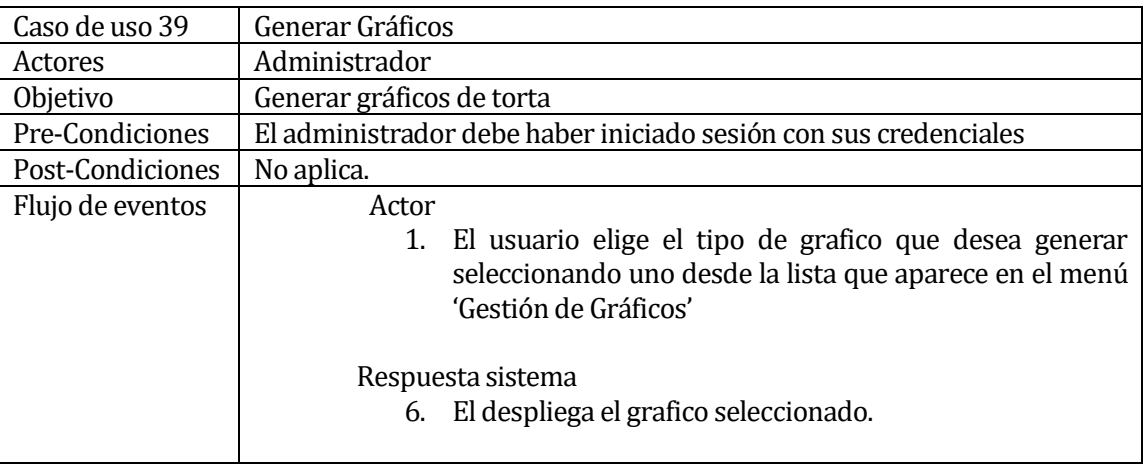

 **Tabla 48**: Caso de uso generar gráficos

#### **6.2 Modelamiento de datos**

A continuación se representan el modelo utilizado para desarrollar el sistema descrito, En la ilustración 3 se muestra un Modelo entidad relación (MER) diseñado bajo el Lenguaje de Modelamiento Unificado (UML).

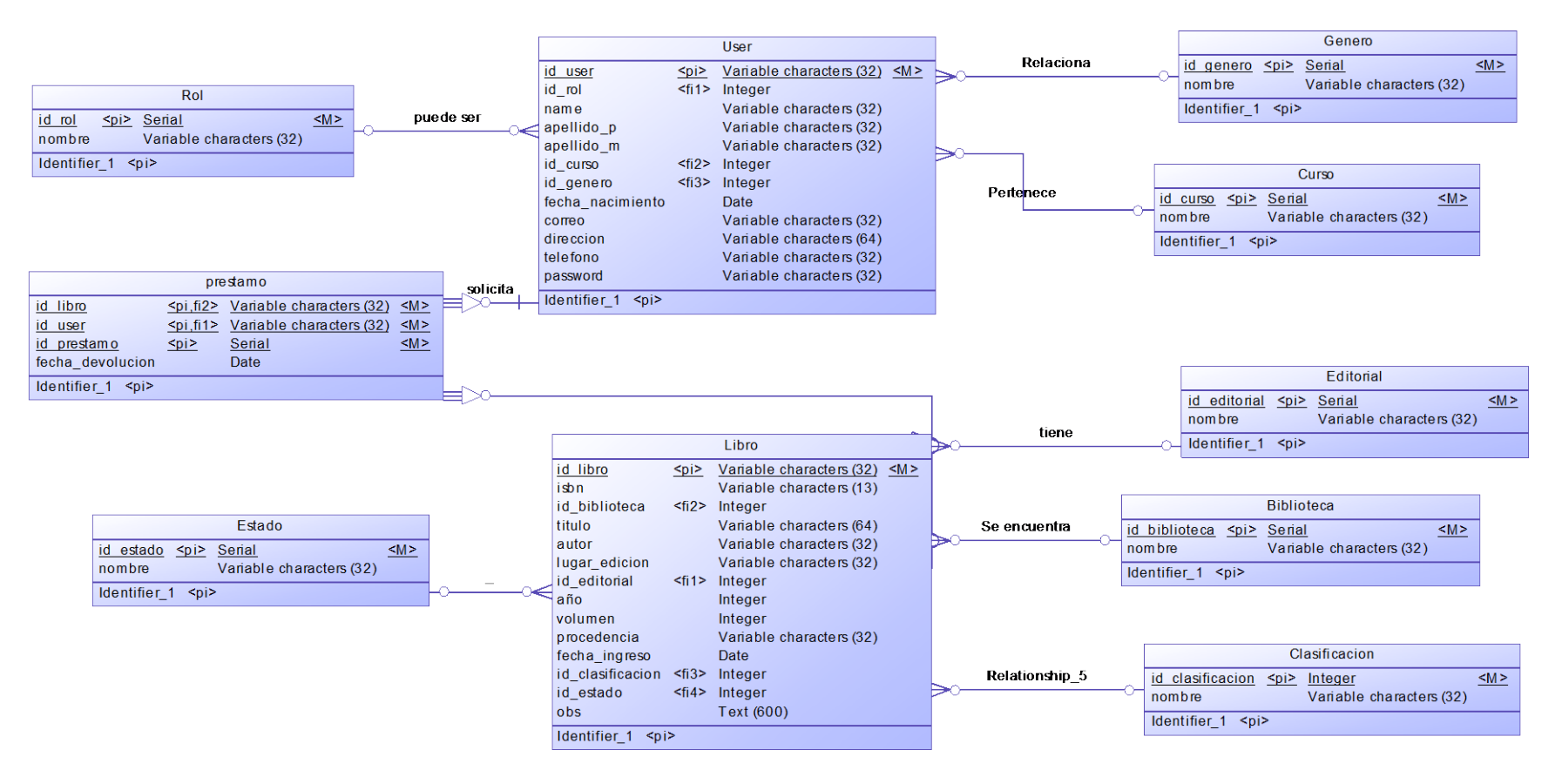

**Ilustración 5**: Modelo Entidad Relación

## **7 DISEÑO**

#### **7.1 Diseño de Físico de la Base de datos**

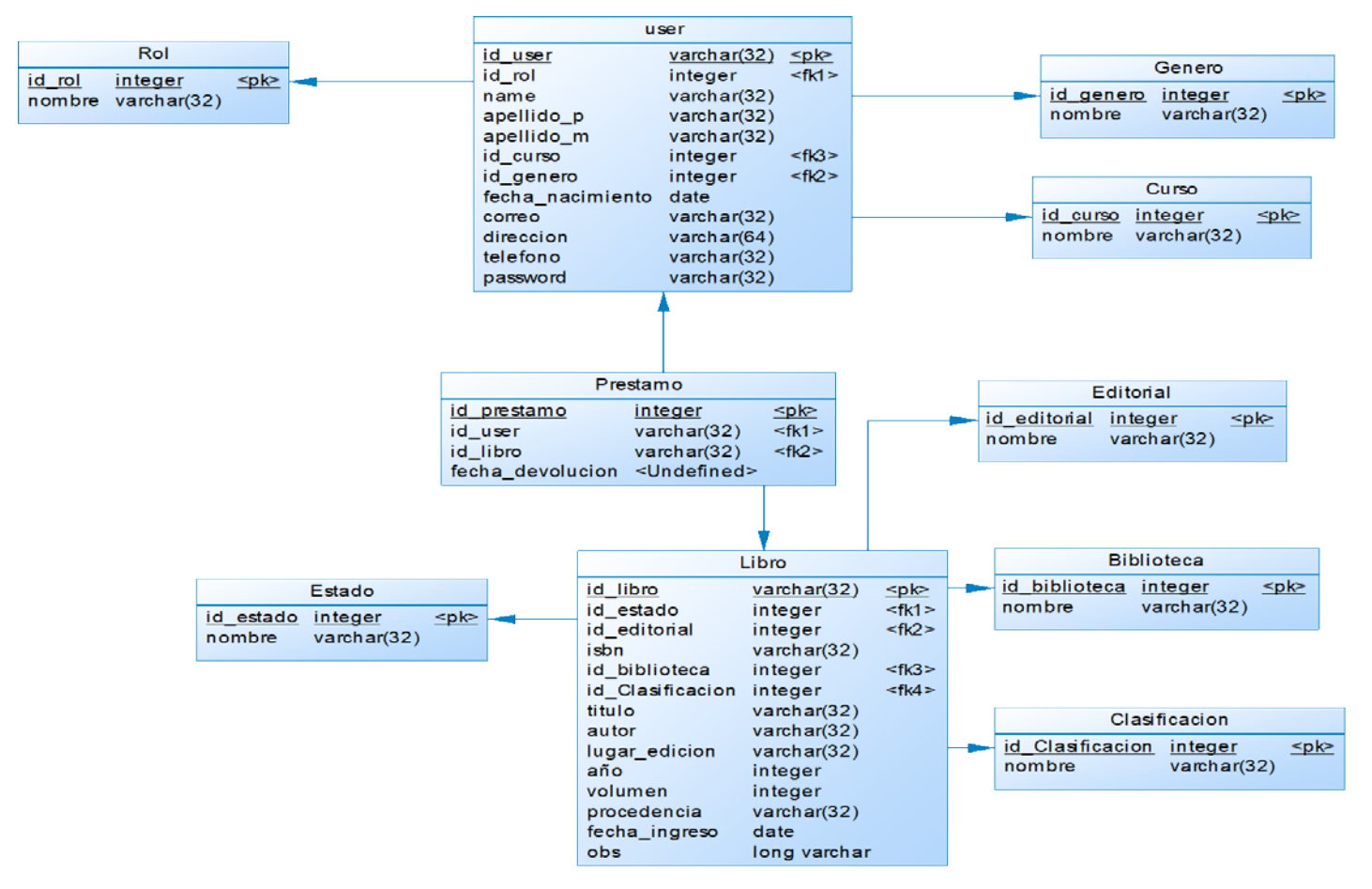

**Ilustración 6**: Modelo Relacional

### **7.2 Diseño de arquitectura funcional**

El sistema realizado en este proyecto sigue el patrón de arquitectura MODELO VISTA CONTROLADOR, el cual separa los datos y la lógica de negocio de una aplicación de la interfaz de usuario y el módulo encargado de gestionar los eventos y las comunicaciones. El sistema fue creado en base al Framework PHP Laravel 5.3.

Modelo: Representa la información con la cual el sistema opera, interactúa con la Base de Datos.

Vista: Es la parte en cargada de presentar la información obtenida del modelo en un formato adecuado para interactuar con el usuario.

Controlador: Responde a eventos e invoca peticiones al 'modelo' cuando se hace alguna solicitud sobre la información

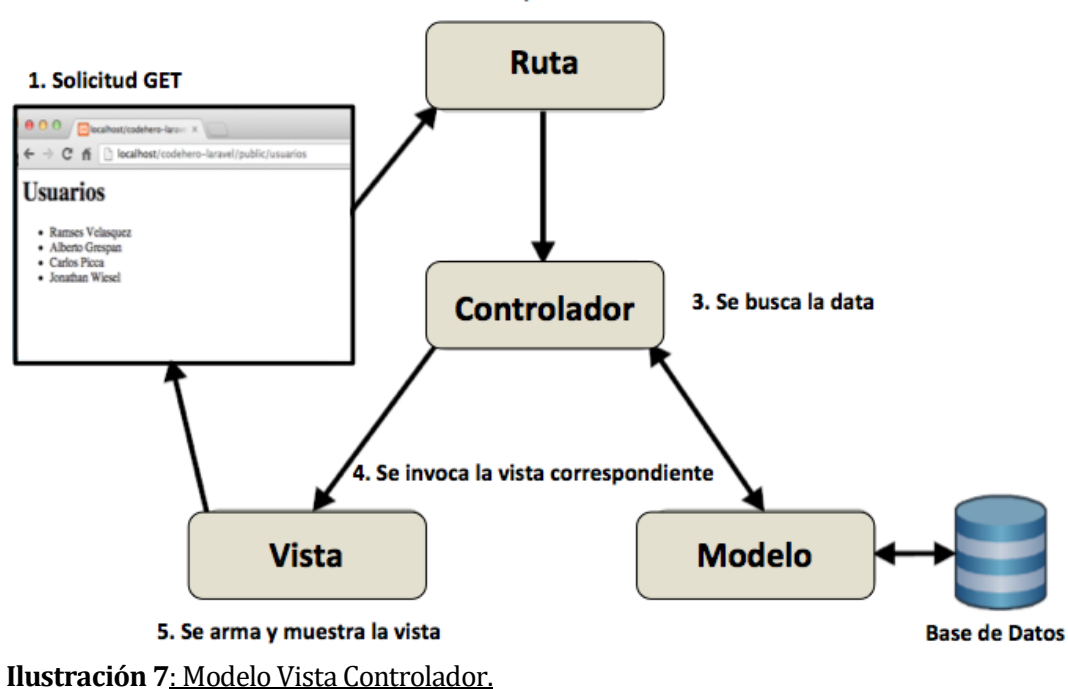

2. Se direcciona la petición al controlador

| <b>biblioteca</b> ~/biblioteca |
|--------------------------------|
| app                            |
| <b>Console</b><br>ь            |
| <b>Exceptions</b><br>Þ.        |
| ь<br><b>Http</b>               |
| <b>Mail</b><br>ь               |
| <b>Providers</b><br>ь.         |
| C Biblioteca.php               |
| C Clasificacion.php            |
| C Curso.php                    |
| C Editorial.php                |
| $C$ Estado.php                 |
| C Genero.php                   |
| C Libro.php                    |
| C Prestamo.php                 |
| C Rol.php                      |
| C User.php                     |
| ь<br>bootstrap                 |
| $\Box$ config<br>ь             |
| database<br>ь                  |
| public<br>▶                    |
| Þ<br>$r$ resources             |
| Þ<br>routes                    |
| Þ<br>storage                   |
| Þ<br>tests                     |
| $\blacksquare$ vendor<br>ь     |
|                                |

**Ilustración 8**: Estructura del Framework

En la Ilustración 6 se da a conocer la Estructura de los ficheros del Framework los cuales serán explicados a continuación.

Directorio App : Es usado para ofrecer un hogar por defecto a todo el código personal del proyecto. Eso incluye clases que puedan ofrecer funcionalidad a la aplicación, archivos de configuración y más.

A su vez el directorio App contiene otros subdirectorios tal como el directorio Http en el cual se encontraran los archivos de los controladores.

Directorio Config: En este directorio se encuentran los archivos de configuración tanto del Framework como la configuración de la aplicación creada.

Directorio Database: Aquí se encontraran los archivos relacionados con el manejo de la base de datos.

Directorio Public: Dentro de este directorio se encuentran todos los recursos estáticos de la aplicación, es decir, archivos css, js, imágenes y fuentes.

Directorio Resources: Dentro de este directorio se encuentran los subdirectorios

assets : Aquí se ubican todos los archivos less de la aplicación.

lang : Aquí se encuentran todos los archivos de internacionalización, es decir, los archivos para poder pasar el proyecto de un idioma a otro. Normalmente habrá una carpeta por cada idioma, ejemplo: en : idioma inglés es : idioma español

views : Aquí se encuentran las vistas en formato php o php.blade.

### **7.3 Diseño interfaz y navegación**

La interfaz del sistema para los usuarios con rol Administrador y Secretaria sigue la siguiente estructura:

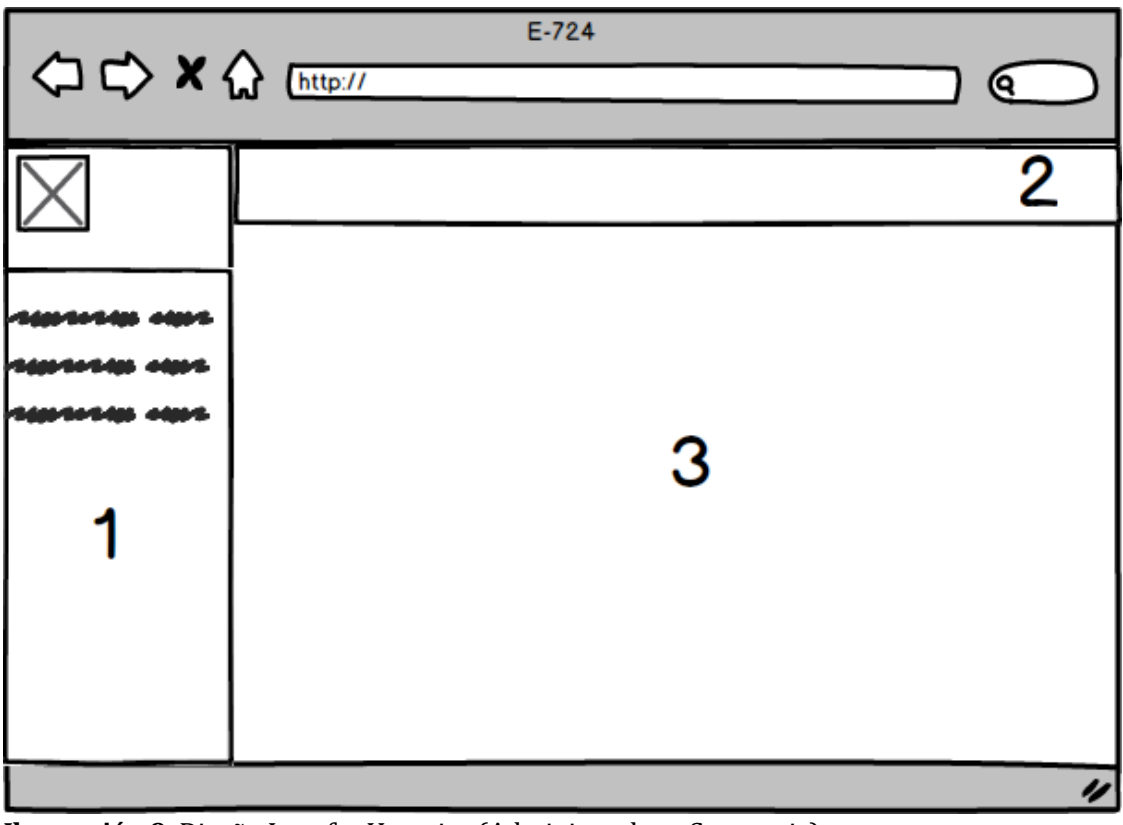

**Ilustración 9**: Diseño Interfaz Usuarios (Administrador y Secretaria)

1. SideBar: Barra de Navegación para los distintos menús del Sistema.

- 2. NavBar: Barra de Navegación Superior
- 3. Content: Espacio en el cual es desplegada el contenido de la sistema.

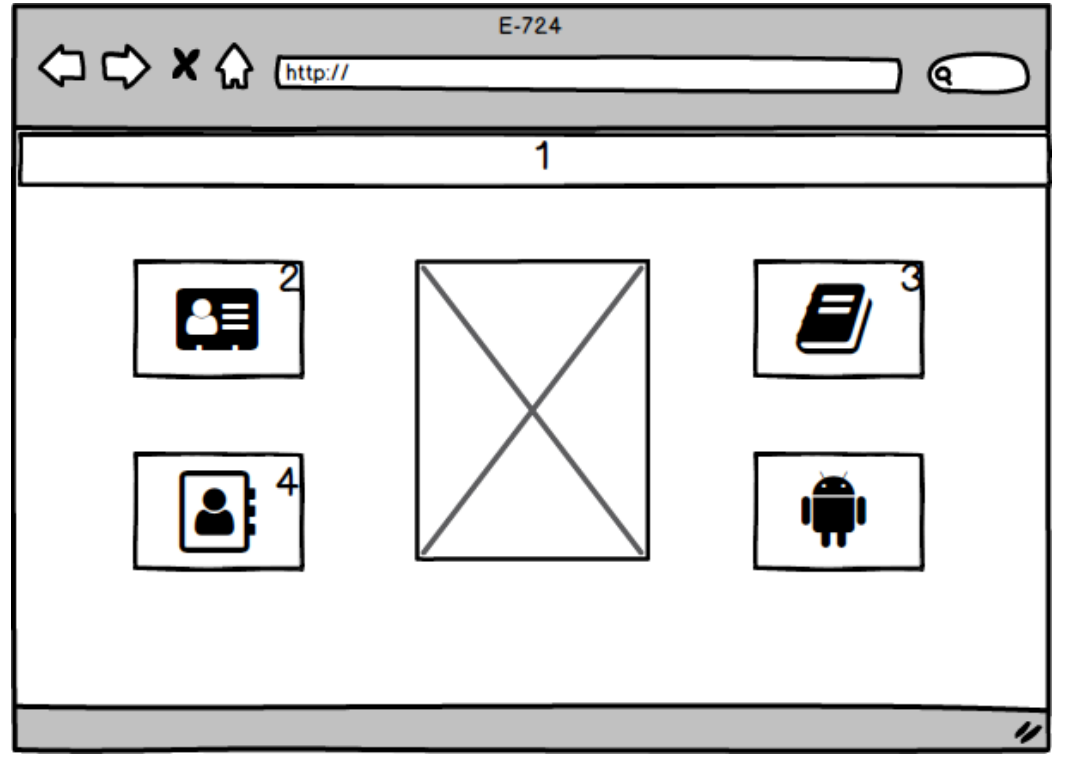

La interfaz del sistema para los usuarios con rol Lector sigue la siguiente estructura:

**Ilustración 10**: Interfaz Menú Lector

- 1. NavBar : Barra de Navegación superior.
- 2. Información personal: Despliega la información personal del usuario.
- 3. Lista de libros disponibles: Despliega la lista de libros que se encuentran disponibles para préstamos.
- 4. Historial de préstamos: Despliega la información del historial de préstamos del usuario.

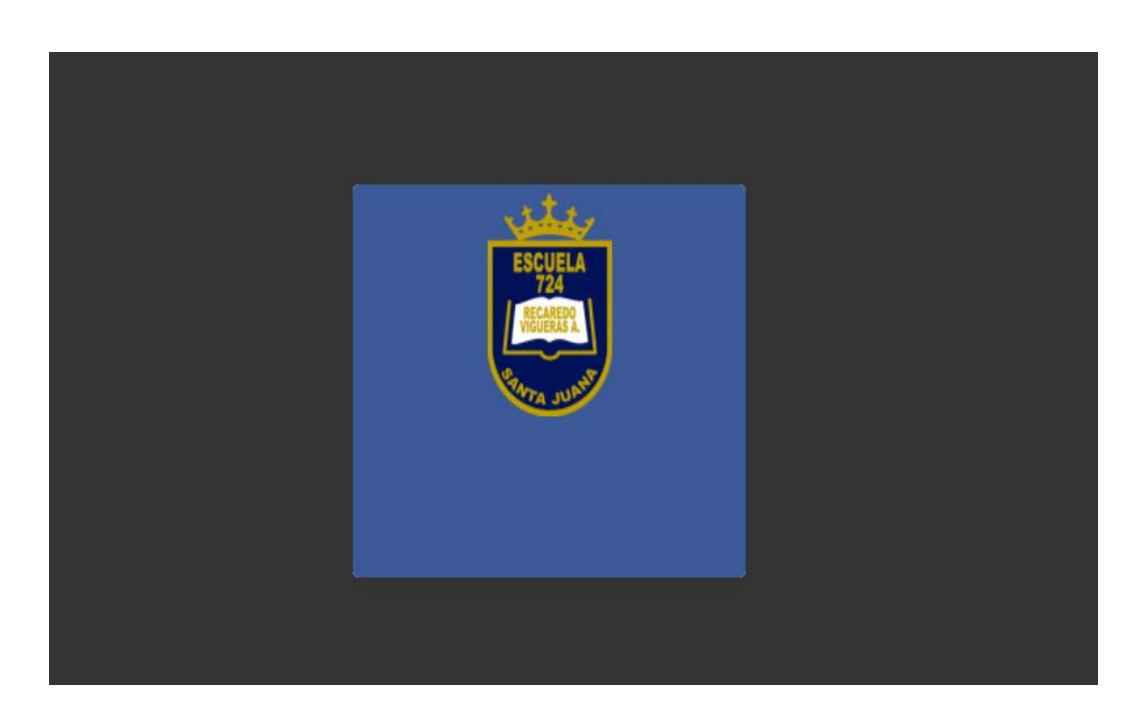

**Ilustración 11**: Pre-Login

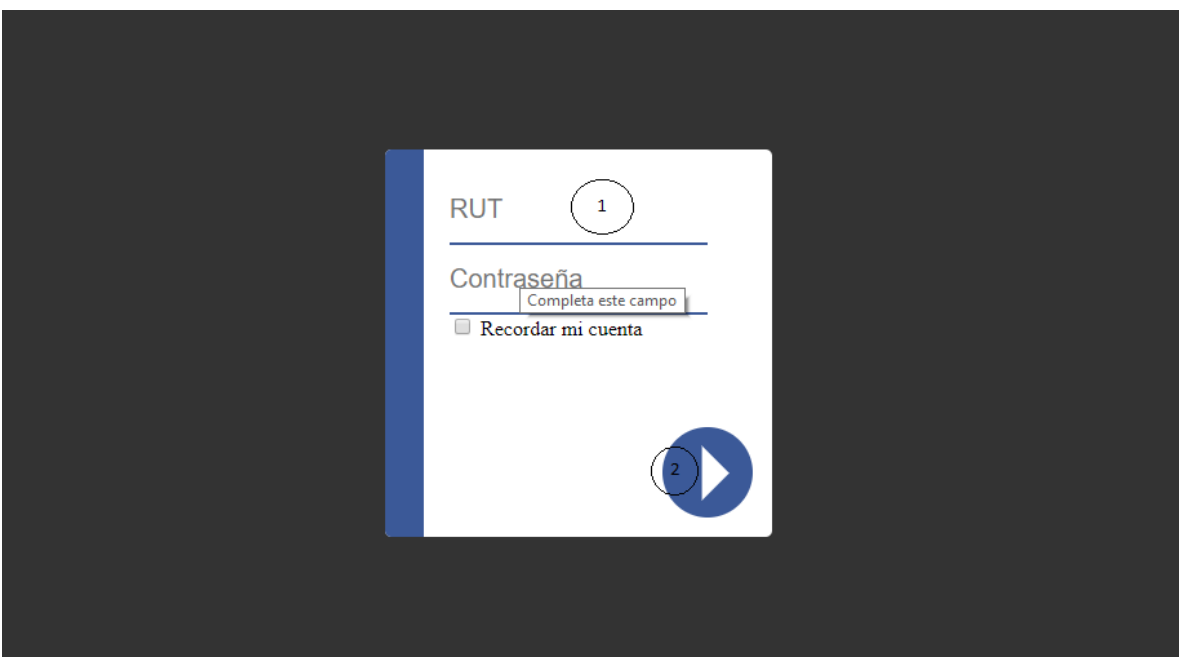

### **Ilustración 12**: Login

- 1. Formulario de Ingreso: Se debe completar los datos solicitados para ingresar al sistema.
- 2. Botón Inicio

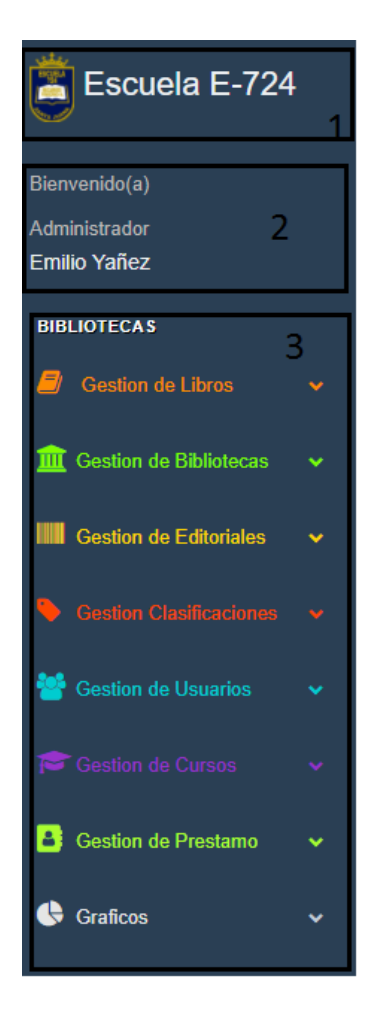

#### **Ilustración 13: SideBar**

- 1. Emblema y nombre de la institución.
- 2. Mensaje de bienvenida, rol y nombre del usuario

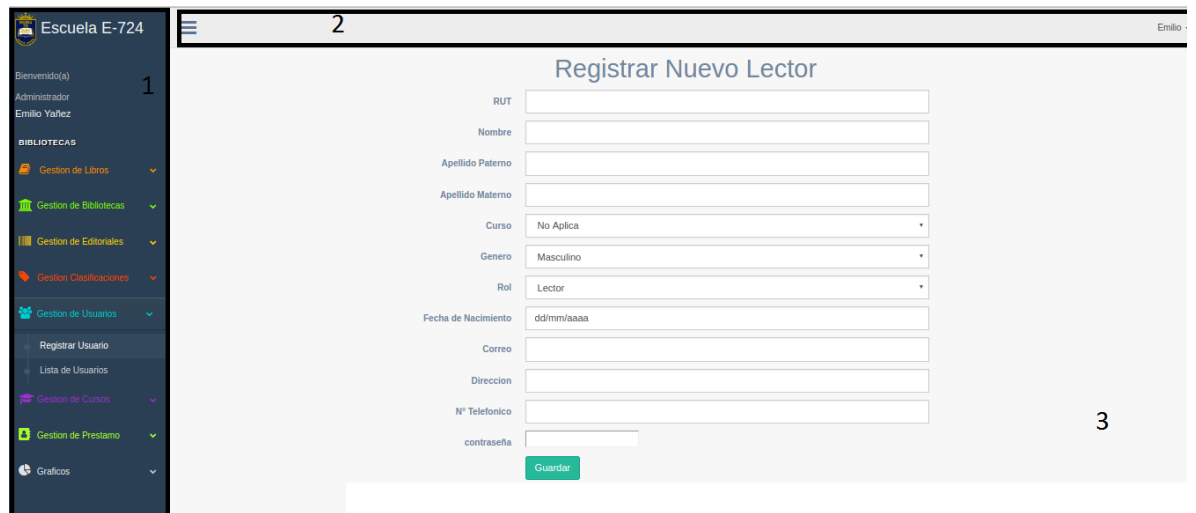

**Ilustración 14**: Formulario Registro usuario

- 1. Sidebar.
- 2. NavBar
- 3. Formulario de registro de nuevo usuario.

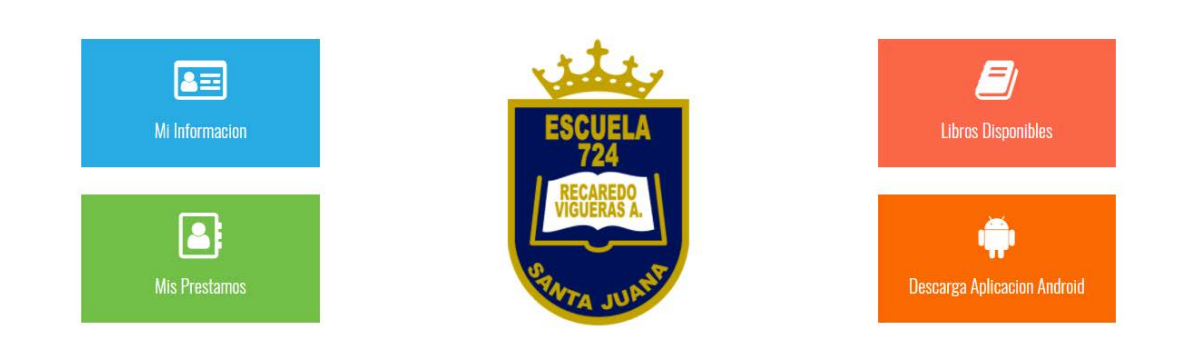

no,

**Ilustración 15**: Interfaz de usuario con rol lector

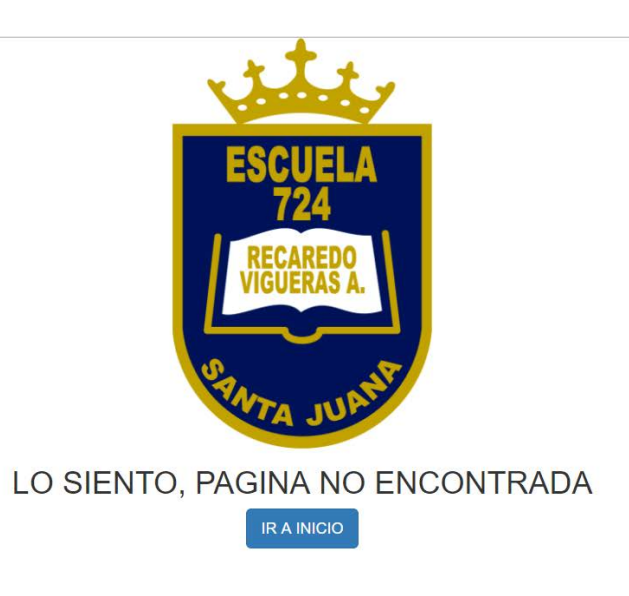

## **Ilustración 16**: Pagina de error estándar**.**

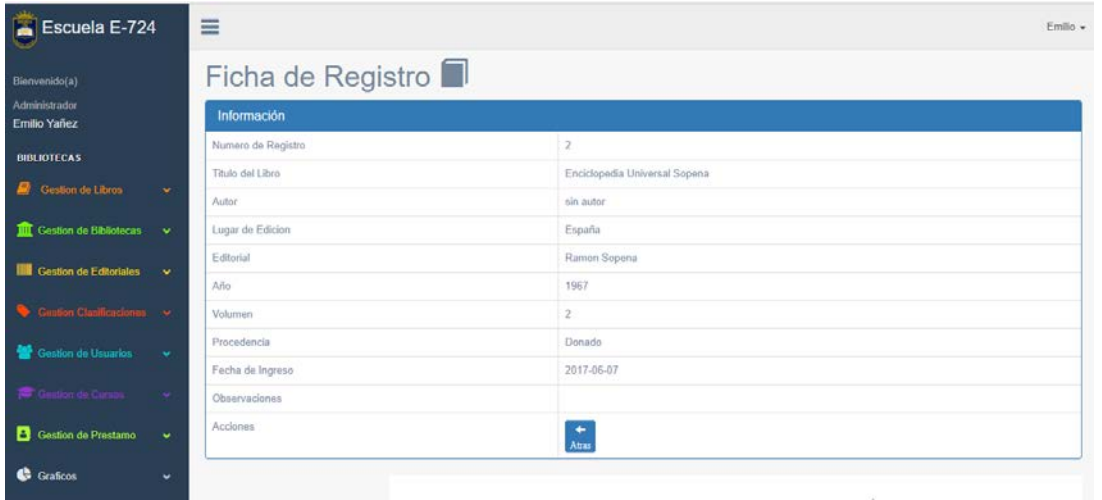

**Ilustración 17**: Ficha de Registro Libro

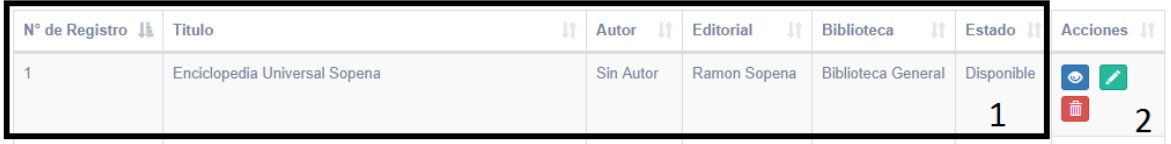

## **Ilustración 18**: Vista de lista de Libros

- **1.** Información del libro
- **2.** Menú de Acciones
	- Visualizar
	- Editar
	- Eliminar

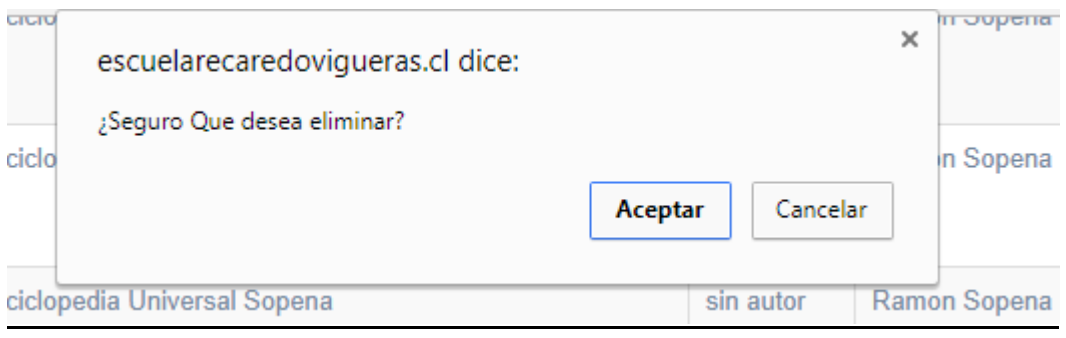

**Ilustración 19**: Mensaje Confirmación Eliminación

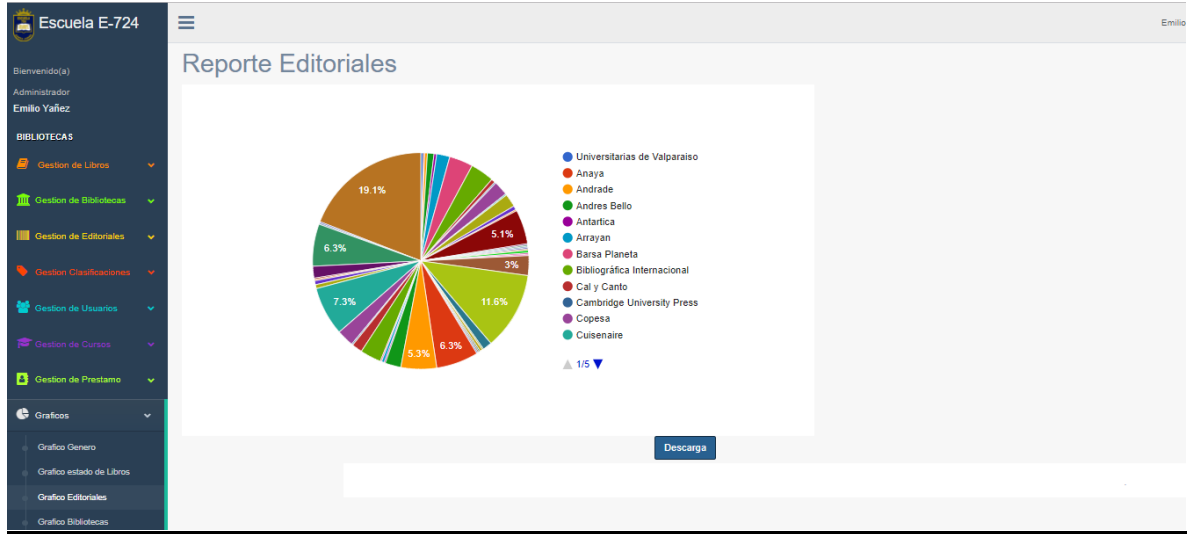

**Ilustración 20**: Vista de gráficos

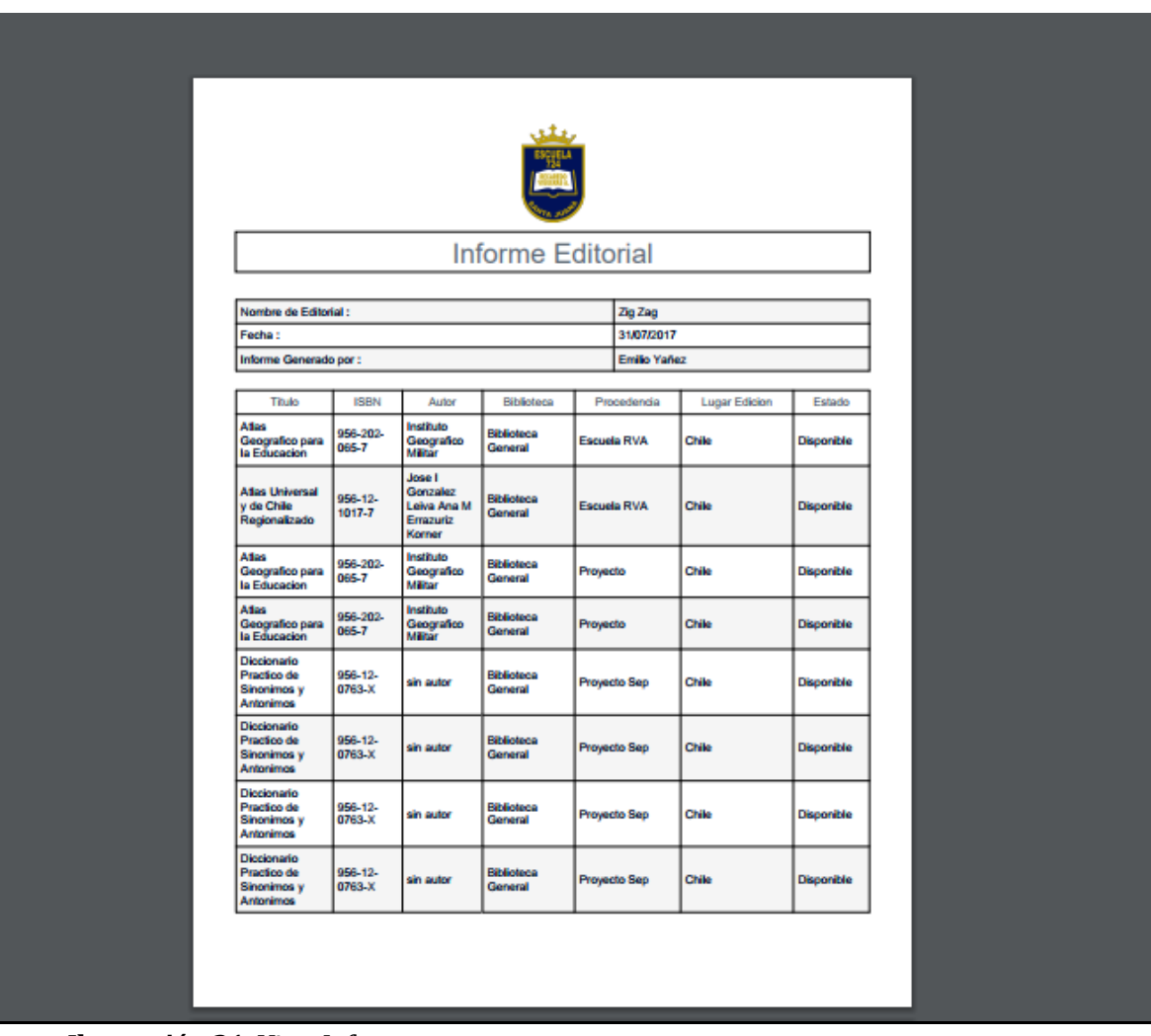

**Ilustración 21**: Vista Informes

## **7.4 Jerarquía de menú.**

Los menús y los accesos al sistema se distribuyen de la siguiente forma.

## **7.4.1 Jerarquía de menú, Lector.**

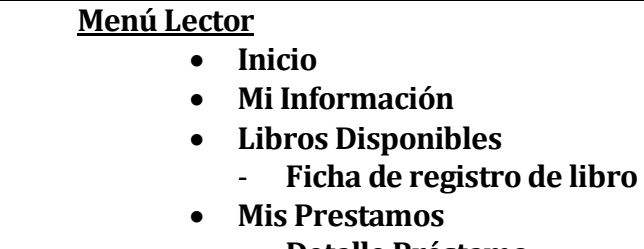

- **Detalle Préstamo**

## **7.4.2 Jerarquía de menú, Secretaria.**

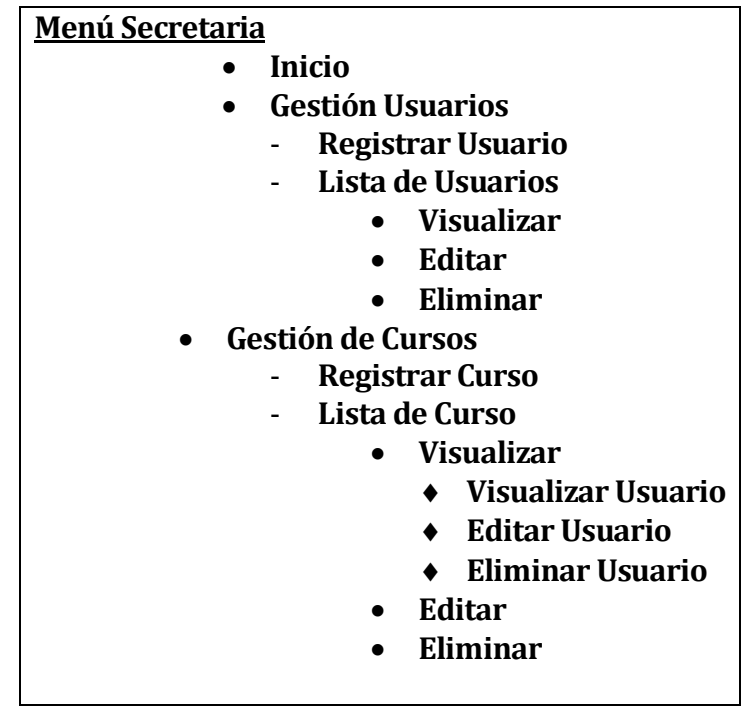

**7.4.3 Jerarquía de menú, Administrador.** 

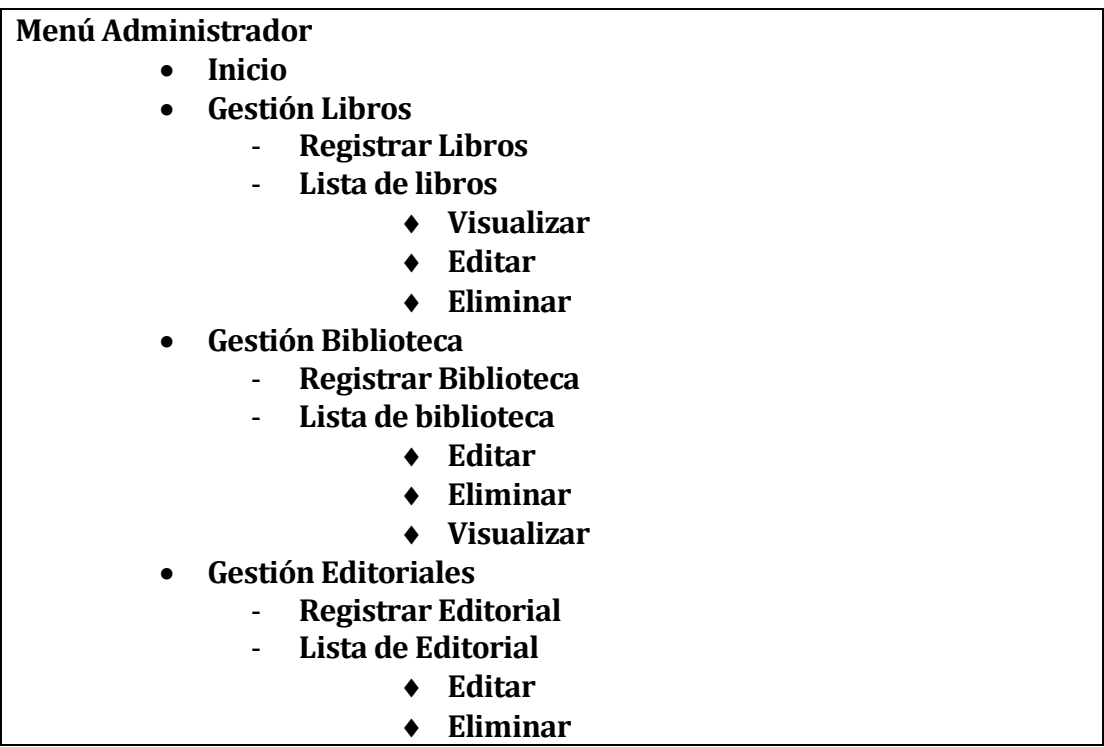

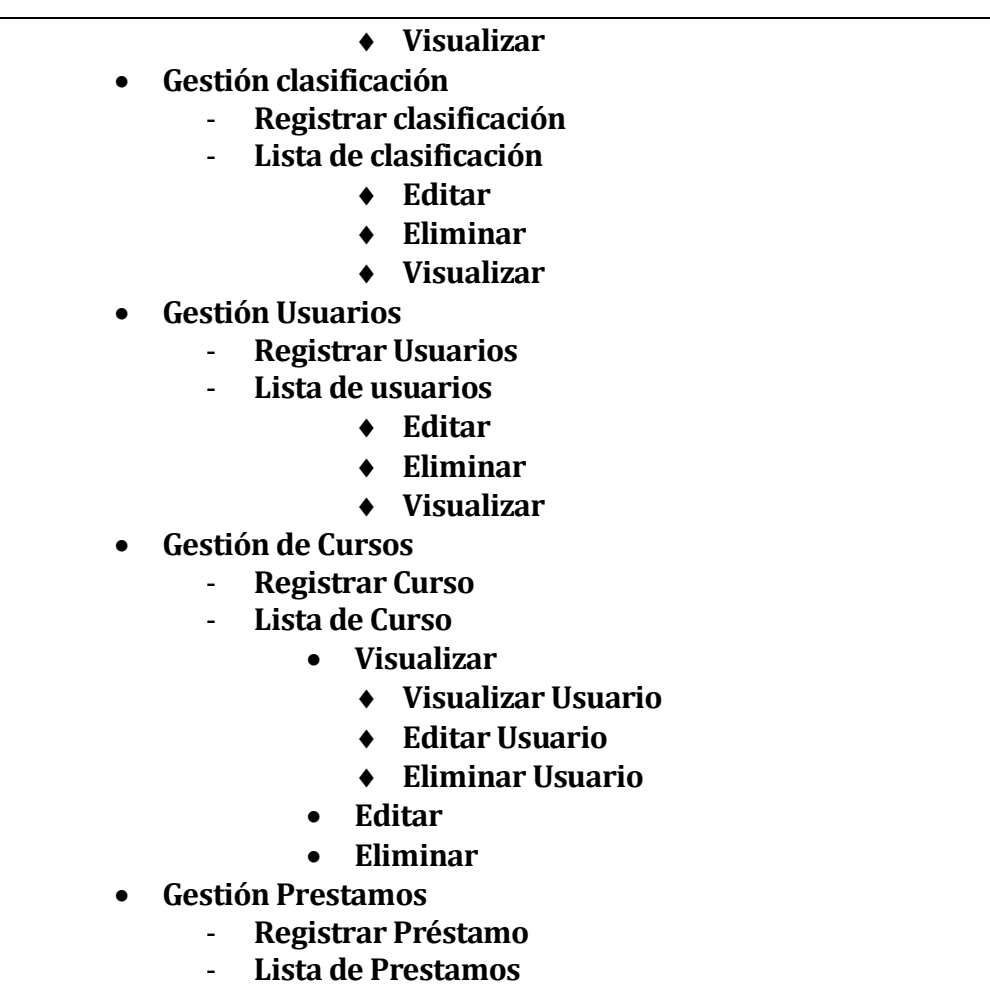

- ♦ **Devolución**
	- ♦ **Visualizar**
- **Gráficos**

# **7.5 Especificación de módulos**

Los módulos de programa creados para este sistema se describen como sigue:

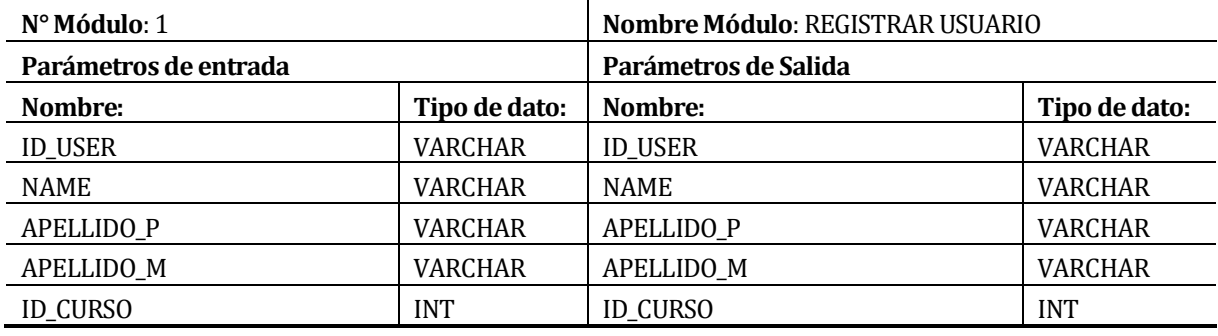

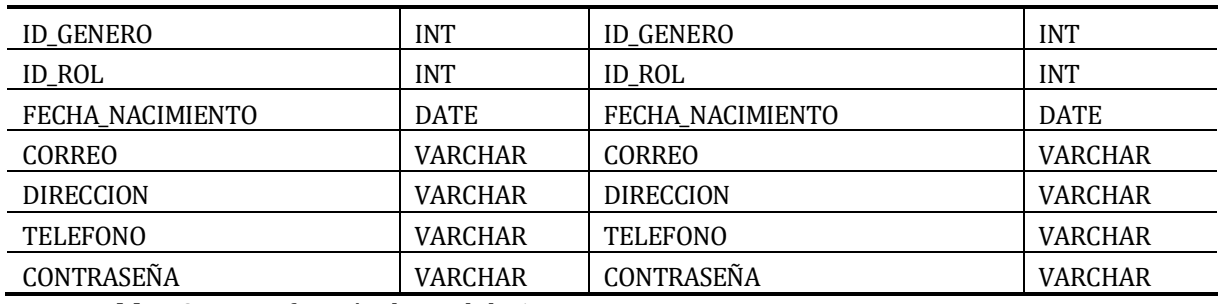

**Tabla 49**: Especificación de Modulo 1

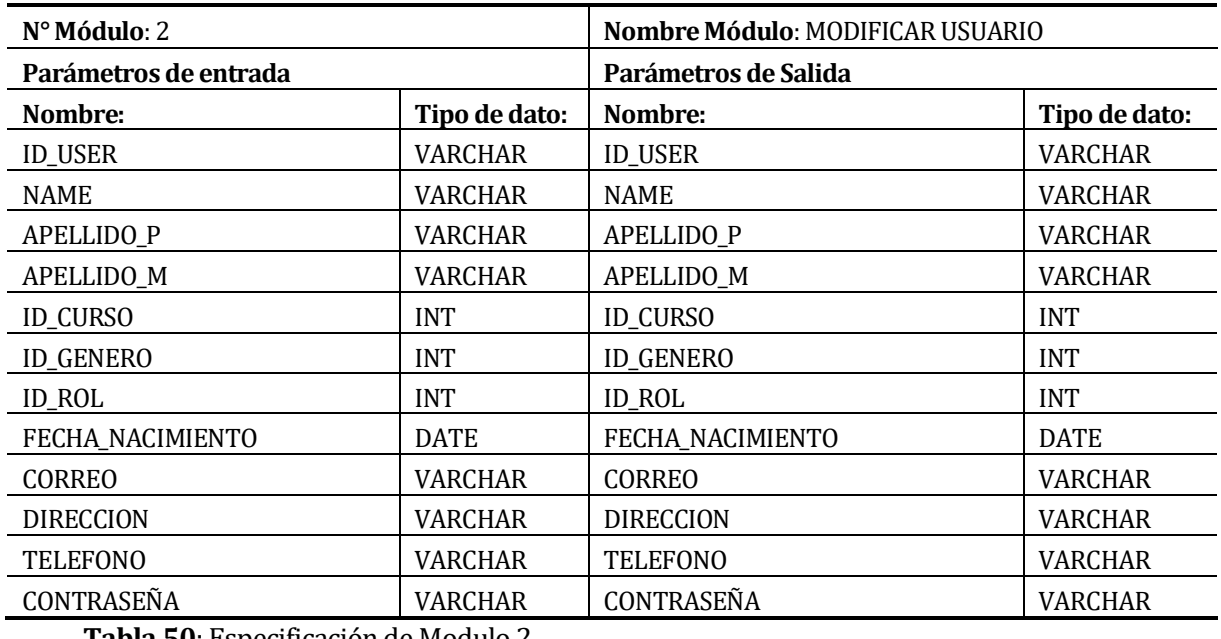

**Tabla 50**: Especificación de Modulo 2

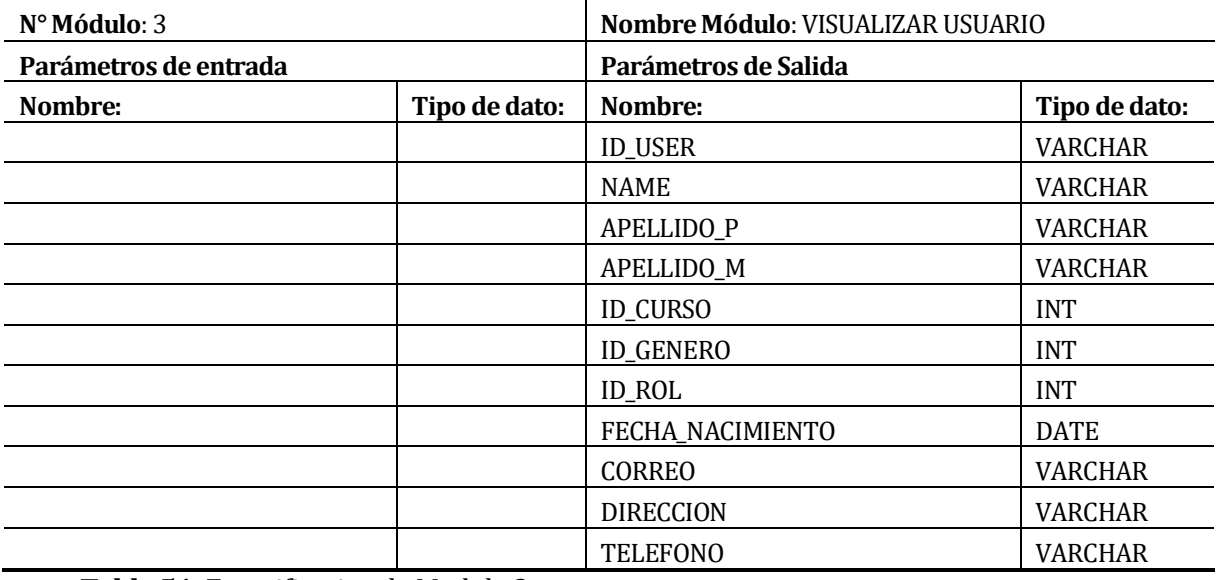

**Tabla 51**: Especificacion de Modulo 3

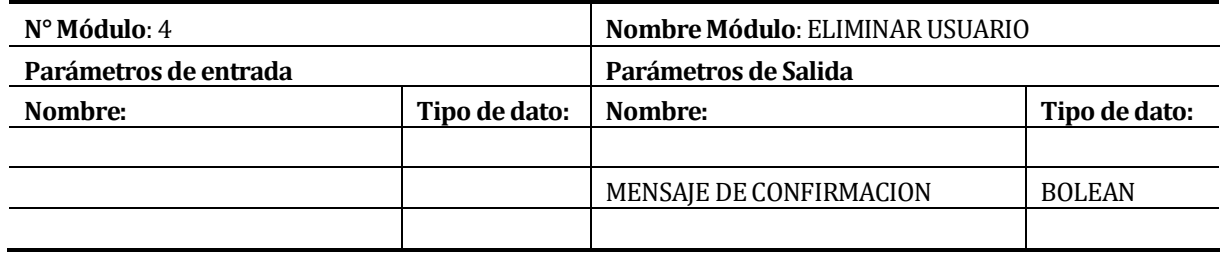

**Tabla 52**: Especificación de Modulo 4

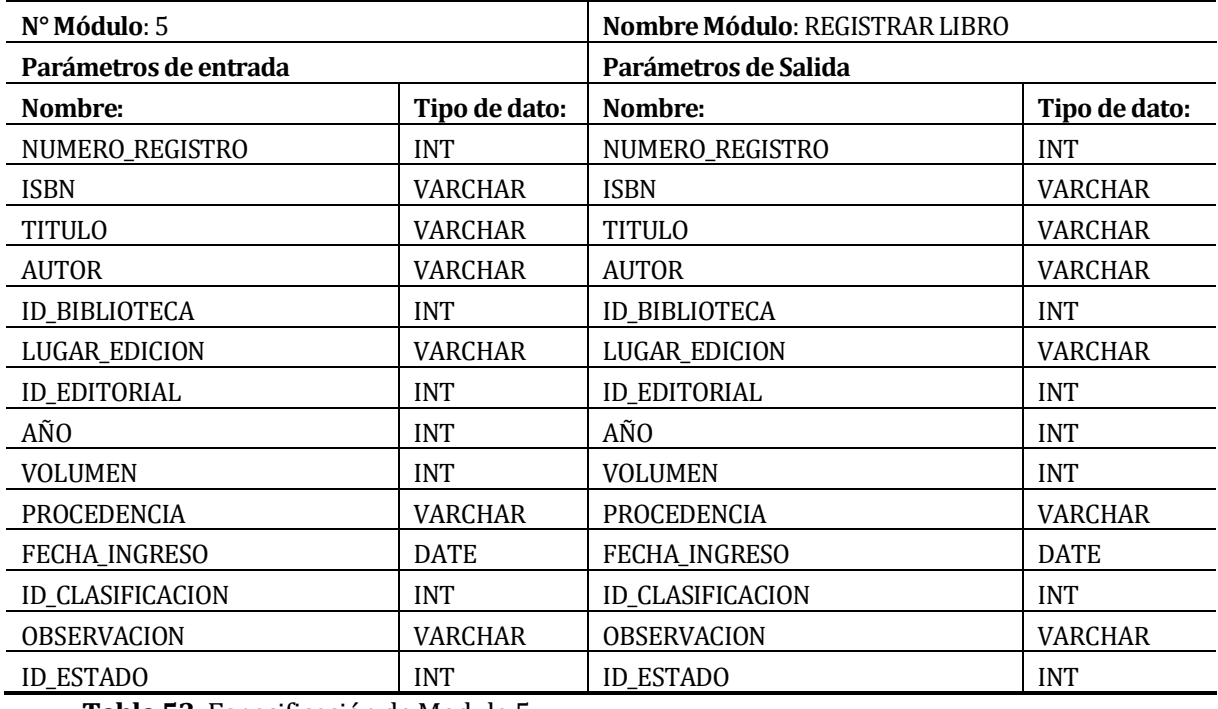

**Tabla 53**: Especificación de Modulo 5

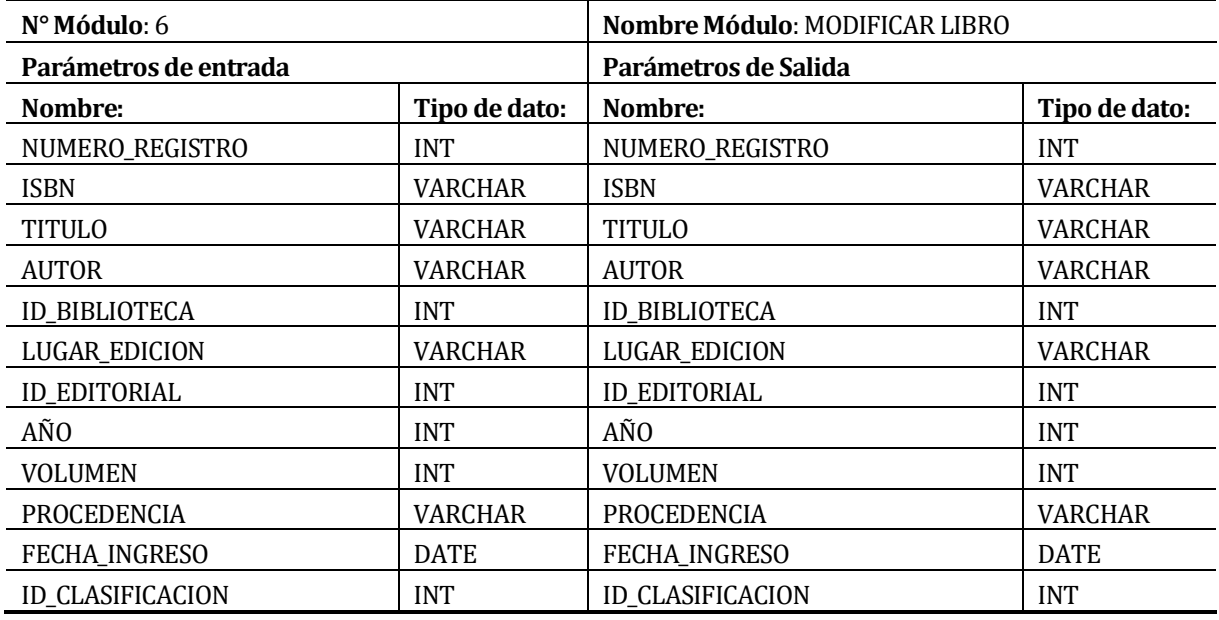

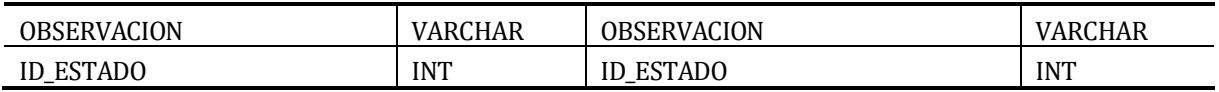

**Tabla 54**: Especificación de Modulo 6

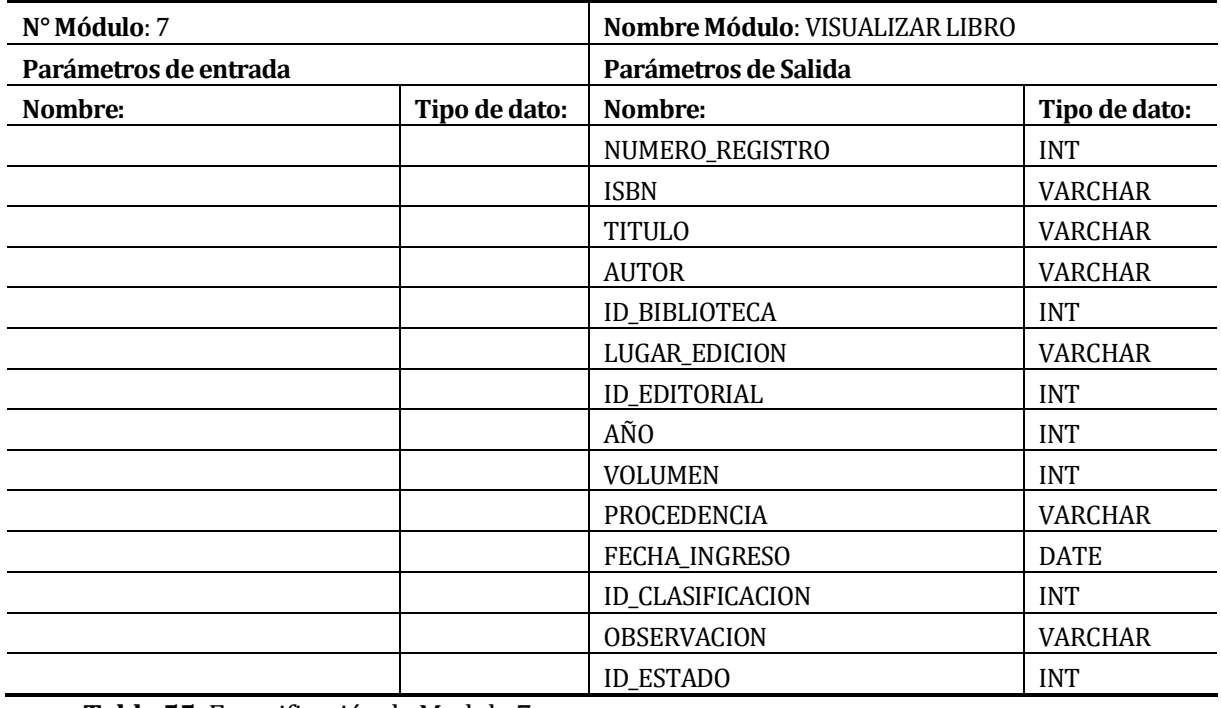

**Tabla 55**: Especificación de Modulo 7

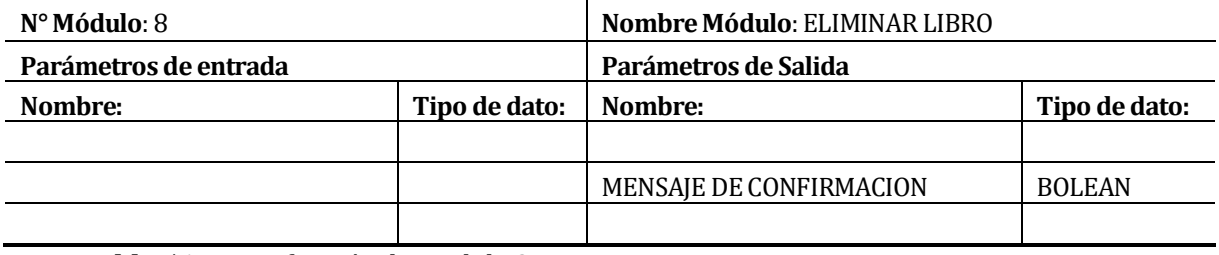

**Tabla 56**: Especificación de Modulo 8

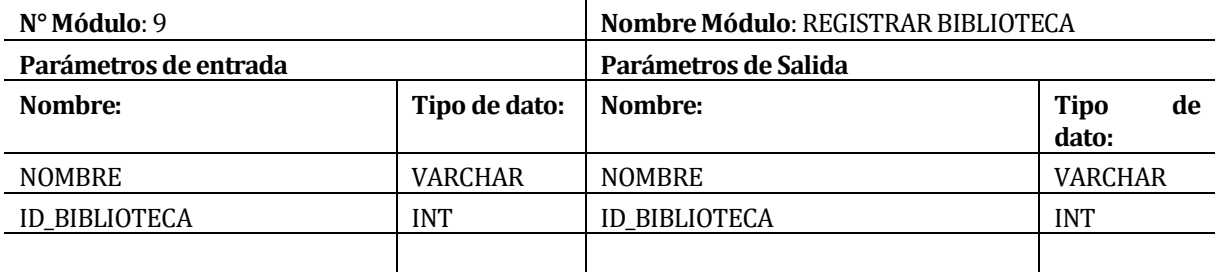

**Tabla 57**: Especificación de Modulo 9

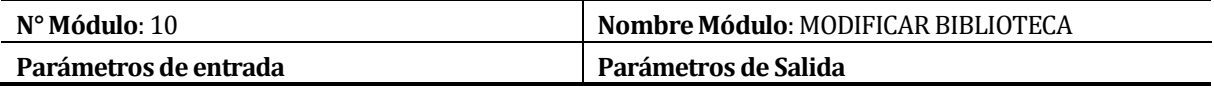

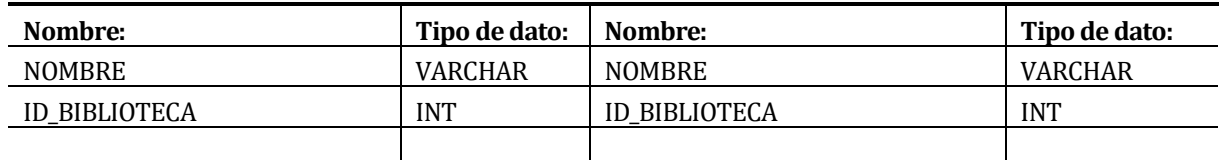

## **Tabla 58**: Especificación de Modulo 10

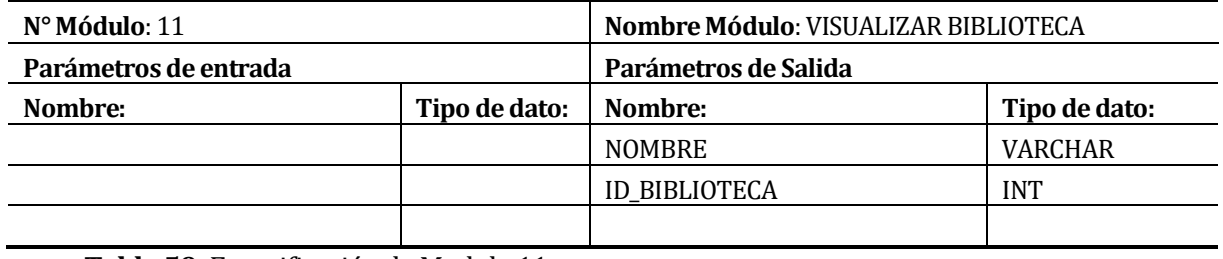

**Tabla 59**: Especificación de Modulo 11

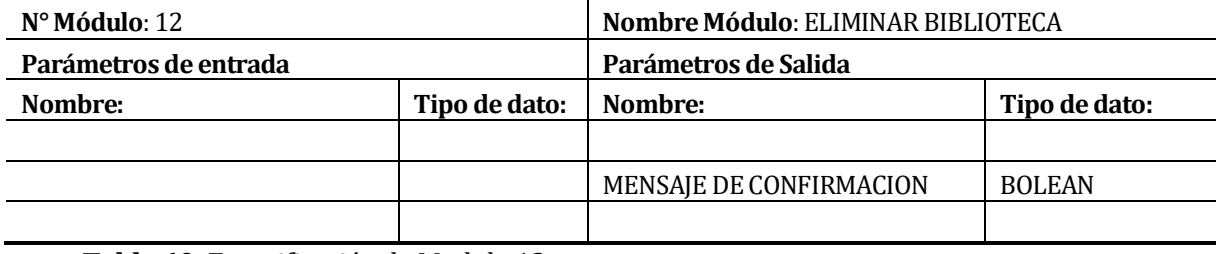

**Tabla 60**: Especificación de Modulo 12

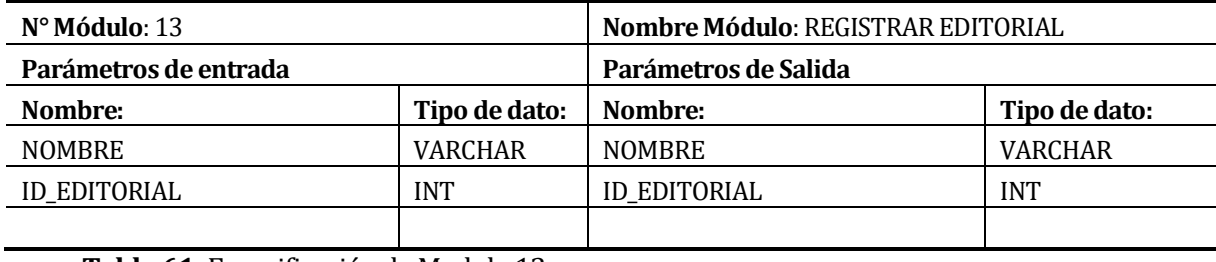

**Tabla 61**: Especificación de Modulo 13

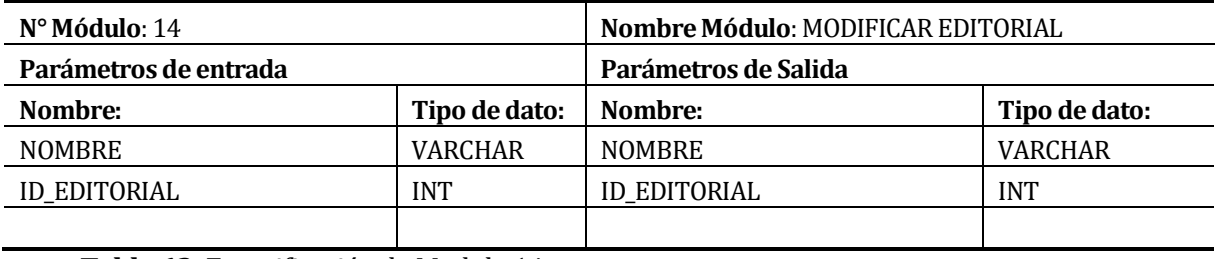

**Tabla 62**: Especificación de Modulo 14

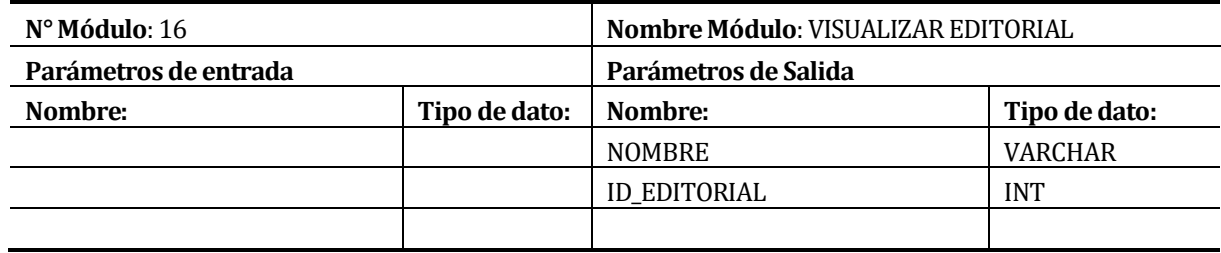

**Tabla 63**: Especificación de Modulo 16

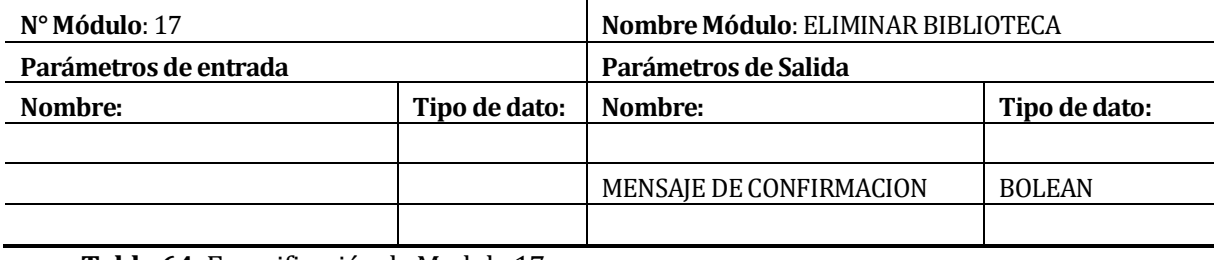

**Tabla 64**: Especificación de Modulo 17

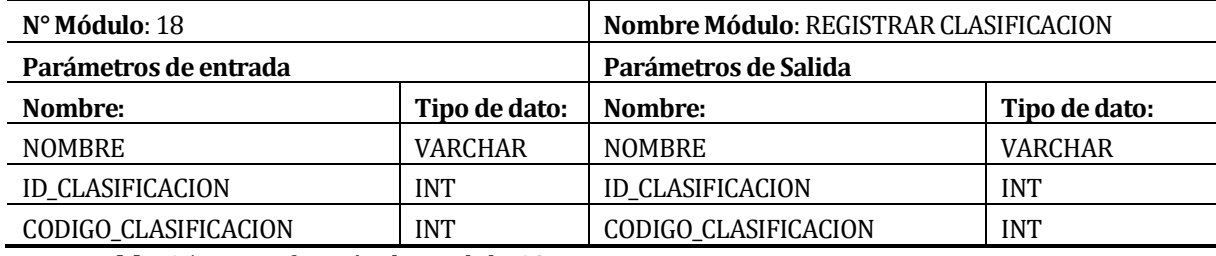

**Tabla 65**: Especificación de Modulo 18

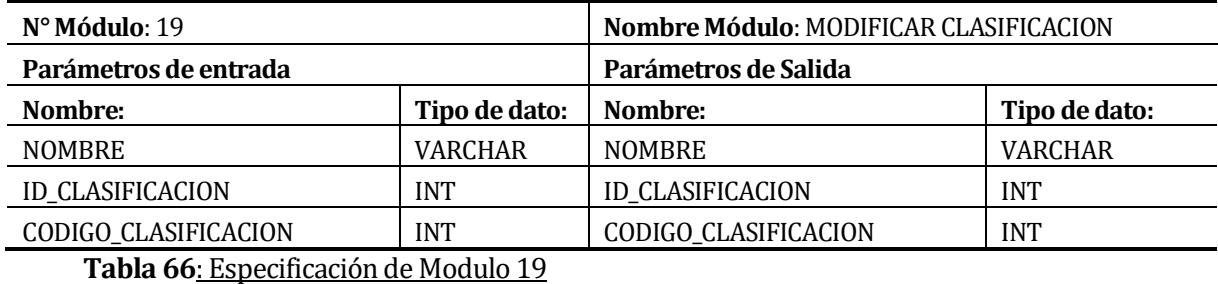

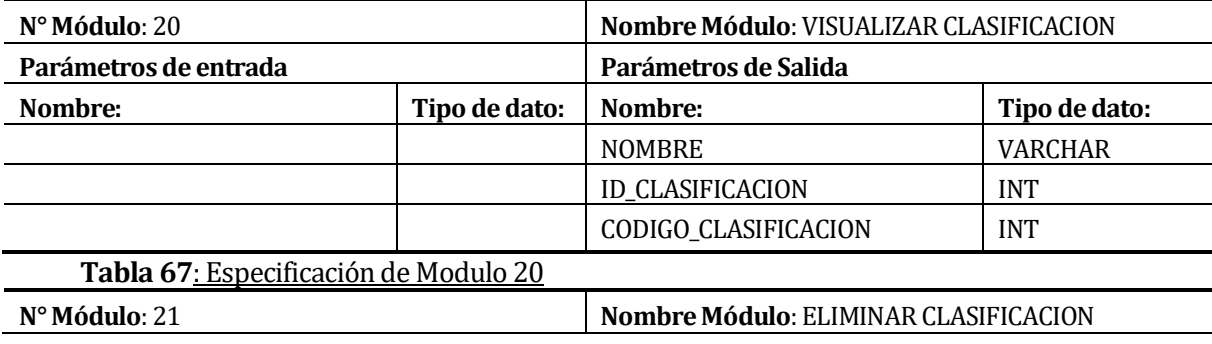

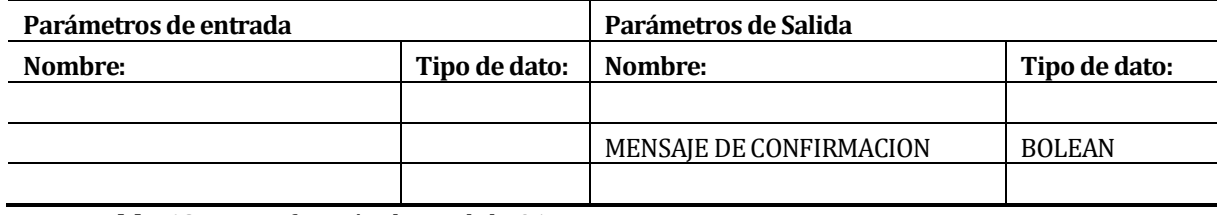

**Tabla 68**: Especificación de Modulo 21

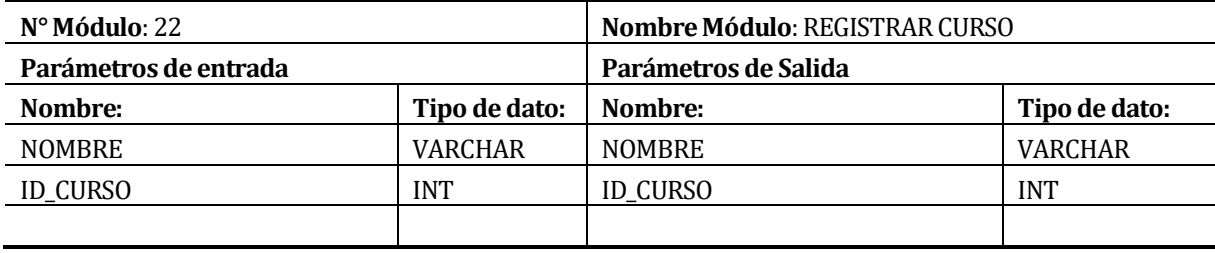

**Tabla 69**: Especificación de Modulo 22

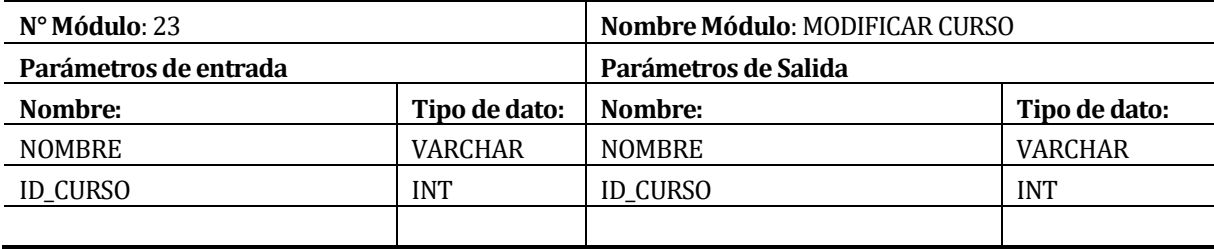

**Tabla 70**: Especificación de Modulo 23

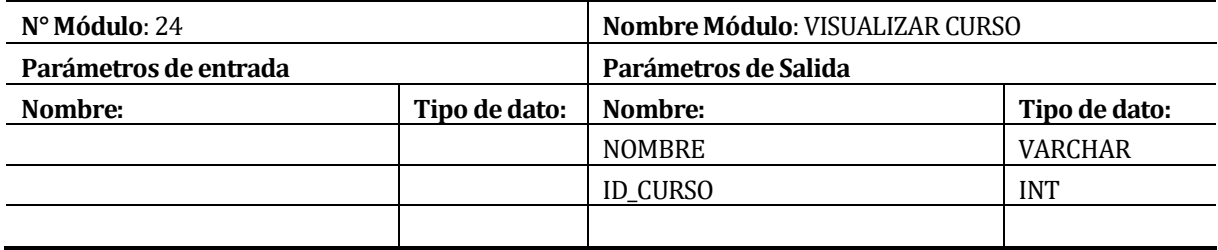

**Tabla 71**: Especificación de Modulo 24

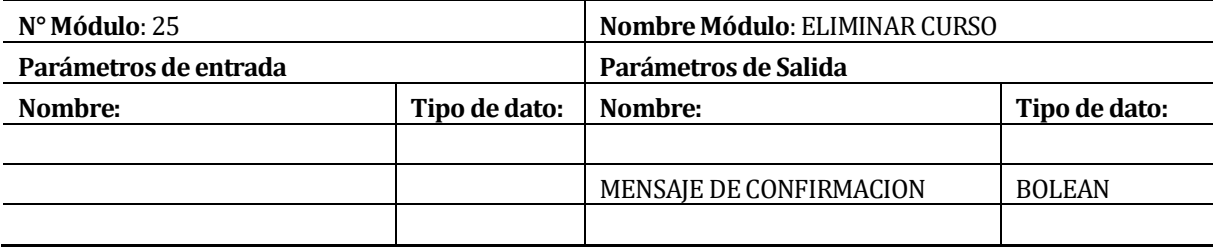

**Tabla 72**: Especificación de Modulo 25

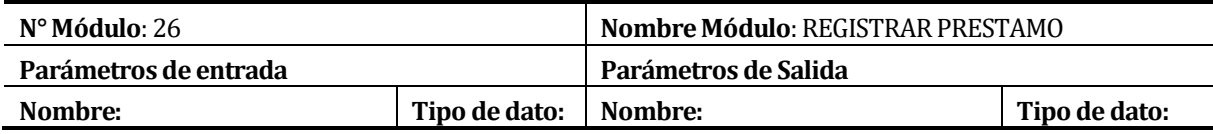
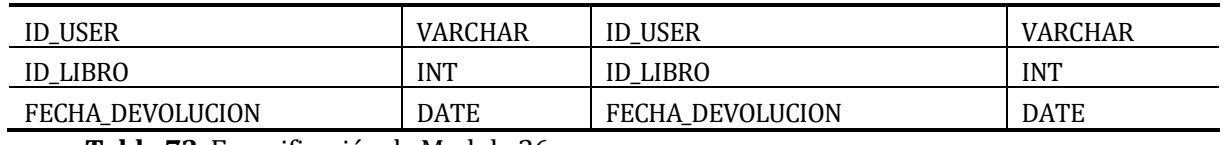

**Tabla 73**: Especificación de Modulo 26

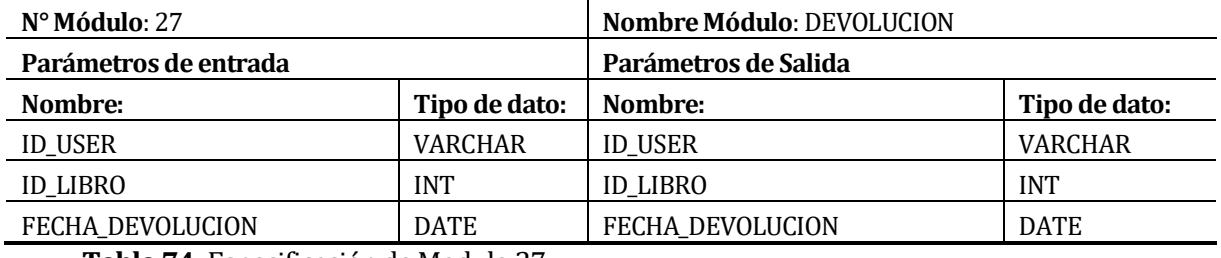

**Tabla 74**: Especificación de Modulo 27

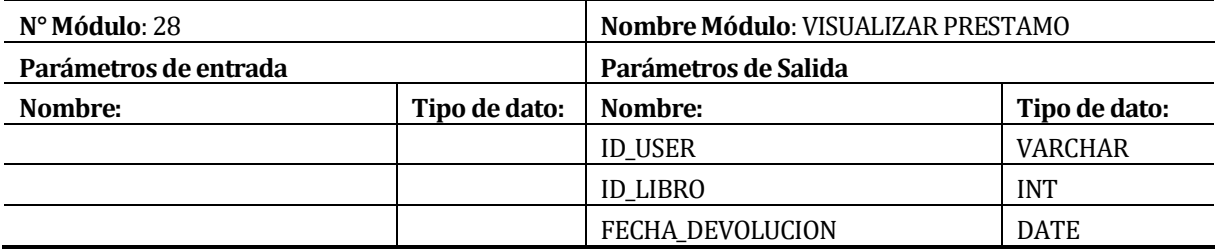

**Tabla 75**: Especificación de Modulo 28

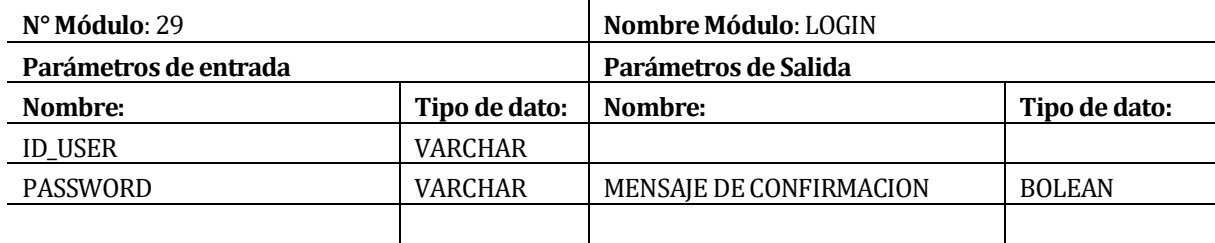

**Tabla 76**: Especificación de Modulo 29

## **8 PRUEBAS**

Adaptación basada en *IEEE Software Test Documentation* Std 829-1998

#### **8.1 Elementos de prueba**

A continuación de describen las distintas pruebas de funcionalidad que se realizaron al sistema.

**Registrar y modificar usuarios:** Se prueba que los módulos encargados de registrar y modificar usuarios funcionen correctamente

**Registrar y modificar libros:** Se prueba que se puedan registrar y modificar libros correctamente.

**Registrar y modificar bibliotecas:** se prueba que se puedan registrar y modificar bibliotecas correctamente en el sistema

**Registrar y modificar clasificaciones:** Se prueba que se puedan registrar y modificar correctamente las clasificaciones.

**Registrar y modificar cursos:** Se prueba que se pueda registrar y modificar correctamente los cursos.

**Registrar préstamo y devolución de libros:** se prueba que el registro de préstamos y el registro de devolución funcione correctamente en el sistema.

**Registrar y modificar editoriales:** se prueba que el registro y modificación de editoriales funcione correctamente.

#### **8.2 Especificación de las pruebas**

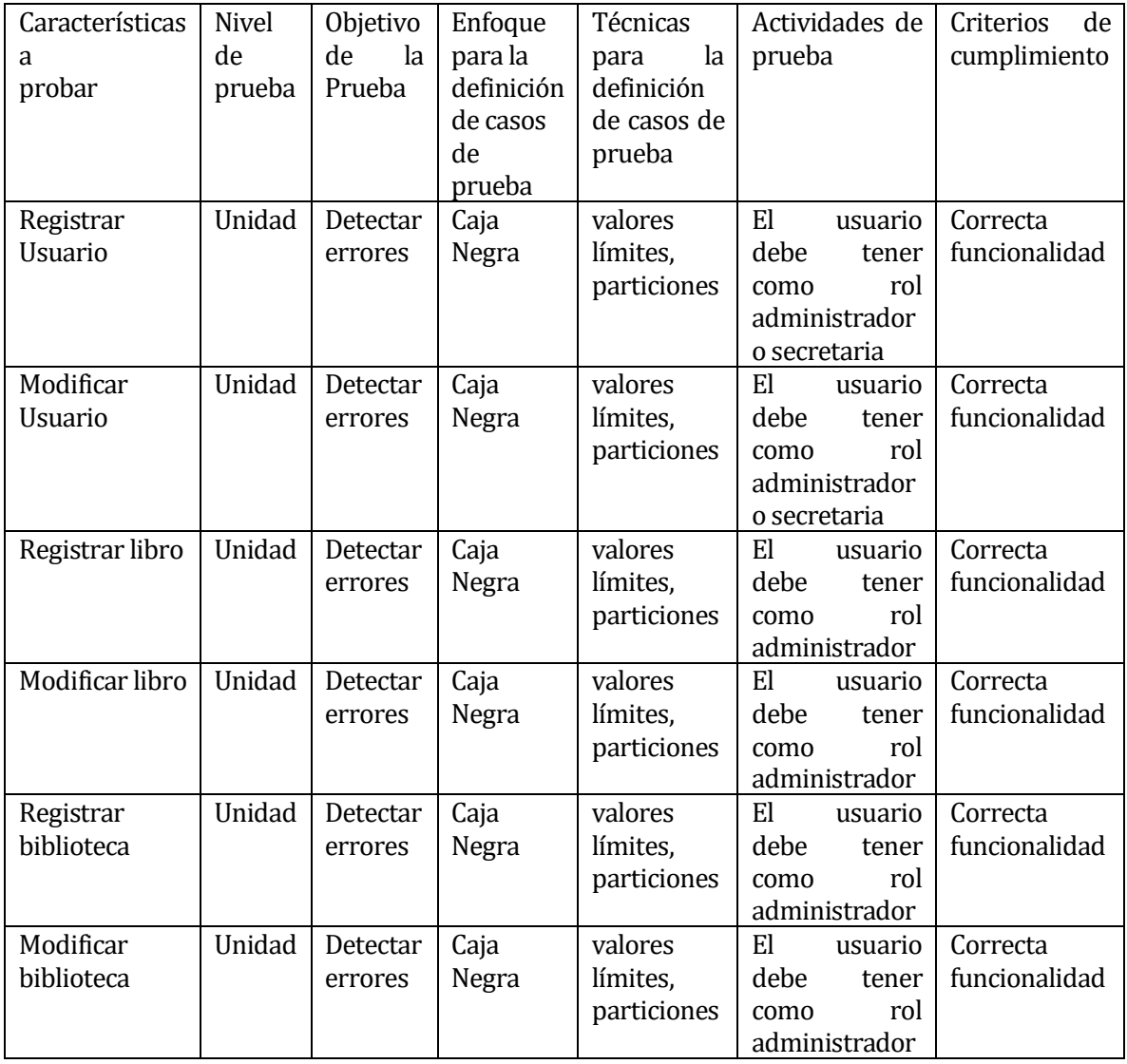

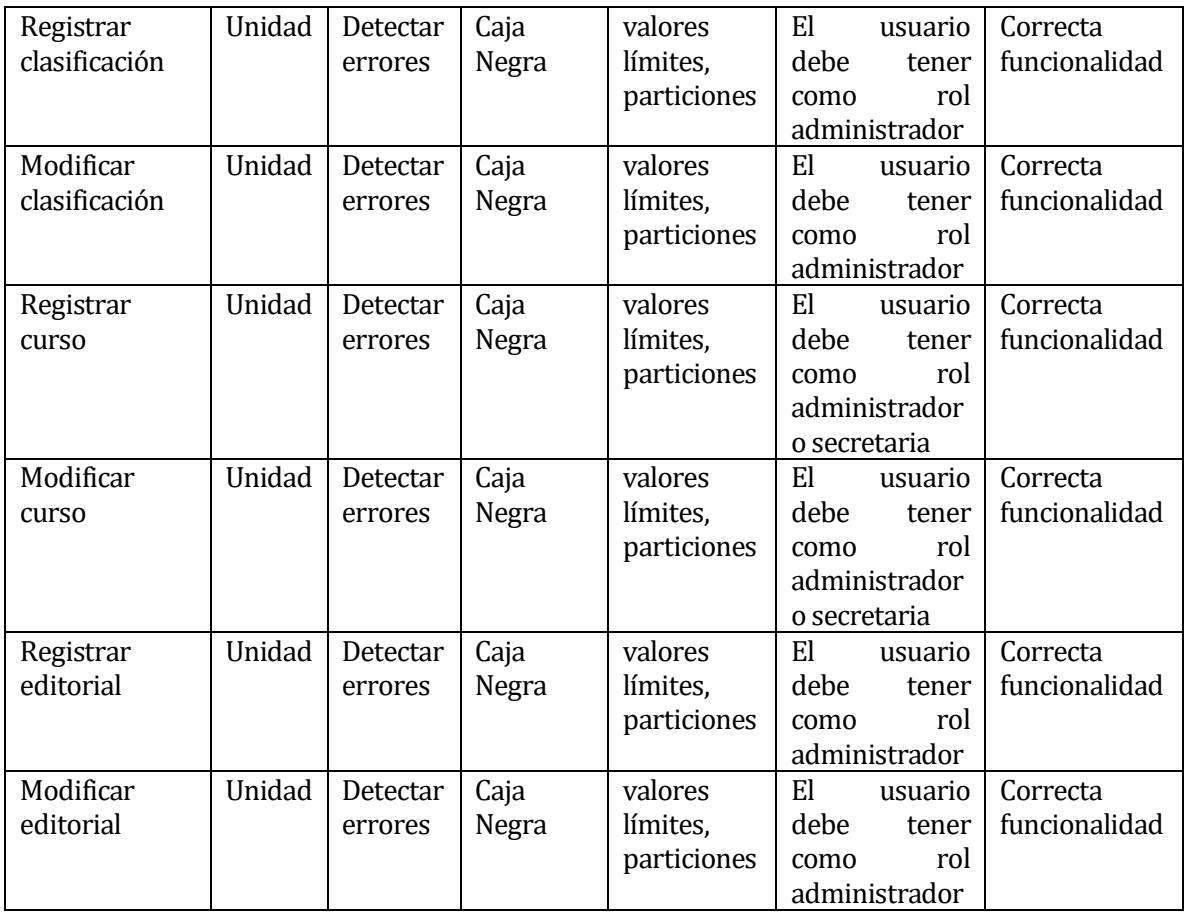

**Tabla 77**: Especificación de pruebas

## **8.3 Responsables de las pruebas**

Las pruebas son realizadas por el mismo desarrollador del sistema web. Encargado de pruebas: Emilio Yáñez Meneses.

## **8.4 Calendario de pruebas**

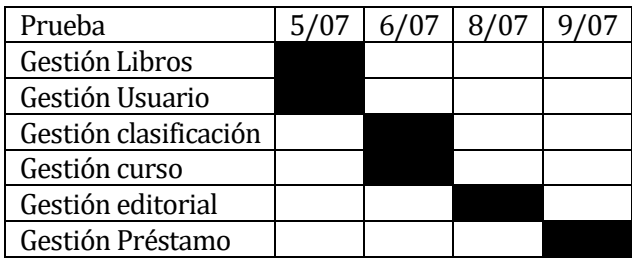

**Tabla 78**: calendario pruebas

# **8.5 Detalle de las pruebas**

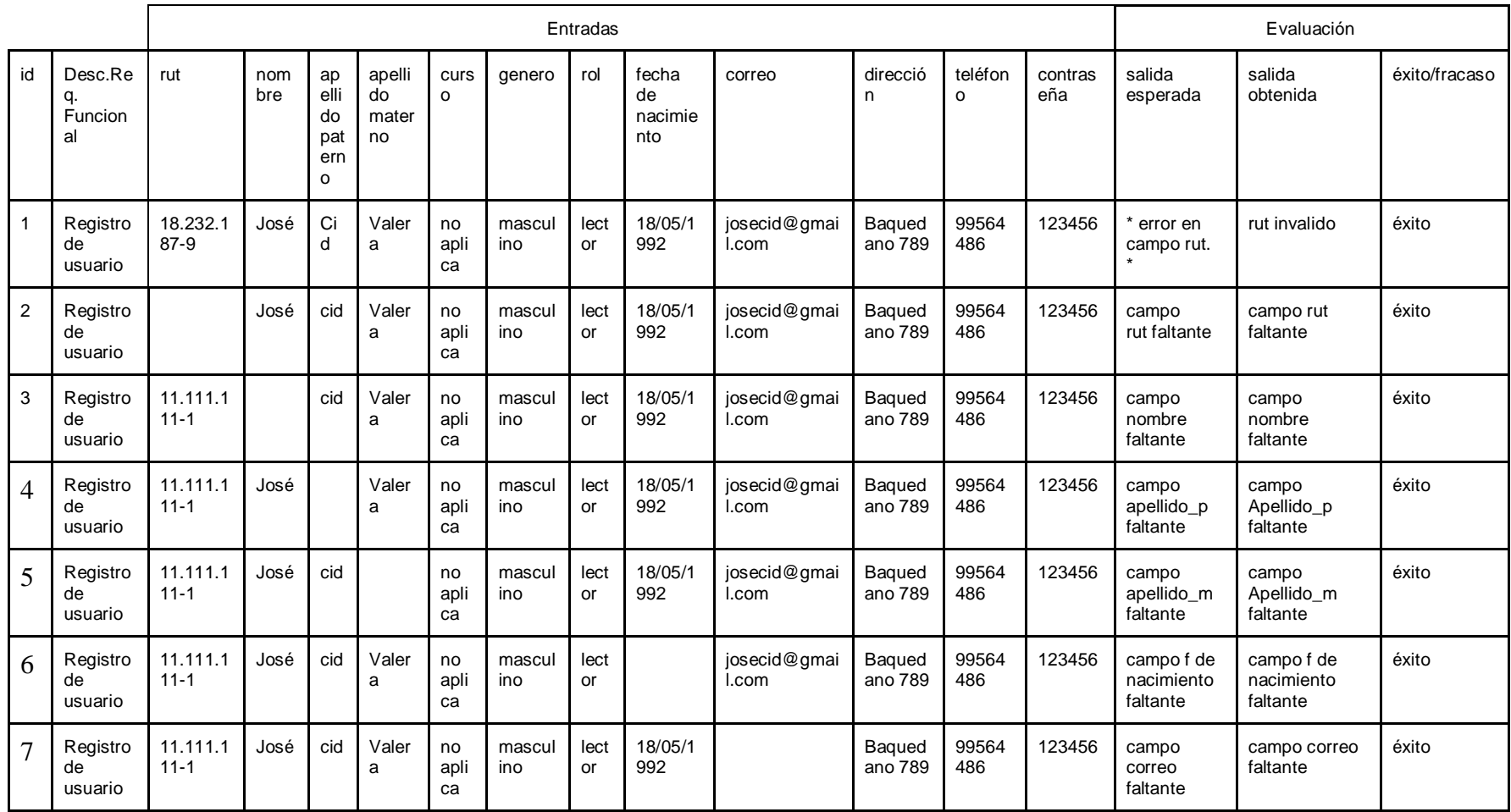

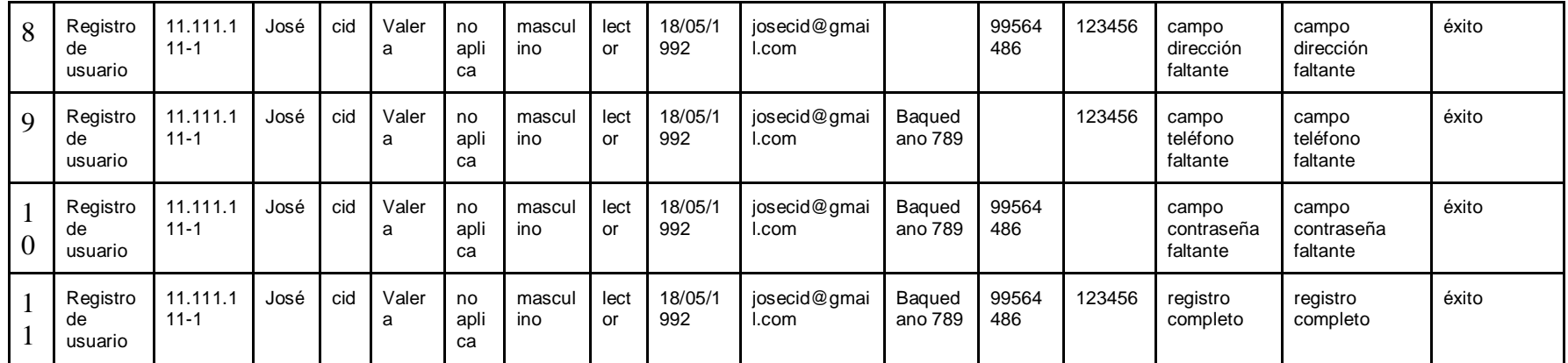

**Tabla 79**:pruebas registro de usuario

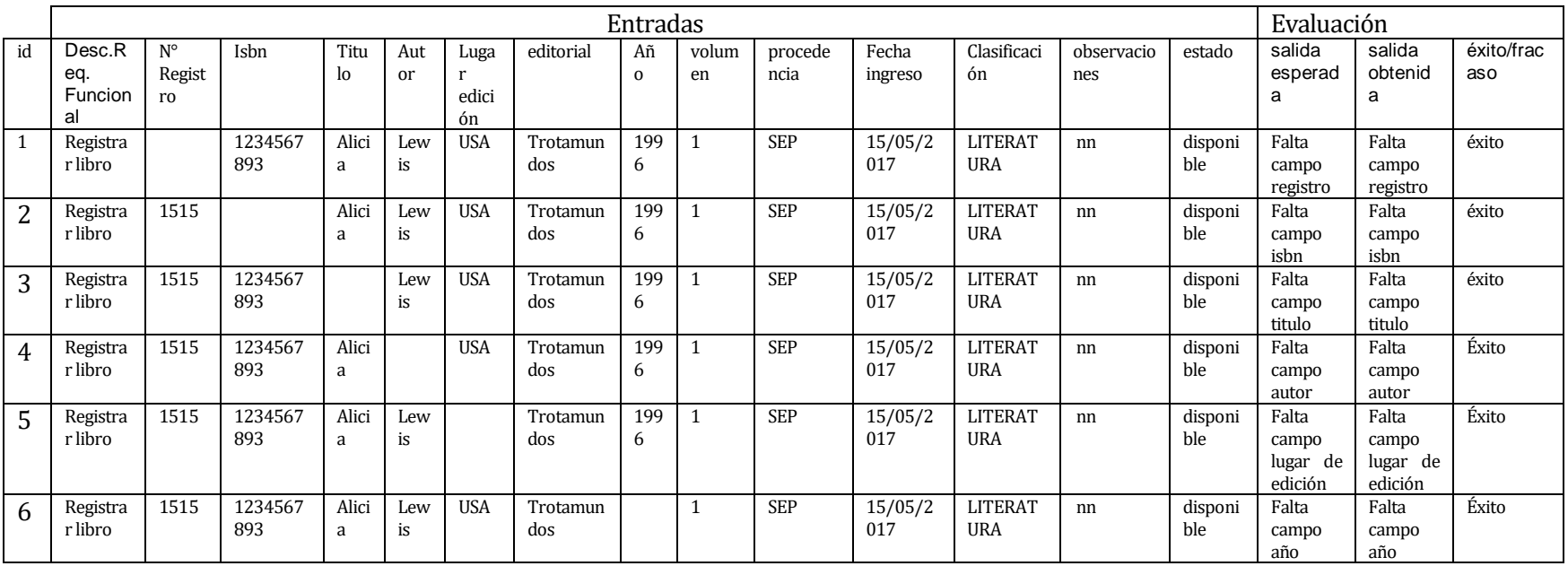

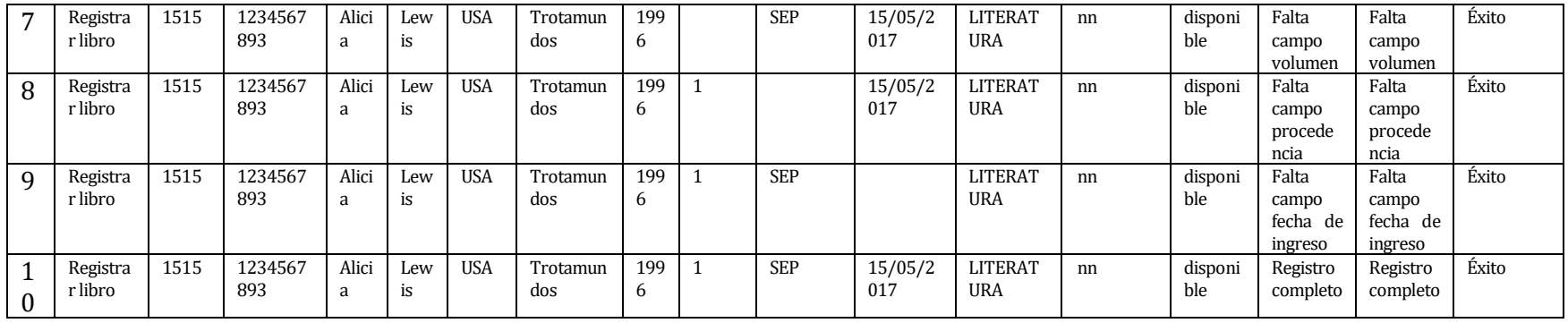

**Tabla 80**: pruebas registro de libros

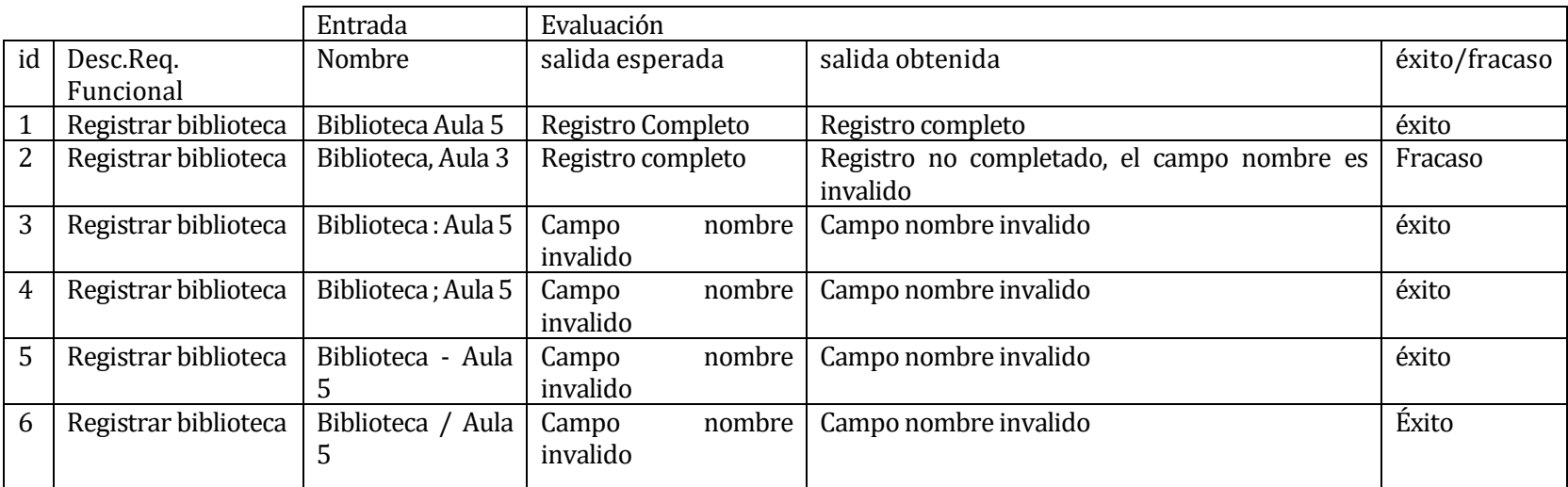

**Tabla 81**: pruebas registro biblioteca

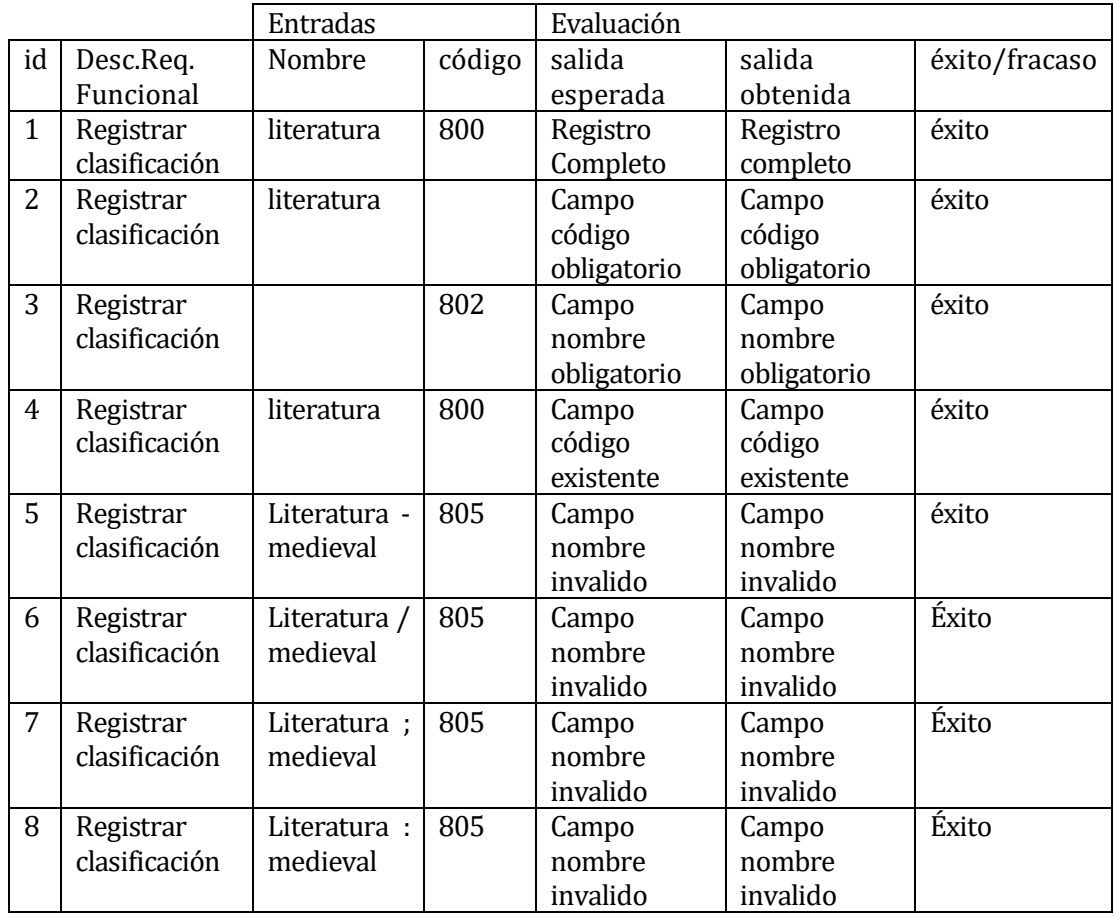

**Tabla 82**: pruebas registro clasificación

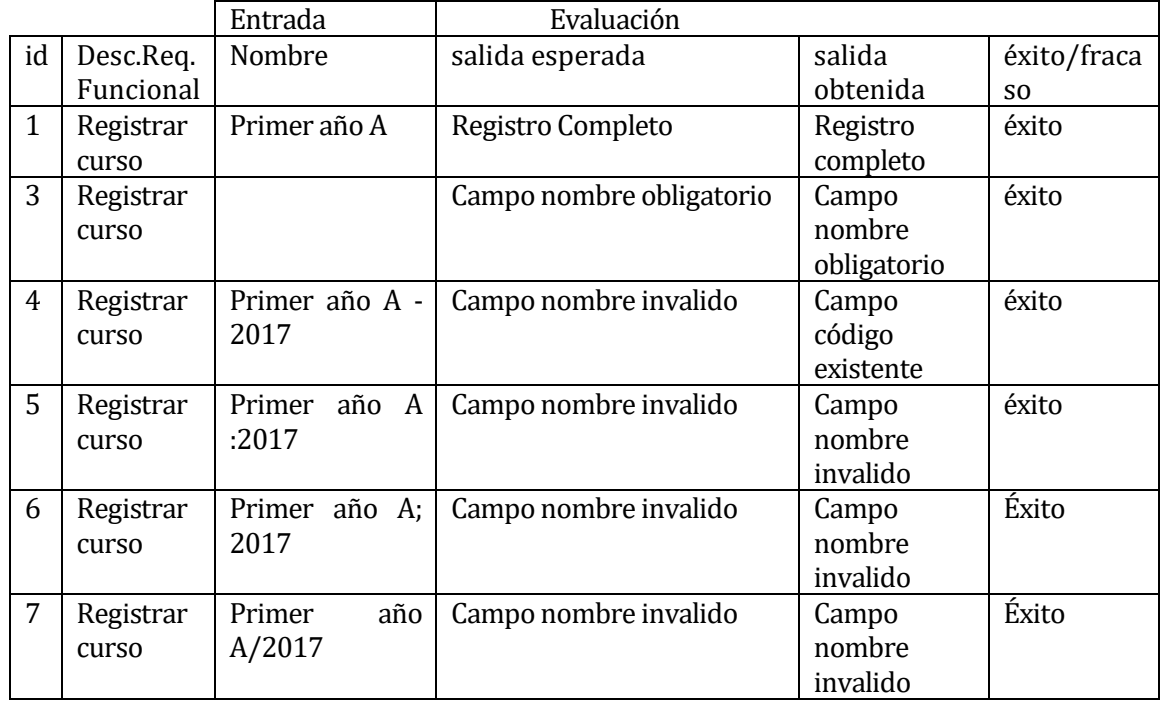

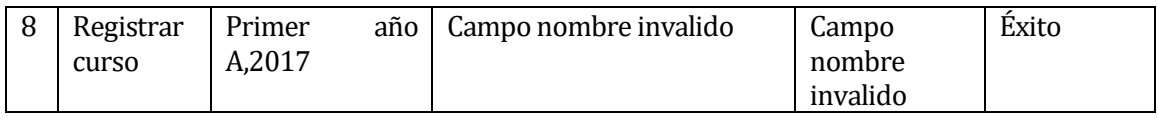

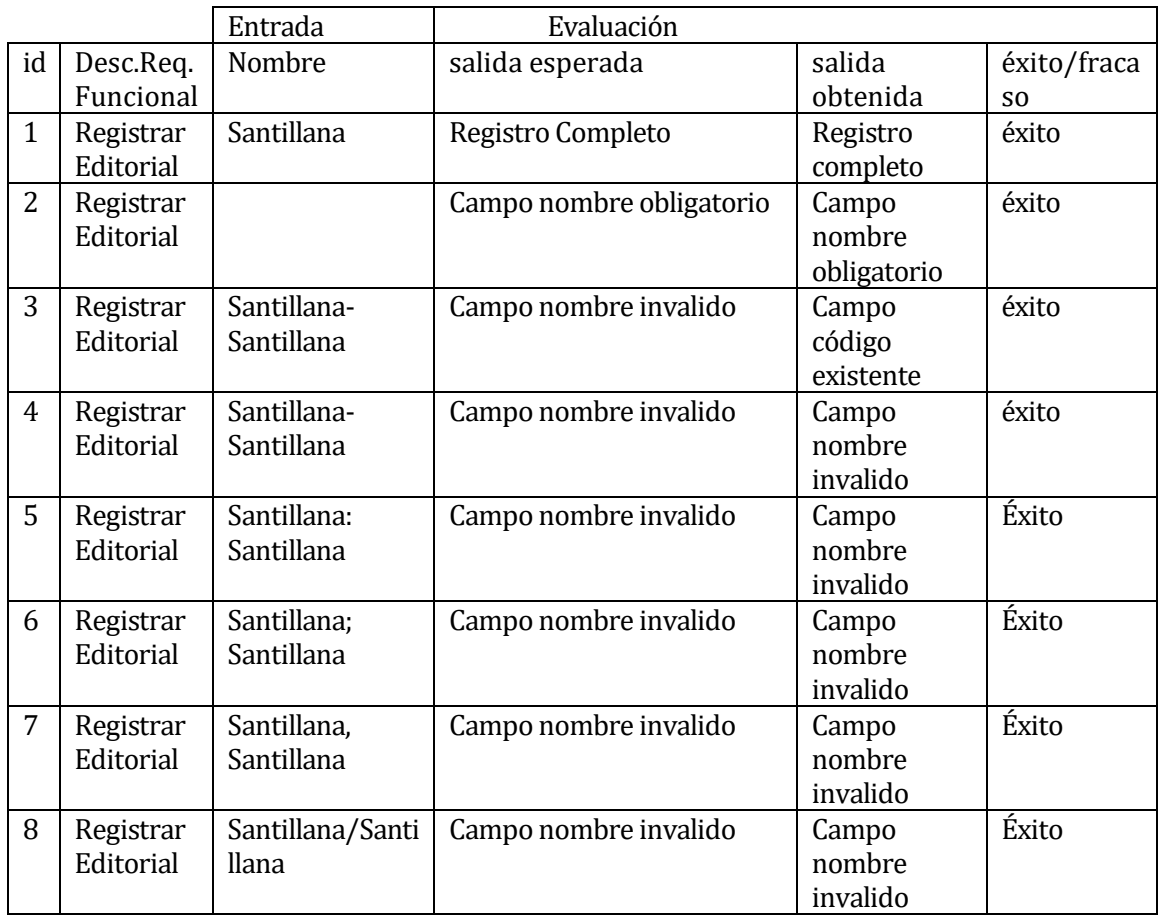

**Tabla 83**: pruebas registro editorial

#### **Conclusiones de Prueba**

El sistema ha pasado con éxito las pruebas realizadas y se ajustan a los requerimientos pedidos para el desarrollo del sistema. Además al detectar que alguna de la pruebas dieron como resultado fracaso se reparó el código para evitar que el problema se vuelva a presentar

## **9 PLAN DE CAPACITACIÓN Y ENTRENAMIENTO**

El plan de capacitación y entrenamiento se sustenta en el desarrollo y ejecución del proyecto "Sistema de Apoyo a la Gestión Bibliotecaria para Biblioteca General y Bibliotecas de Aula de la Escuela E-724 Recaredo Vigueras Araneda", que ofrece una solución tecnológica para los distintos actores del sistema como administrador, secretaria y lector a favor de facilitar y optimizar el funcionamiento de la actividad bibliotecaria en la institución.

El objetivo del plan de capacitación y entrenamiento es educar sobre el funcionamiento del sistema y responder dudas que pudiesen surgir.

El plan de capacitación se llevara a cabo de la siguiente forma:

Administrador: El usuario administrador será el encargado de aprender el funcionamiento de todos los módulos del sistema, es por eso que su plan de capacitación es el siguiente.

- o Ingreso al sistema
- o Registro de usuarios
- o Modificación de usuarios
- o Registro de libros
- o Modificación de libros
- o Registro de bibliotecas
- o Modificación de bibliotecas
- o Generar Informe en formato PDF con la información de la biblioteca
- o Registro de Editoriales
- o Modificación de Editoriales
- o Generar informe en formato PDF con la información de la editorial
- o Registro de clasificaciones
- o Modificación de clasificaciones
- o Registro de cursos
- o Modificación de cursos
- o Registro de prestamos
- o Registro de devoluciones
- o Correos de atrasos en prestamos
- o Generar gráficos
- o Descargar gráficos.

La capacitación para los usuarios con el rol administrador tendrá una duración de por lo menos tres horas

Secretaria: El usuario secretaria debe aprender el funcionamiento de los módulos de gestión de cursos y gestión de usuarios, es por eso que su plan de capacitación es el siguiente.

- o Ingreso al sistema
- o Registro de usuarios
- o Modificación de usuarios
- o Registro de cursos
- o Modificación de cursos.

La capacitación para los usuarios con el rol secretaria tendrá una duración de por lo menos una hora

Lector: El usuario lector debido a que no puede hacer modificaciones en la información, solo debe aprender como revisar la información, es por eso que su plan de capacitación es el siguiente.

- o Ingreso al sistema
- o Selección de los distintos menús
- o Cierre de sesión

La capacitación para los usuarios con el rol Lector tendrá una duración de por lo menos 15 minutos por grupo

El responsable de realizar las capacitaciones a los usuarios del sistema es Emilio Yáñez. Los materiales necesarios para realizar la capacitación son: Un computador portátil. Conexión a internet.

## **10 RESUMEN ESFUERZO REQUERIDO**

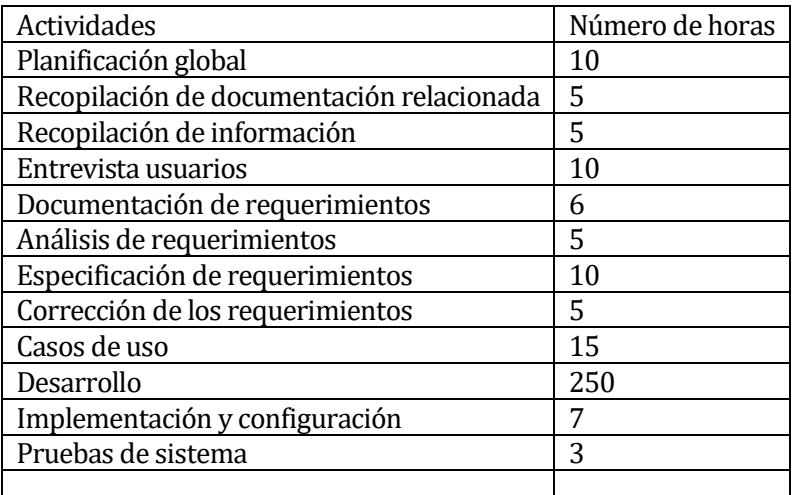

**Tabla 84**: pruebas esfuerzo

## **ESTIMACIÓN INICIAL DE TAMAÑO**

Estimación de Tamaño del software aplicando técnicas puntos de Casos de Uso.

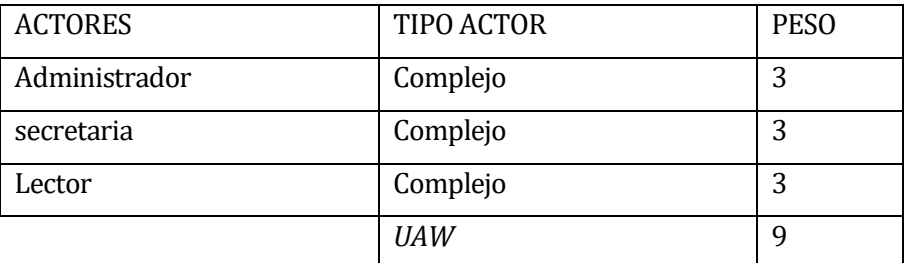

**Tabla 85**: UAW

#### **Puntos de Casos de Uso:**

#### **Calculo factor de peso de los casos de uso sin ajustar (UUCW)**

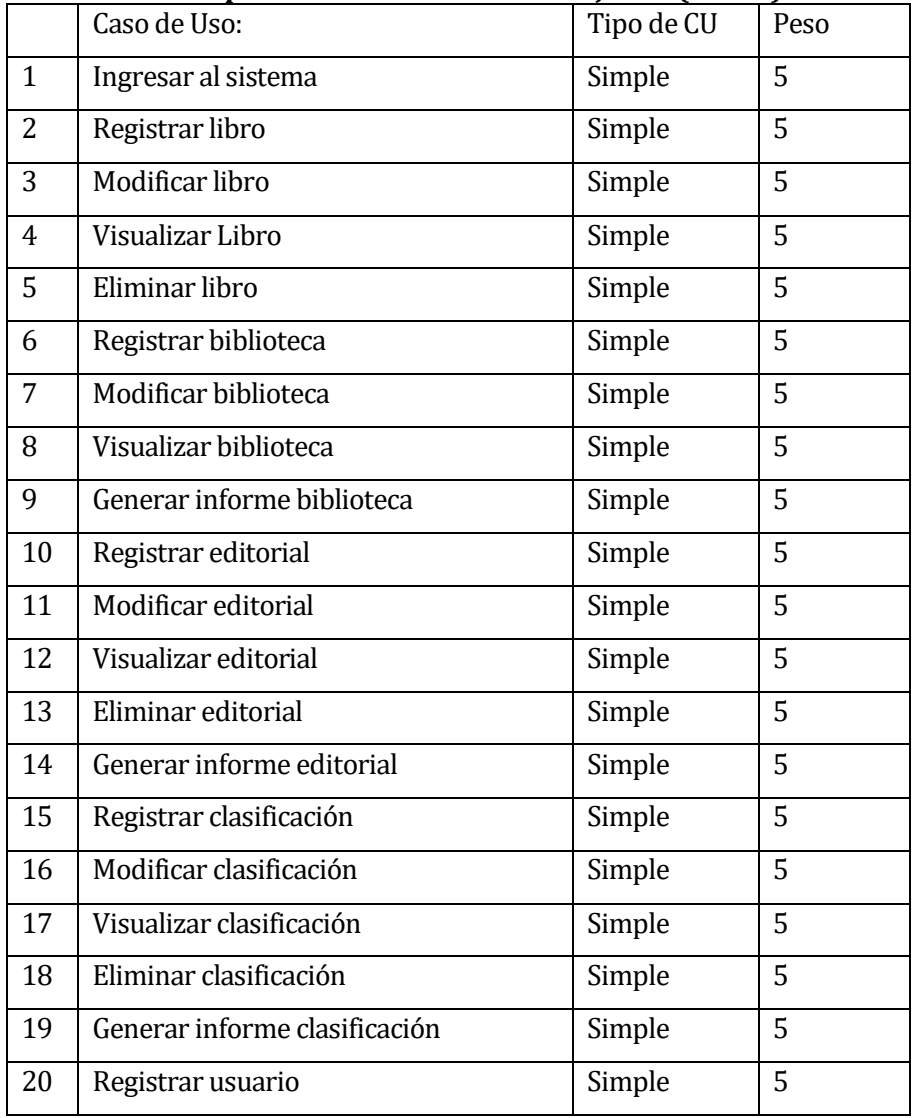

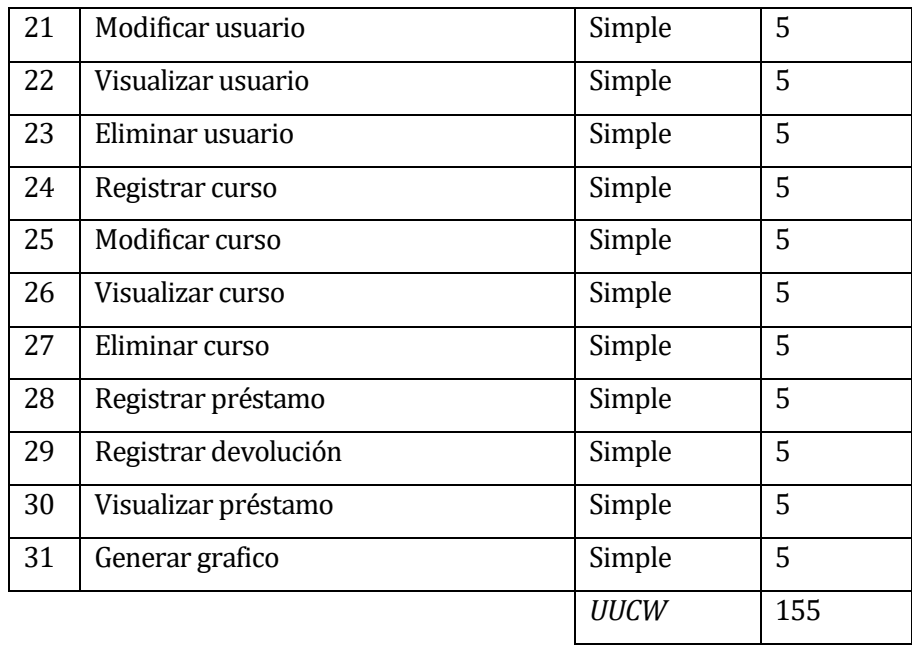

#### **Tabla 86**: UUCW

#### **Calculo Puntos de caso de uso sin ajustar (UUCP)**

Para el cálculo de los UUCP se deben sumar los factores de peso de actores y de casos de uso obtenidos anteriormente consideramos la siguiente fórmula:

UUCP = UAW + UUCW de la cual obtenemos que:

 $UUCP = 9 + 155$  $UUCP = 164$ 

#### **Calculo factores de complejidad técnica (TCF)**

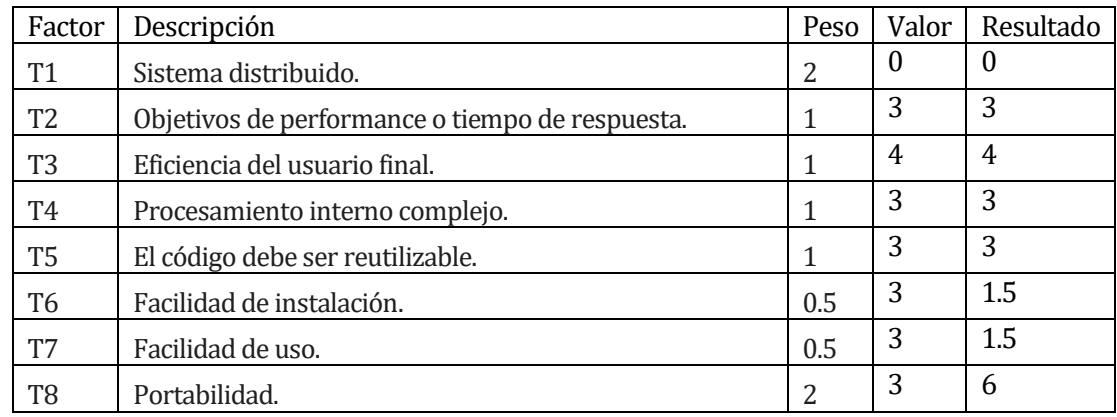

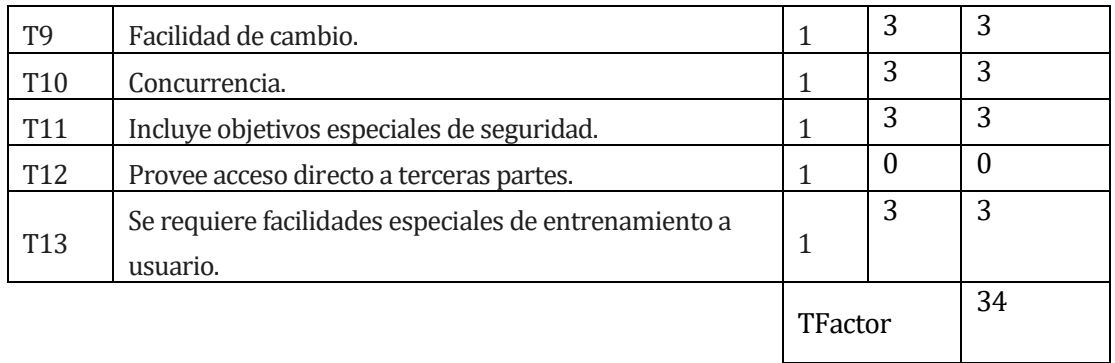

#### **Tabla 87:** TFactor

Para calcular el TCF debemos tener en cuenta lo siguiente

 TCF=0.6+(0.01\*TFactor) TCF=0.6+(0.01\*34) TCF=0.6+(0.34) TCF=0.94

#### **Factores ambientales**

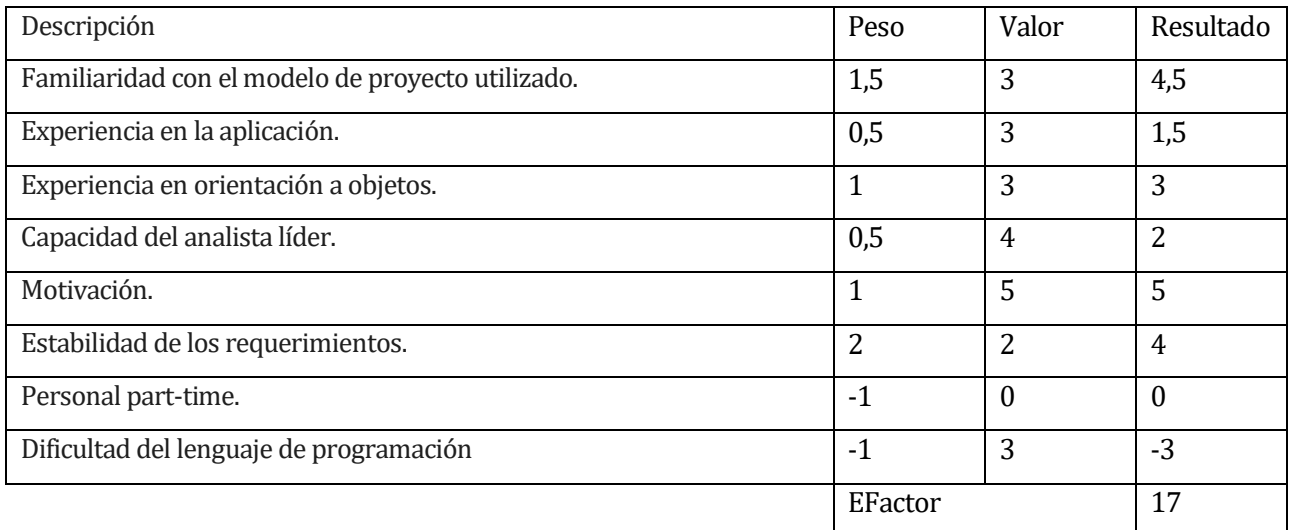

#### **Tabla 88**: EFactor

Para calcular EF (Environmental Factor) se debe tomar en cuenta lo siguiente

```
EF =1.4+ (-0.03*EFactor)
EF = 1.4 + (-0.03 * 17)EF = 1.4 + (-0.51)EF = 0.89UCP = 164 * 0.94 * 0.89
```
UCP =137.2

Esfuerzo que requiere la implementación de cada caso de uso: Factores de entorno (E1, E3, E4, E5, E6 y E8 inferiores a 3) = -1 Factores de entorno (E2 y E7) superiores a  $3 = 0$  $LOE = 20$ 

Esfuerzo total

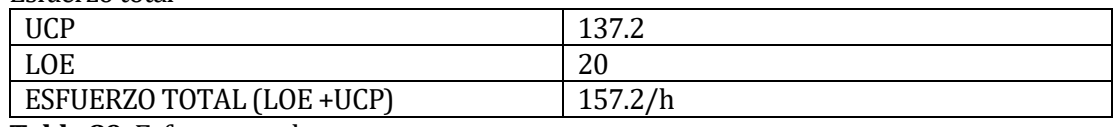

**Tabla 89**: Esfuerzo total

## **12 Conclusión**

Al finalizar el desarrollo de este proyecto se logró concretar los objetivos planteados para satisfacer las necesidades de la Escuela Recaredo Vigueras Araneda, al principio teniendo algunos problemas que con una buena gestión y comunicación por parte de los encargados con el desarrollador se lograron solucionar.

Gracias al uso de tecnologías nuevas y frameworks se logró el desarrollo de un sistema que permite la disminución de los tiempos para las actividades que se llevan a cabo en las distintas bibliotecas de la escuela.

En resumen, si los usuarios del sistema hacen uso como corresponde y registran datos reales, el sistema les ayudará a realizar sus operaciones en menores tiempos de los que se utilizan en la actualidad.

En cuanto al aprendizaje al realizar este proyecto, se puede concluir que se aprendieron cosas nuevas ya sea lenguajes de programación, herramientas de desarrollo, configuración de servidores, mejora en la comunicación con el cliente, etc.

Para finalizar y desde un punto más personal el desarrollo de este proyecto me sirvió para adquirir habilidades no tan recurridas como ser autodidacta y habilidades de comunicación.

## **13 BIBLIOGRAFIA**

- Pressman, Roger, Ingeniería de Software, un enfoque práctico 5ª edición McGrawHill.<br>• https://www.vagrantup.com/docs/index.html documentación herramienta vagrant.
- <https://www.vagrantup.com/docs/index.html> documentación herramienta vagrant.
- <https://laravel.com/docs/5.3> documentación de framework laravel.

## **14 ANEXO: DICCIONARIO DE DATOS DEL MODELO DE DATOS**

#### Diccionario de la tabla: Usuarios

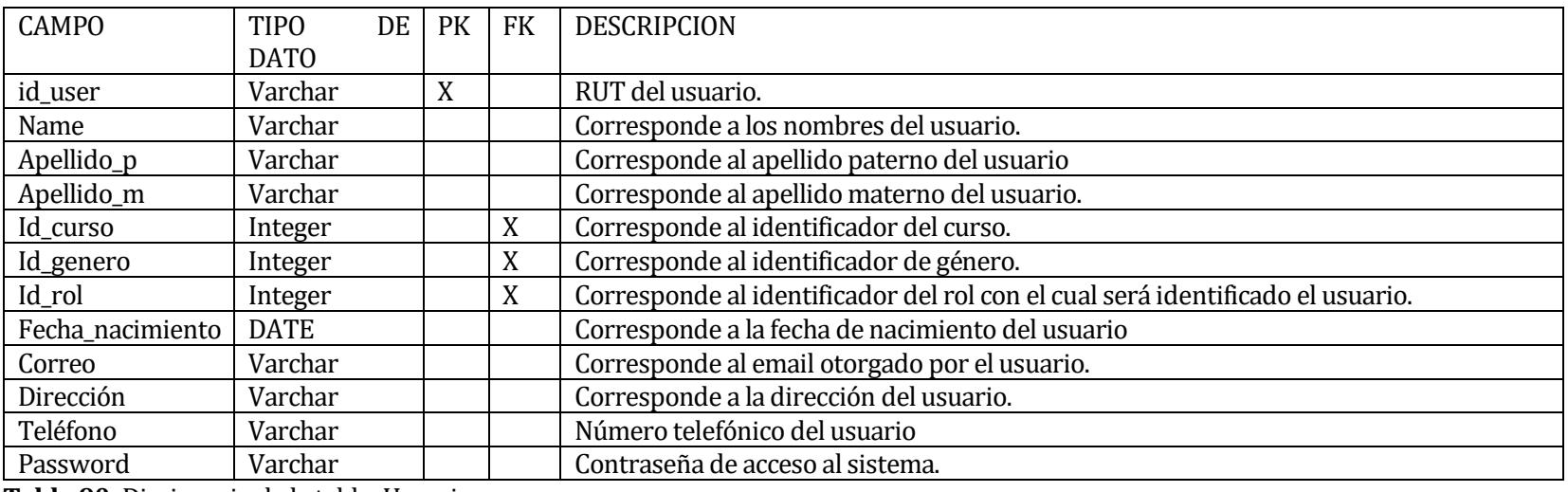

**Tabla 90**: Diccionario de la tabla: Usuarios

#### Diccionario de la tabla: Libros

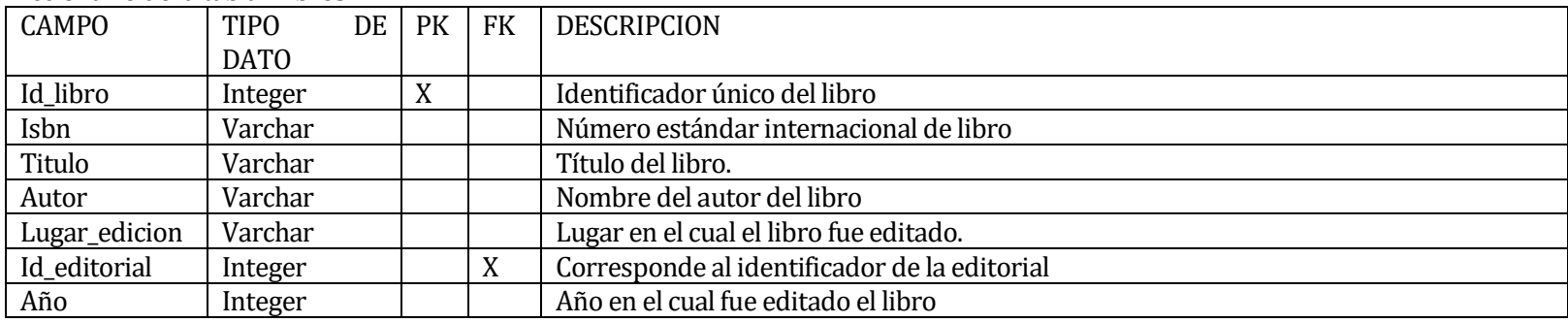

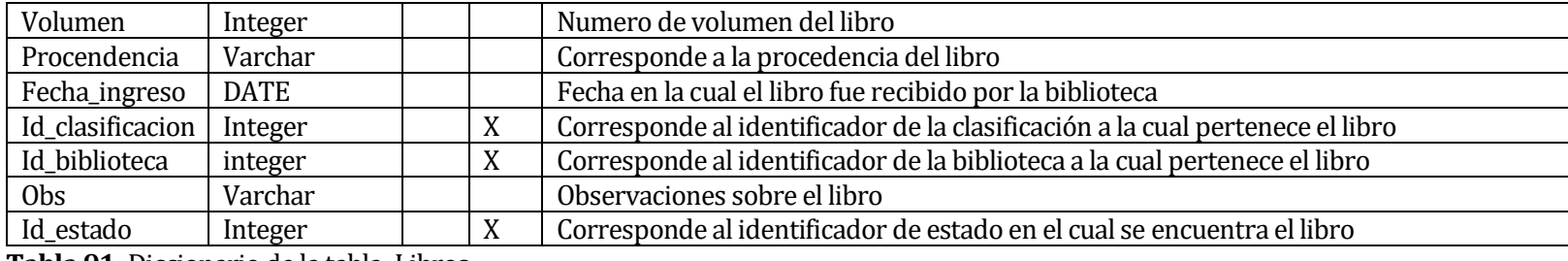

**Tabla 91**: Diccionario de la tabla: Libros

#### Diccionario de tabla: Prestamos

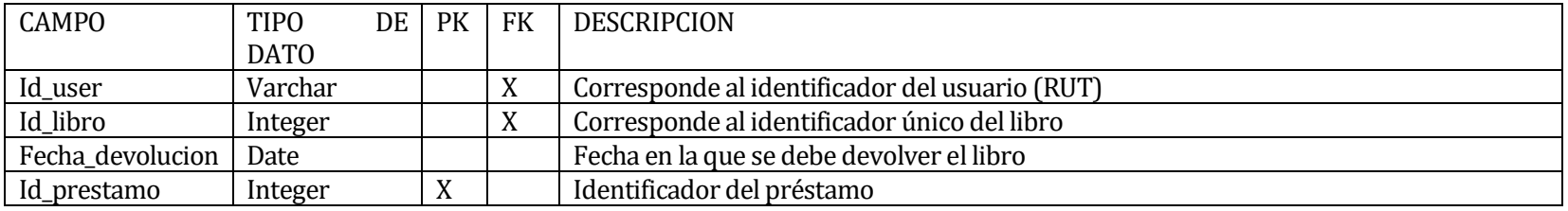

**Tabla 92**: Diccionario de tabla: Prestamos

Diccionario de tabla: Bibliotecas

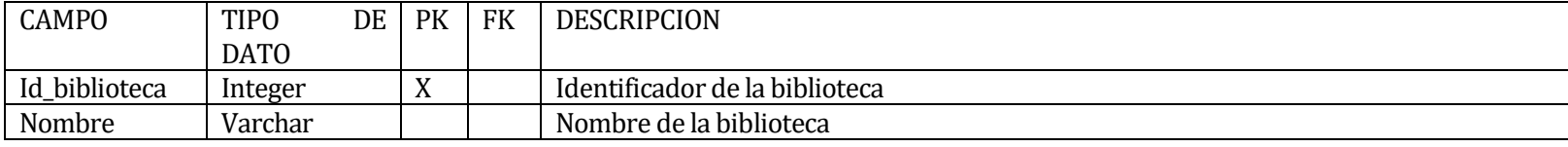

**Tabla 93**: Diccionario de tabla: Bibliotecas

#### Diccionario de la tabla: Roles

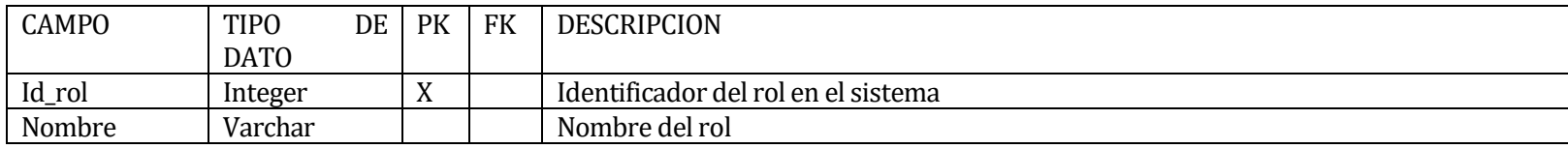

#### **Tabla 94**: Diccionario de la tabla: Roles

## Diccionario de la tabla: generos

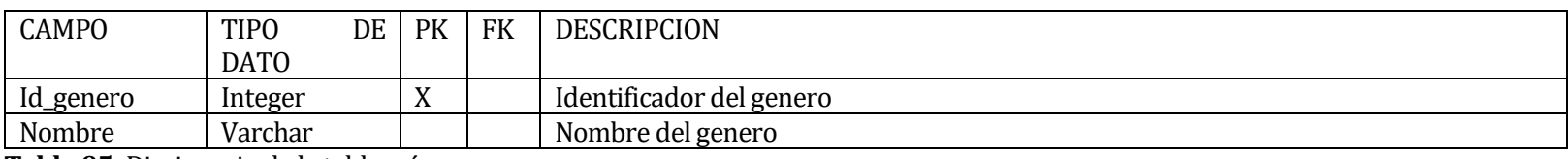

**Tabla 95**: Diccionario de la tabla: géneros

#### Diccionario de la tabla: clasificaciones

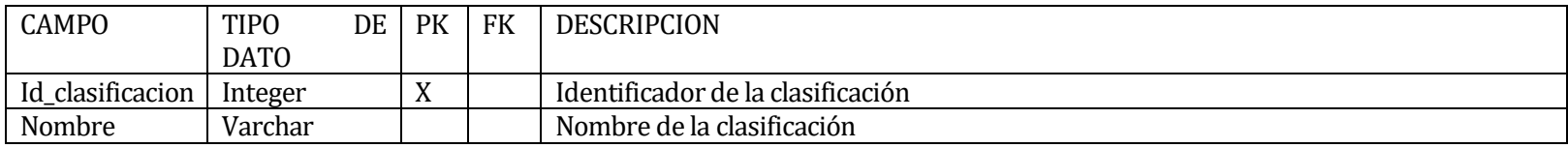

**Tabla 96**: Diccionario de la tabla: clasificaciones

#### Diccionario de la tabla: Editoriales

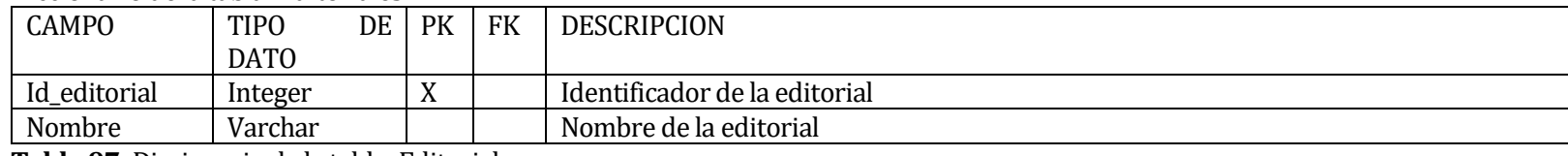

**Tabla 97**: Diccionario de la tabla: Editoriales

#### Diccionario de la tabla: Cursos

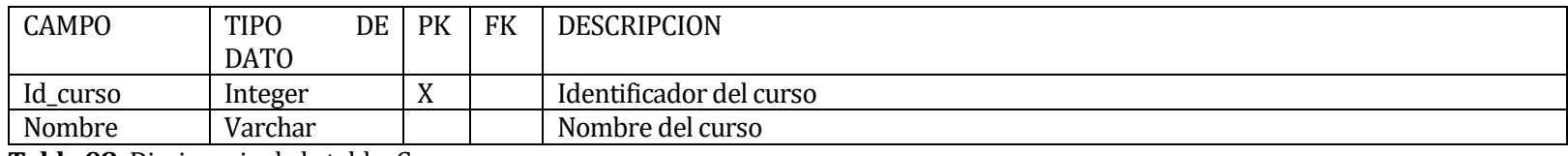

**Tabla 98**: Diccionario de la tabla: Cursos